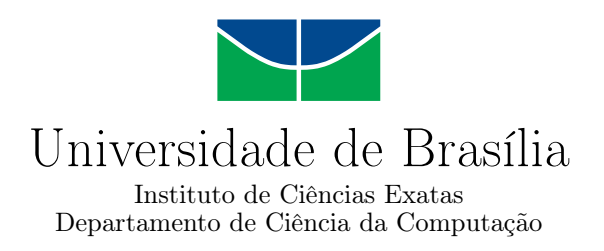

### **Mapa Interativo Universitário: um estudo de mobilidade pendular na Universidade de Brasília**

Danilo G. Cunha

Monografia apresentada como requisito parcial para conclusão do Curso de Computação — Licenciatura

Orientadora Prof. ª Dr. ª Maria de Fátima Ramos Brandão

> Brasília 2017

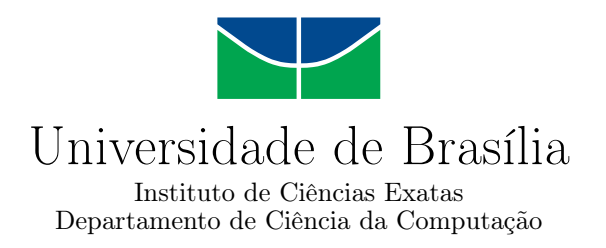

### **Mapa Interativo Universitário: um estudo de mobilidade pendular na Universidade de Brasília**

Danilo G. Cunha

Monografia apresentada como requisito parcial para conclusão do Curso de Computação — Licenciatura

Prof. ª Dr. ª Maria de Fátima Ramos Brandão (Orientadora) CIC/UnB

Prof. Msc. Cauê Zaghetto Prof. ª Dr. ª Leticia Lopes Leite CIC/UnB CIC/UnB

do Curso de Computação — Licenciatura

Brasília, 14 de Julho de 2017

# **Dedicatória**

Dedico este trabalho aos meus pais, pelo apoio incondicional e ao suporte dado que possibilitou a busca de uma graduação acadêmica. E também aos meus amigos e colegas de curso sem os quais eu não teria ultrapassado tantas dificuldades, e não seria possível chegar aonde estou hoje.

### **Agradecimentos**

Agradeço primeiramente à professora Maria de Fátima, minha orientadora neste trabalho, a qual sem sua experiência e ajuda guiando este projeto, a pesquisa não seria concluída.

Gostaria de agradecer ainda às pessoas que compartilharam as experiências que toda a caminhada da graduação me proporcionou, sendo estes os professores e colegas tanto da Computação, quanto de outros cursos da universidade.

Deixo também minha gratidão para com a Universidade de Brasília como instituição, a qual me contemplou com muitos momentos marcantes, ensinamentos, e amigos, todos os quais levarei comigo ao longo de minha vida.

Agradeço ainda o colega da Universidade de Brasília, Tiago Vidigal que fez o intermédio de comunicação com a empresa júnior STRUCT e conseguiu com que cedessem as plantas da UnB que possuíam e sem as quais esse trabalho não seria possível.

### **Resumo**

A mobilidade no dia-a-dia da população mundial tem impacto direto em sua produtividade e no seu bem-estar, e através do uso de sistemas de informação geográficos e também por meio de sistemas de georreferenciamento global, somos capazes de facilitar a mobilidade para estes indivíduos. Considerando à dificuldade de locomoção da comunidade acadêmica em um campus universitário, e a necessidade de se obter informações relacionadas ao cotidiano desses espaços, este trabalho sugere um modelo que poderia ser aplicado nas diversas instituições que sofrem dessas problemáticas a fim de reduzir essa carência dos frequentadores dos campi no acesso à informação relacionada ao espaço acadêmico. É utilizada como sujeito de estudo a Universidade de Brasília onde o modelo sugerido é aplicado e validado pela própria comunidade universitária. É proposto ainda um sistema na qual a própria comunidade interage com a aplicação fornecendo informações relevantes para serem divulgadas para os outros usuários. Melhorias futuras a esta pesquisa poderiam consistir na aplicação deste modelo nas universidades a fim de desenvolver uma versão final, e aprimorar o sistema com o uso de um banco de dados colaborativo que utilizaria a comunidade como geradora de conteúdo.

**Palavras-chave:** Leaflet, mobilidade pendular, mapas interativos

### **Abstract**

The mobility on the day-to-day routine of the global population has a direct impact on their productivity and also on their well-being, and through the use of geographical information systems and global positiioining systems, we are capable of facilitate the mobility for these individuals. Considering the difficulty of locomotion of the academic community in a universitary campus, and the necessity of obtaining informations related to the daily life on these spaces, this research suggests a model that could be applied on different institutions that suffer from these problems, with the goal to reduce the lack of information related to the academic space, that afflict these students. The University of Brasília is used as the subject in this study, in which the proposed model is applied and validated by the academic community of this institution. It is also proposed a system on which the student community interacts with the application, to share relevant informations to be disseminated to other users. Future work includes the application of the model here proposed on another universities and developing a final version, and enhancing the system by using a crowdsourced database, populated by the academic community.

**Keywords:** Leaflet, commuting, interactive maps

# **Sumário**

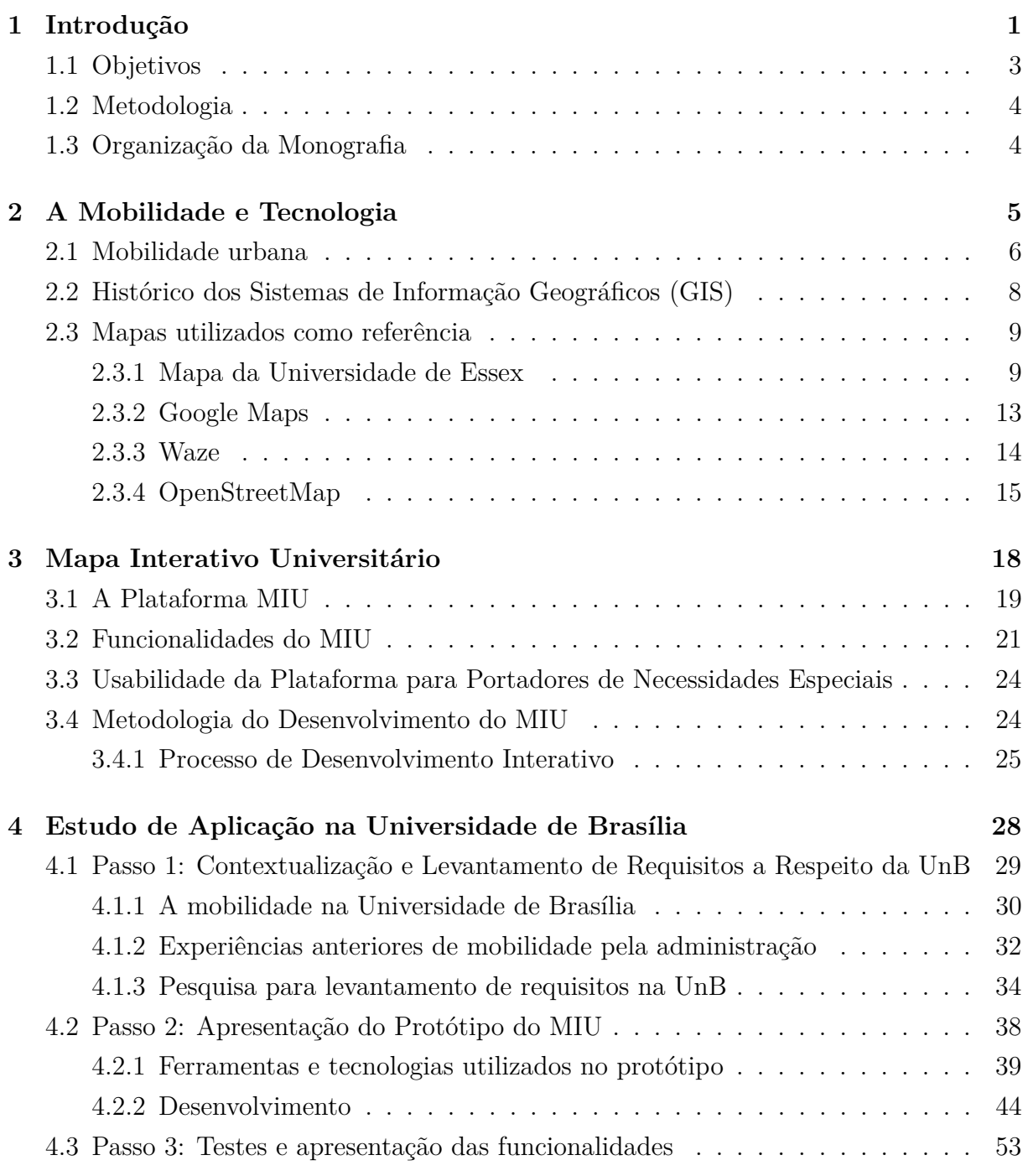

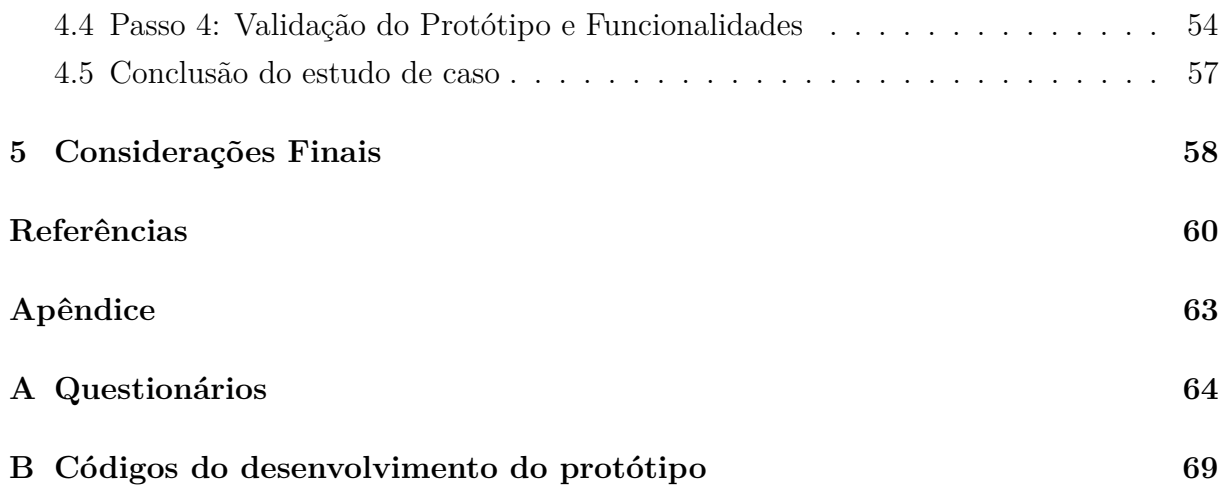

# **Lista de Figuras**

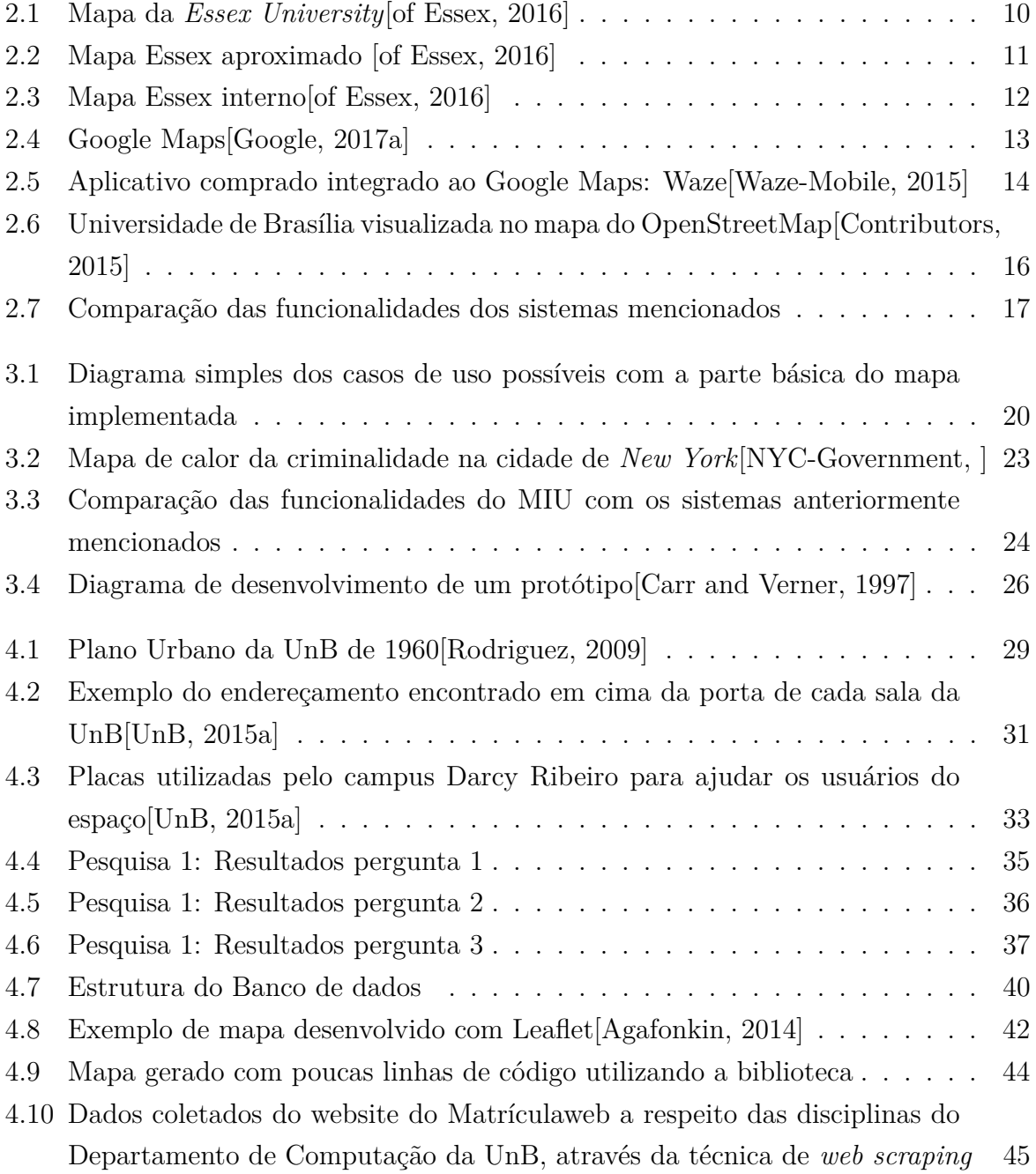

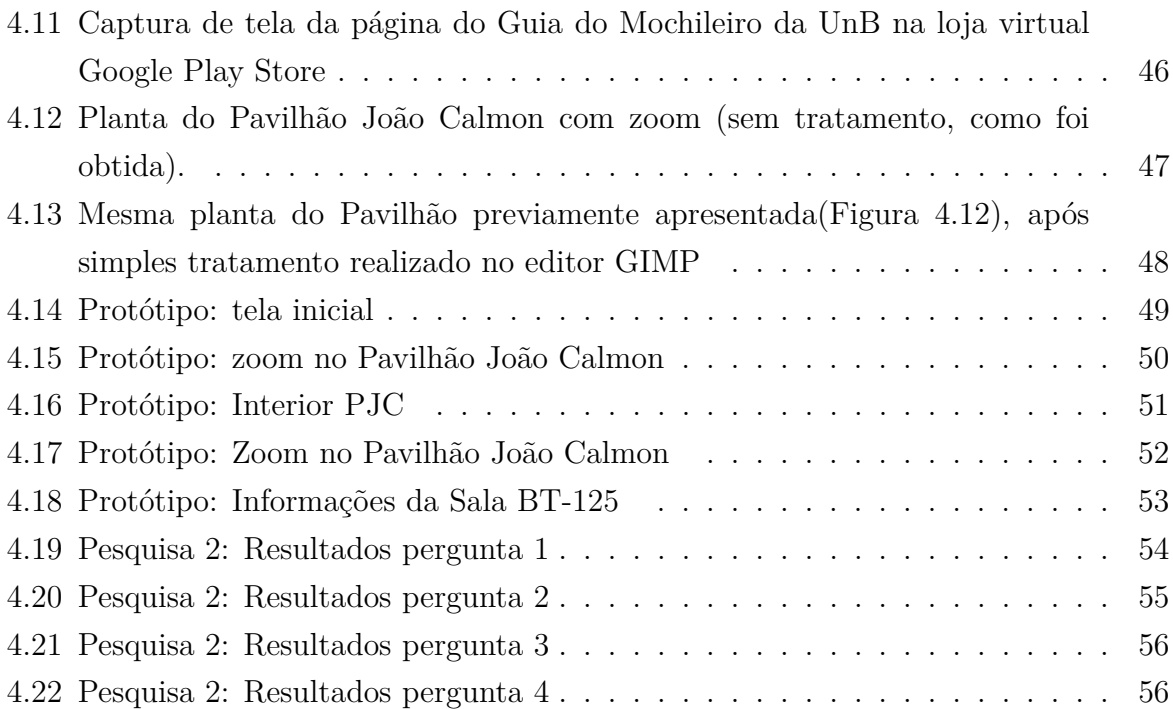

# <span id="page-10-0"></span>**Capítulo 1**

## **Introdução**

A mobilidade pendular, ou *ordem circulatória*, é o conjunto de deslocamentos que o cidadão realiza para executar os atos de sua vida cotidiana[\[Souza da Costa, 2009\]](#page-71-3) é um fenômeno atual e com necessidade de pesquisa e que está diretamente relacionado com a mobilidade urbana e o acesso a informações geográficas. Considerando que congestionamentos de trânsito em horários de pico, além de desperdiçarem tempo e dinheiro, também provocam estresse aos cidadãos e poluição ao meio ambiente[\[Resende and Sousa, 2009\]](#page-71-4), este estresse também pode ser projetado nos casos de mobilidade na qual não encontramos determinado local dentro um edifício, é possível notar que estudos referentes ao aprimoramento da mobilidade podem contribuir para uma melhor qualidade de vida em geral para a população, pois estes estão diretamente relacionados[\[Spinney et al., 2009\]](#page-71-5).

A mobilidade urbana tem se tornado cada vez mais um desafio para o desenvolvimento das cidades com número elevado de habitantes. Existe atualmente certa dificuldade em melhorar a mobilidade para os cidadãos, devido a complexidade e a quantidade de fatores existentes que atuam durante a locomoção urbana, os quais afetam o tempo gasto neste deslocamento[\[Resende and Sousa, 2009\]](#page-71-4). Considerando a facilidade que pode ser atingida com uma melhor forma de expor rotas e facilitar a localização de certos locais, um mapa é visto como uma necessidade vital para otimização da mobilidade urbana.

Com o avanço tecnológico e a facilidade de acesso às tecnologias de mapas digitais[\[Haklay et al., 2008\]](#page-70-1), observamos um desenvolvimento acelerado na questão de mobilidade no planeta em geral quando levamos em conta o uso difundido de sistemas de posicionamento geográfico e a quantidade de ferramentas e aplicativos de mapas disponíveis.

A mobilidade urbana pode ser analisada não somente pela ótica de trânsitos e congestionamentos de automóveis, transportes públicos, e etc, mas também pela facilidade de um indivíduo encontrar e saber com maior precisão onde ele se encontra e ainda qual a melhor rota para atingir seu destino, sendo esta uma maneira extremamente efetiva de

melhorar a eficiência da mobilidade da população. Dessa forma é possível facilitar com que as pessoas consigam encontrar seus destinos e que sejam capazes de chegar ao local no menor tempo, com mínimo gasto possível[\[Wolski, 2016\]](#page-72-2), seja com transporte público, combustível, ou até mesmo com menor esforço físico.

No dia-a-dia, cada segundo é importante devido ao tempo limitado que o padrão de vida das cidades urbanas impõe às pessoas, tornando-se necessário o hábito de um estudo da localização dos nossos destinos. Há poucos anos atrás alguns locais só eram possíveis de serem encontrados através de informações dadas por pessoas da localidade, ou que frequentam o local de destino. Atualmente é possível, através uma rápida busca na internet encontrar um mapa confiável no qual é possível localizar o endereço procurado[\[Tyler, 2005\]](#page-72-3), e descobrir localidades próximas que podem ser utilizadas como pontos de referência.

A Universidade de Brasília foi inaugurada em 21 de abril de 1962, dois anos após a inauguração da cidade que lhe deu berço, Brasília [\[UnB, 2015b\]](#page-72-4). A Universidade de Brasília abrange uma área de 4*km*<sup>2</sup> , e nos seus primórdios possuía apenas nove prédios[\[Souza da](#page-71-3) [Costa, 2009\]](#page-71-3), onde era possível a localização com certa facilidade dos espaços de salas de aula, departamentos, salas de professores, secretarias de cursos, laboratórios, dentre outros. O aumento do número de alunos e de novos prédios (que agora somam 120 apenas no campus Darcy Ribeiro[\[UnB, 2015a\]](#page-72-1)), construídos para abrigar departamentos, laboratórios, e salas de aula tornou a localização dos espaços difícil.

Apesar da existência de placas no campus[\[UnB, 2015a\]](#page-72-1), existe a necessidade de identificar e localizar setores específicos dos prédios que muitas vezes não seguem uma lógica intuitiva na organização e na disposição no campus na Universidade de Brasília.

Além disso, é necessário o conhecimento prévio das abreviações utilizadas no código de endereçamento na Universidade[\[UnB, 2015a\]](#page-72-1), os quais são utilizados para denominar cada prédio ou setor, o que torna mais difícil para novos alunos, professores e visitantes encontrar seus respectivos locais de destino.

Apesar da facilidade proporcionada pelo mapeamento de diversas cidades no mundo, observamos dificuldades para um indivíduo encontrar seu destino quando dentro de um prédio. Com isso em mente foi desenvolvido a funcionalidade de visualizar áreas internas de Shoppings e outras edificações em mapas on-line, como por exemplo o Park Shopping de Brasília visto no *Google Maps* através de sua funcionalidade chamada *indoors*[\[Google,](#page-70-2) [2017c\]](#page-70-2), no qual após realizada uma aproximação através de zoom no edifício, é exibida uma planta interna do prédio sendo possível procurar a localização das lojas dentro deste. Esta solução apenas está disponível caso o arquivo a ser enviado para o *Google Maps* esteja seguindo diversos padrões, e seja autorizado o envio pela instituição[\[Google, 2017b\]](#page-70-3) dona da propriedade, o que acaba restringindo seu uso. Entretanto essa funcionalidade

apesar de resolver alguns problemas de mobilidade no interior de edifícios, não atende todas as necessidades de uma comunidade universitária, pois não seria possível popular a plataforma com informações relativas ao cotidiano acadêmico, como registrar as aulas que ocorrem em cada sala ou qual a sala de determinado professor, como o sistema não foi desenvolvido com isso em mente logo não possui estrutura para receber nem exibir esse tipo de informação.

Sabendo que existem todas as ferramentas disponíveis para desenvolvedores criarem mapas interativos do zero como a biblioteca Leaflet[\[Leaflet, 2016\]](#page-70-4), ainda assim uma barreira existe, a de como deve ser abordada todas as fases desse desenvolvimento e quais as possibilidades de funcionalidades que seriam interessantes para a comunidade universitária.

Vale mencionar ainda a participação comunitária na geração de conteúdo para as plataformas de mapas on-line que temos disponíveis hoje, através do uso de *crowdsourcing*[\[Kremer et al., 2014\]](#page-70-5) que permite que a sabedoria coletiva popule informações relevantes para aqueles sistemas geográficos. Esse tipo de abordagem pode ser utilizada em uma realidade universitária a fim de criar uma plataforma populada por informações da comunidade acadêmica, as quais são relevantes para a própria comunidade. Isso permite a divulgação de diversas informações disponíveis em um único serviço, e todas dispondo da possibilidade de apontamento geográfico para facilitar a localização de por exemplo apresentações artísticas ou palestras.

O trabalho propõe um método de construção de mapas de campi universitários como base para uma plataforma agregadora de informações pertinentes à comunidade acadêmica.

#### <span id="page-12-0"></span>**1.1 Objetivos**

O trabalho tem por objetivo geral propor um formato de mapa interativo para auxiliar a mobilidade em campi universitários.

Como objetivos específicos o trabalho compreende:

- Levantamento de requisitos na questão de mobilidade universitária;
- Um protótipo de mapa digital voltado para o caso de mobilidade universitária que disponibiliza algumas das funcionalidades sugeridas.

#### <span id="page-13-0"></span>**1.2 Metodologia**

Este trabalho utiliza como ponto de partida uma pesquisa exploratória e uma coleta de dados, de forma a contextualizar e visualizar os principais problemas encontrados quanto a mobilidade em um campus universitário, e através de um estudo de aplicação na Universidade de Brasília, apresentar uma proposta de modelo a ser seguido para o desenvolvimento de um mapa interativo universitário.

Após o desenvolvimento de um protótipo de um mapa interativo, que tem como objetivo facilitar a mobilidade da Universidade de Brasília, entrevistas com alguns frequentadores do campus são utilizadas para validar a solução proposta, demonstrando assim a efetividade do modelo apresentado quanto ao método de desenvolvimento de mapas web voltados para o caso de campus universitário.

### <span id="page-13-1"></span>**1.3 Organização da Monografia**

O documento está estruturado em 5 capítulos. O capítulo 2 apresenta uma fundamentação teórica sobre mobilidade e sua relação com a tecnologia bem como exemplos de sistemas geográficos. O capítulo 3 contempla a proposta do mapa interativo universitário. O capítulo 4 analisa o problema de mobilidade na Universidade de Brasília e a aplicação do método proposto seguido do processo de desenvolvimento do protótipo fruto deste trabalho. Finalmente, o Capítulo 5 apresenta as considerações finais e trabalhos futuros.

# <span id="page-14-0"></span>**Capítulo 2**

## **A Mobilidade e Tecnologia**

No começo da popularização da internet muitas pessoas adotavam uma visão negativista em relação a esta pois estavam acostumadas com o mundo analógico. A internet era vista como separada da realidade, como algo não integrado à nossa vida [\[Castells, 2004\]](#page-69-4). A ideia de que o acesso *on-line* nos distanciava do mundo e nos desacoplava da vida real derivou do conceito de ciberespaço, termo criado por William Gibson em 1984[\[Ribeiro and](#page-71-6) [Sousa, 2012\]](#page-71-6), tema central do seu livro de ficção científica, Neuromancer [\[Gibson, 2000\]](#page-70-6). As pessoas se conectavam em redes de computadores com suas próprias mentes, transformando suas consciências em *bits* e *bytes*, conceito depois desenvolvido no filme *Matrix* onde é notável a separação do mundo real isolado e a realidade alternativa confortável onde as pessoas comuns vivem seu dia-a-dia, no qual os habitantes não tem consciência de que vivem em uma simulação digital.

As visões sobre a tecnologia dividiam o mundo entre real e artificial, o que incentivou o imaginário e ocasionou em visões tecnofóbicas a respeito da rede mundial dos computadores[\[Castells, 2004\]](#page-69-4).

Entretanto, a internet evoluiu como ferramenta integrada à nossa vida cotidiana e ao mundo real, e indo contrária à visão de que o espaço *on-line* distanciaria o contato das pessoas, redes sociais como *fotologs* e o *Orkut* foram surgindo, juntamente com diversas ferramentas e aplicativos de *chats* como a rede IRC, e ainda a popularização da criação de *blogs*, melhoraram a integração e facilitaram a comunicação entre amigos e familiares gerando uma maior socialização.

Juntamente com o advento tecnológico da Internet, os sistemas de posicionamento globais popularmente conhecidos como *GPSs* (sigla em inglês para *Global Positioning System*), se tornaram parte da vida cotidiana da sociedade atual[\[Castells, 2004\]](#page-69-4). Com o avanço da tecnologia e o barateamento dos custos de produção de artigos tecnológicos, aparelhos móveis e computadores pessoais se tornaram uma ferramenta de trabalho no dia-a-dia da população das grandes cidades.

Com a facilidade de transmissão de dados através da Internet, vemos nos dias de hoje a popularização de serviços e tecnologias baseados na localização e nos sistemas de posicionamento globais, os chamados pela sigla em inglês, *GPSs*. A facilidade do acesso das pessoas a tais sistemas, e o acesso praticamente ubíquo a essas informações através das redes móveis de telecomunicações, podemos saber nossa posição em relação às coordenadas geográficas em qualquer lugar, e a qualquer momento.

Com a clara conexão atual entre a tecnologia da informação com uso da internet, e o espaço geográfico, a crença anteriormente citada de que o mundo virtual separaria as pessoas do mundo real, é novamente quebrada. Temos então uma relação tangível entre estes elementos, e com o crescente uso de aplicativos baseados em localização tanto em celulares, quanto pelos computadores nos mostra o quanto a ciência da informação e a computação começam a abranger mais e mais áreas de atuação. Os atuais serviços e ferramentas baseados na localização denotam uma dinâmica de mescla entre o espaço, a mobilidade e redes de contatos pessoais [\[Ribeiro and Sousa, 2012\]](#page-71-6).

Temos agora algumas redes sociais que utilizam o georreferenciamento como parte central ou como uma funcionalidade de sua abordagem na interação social, como o *Foursquare*, o *Swarm*, e ainda o *Facebook*, nas quais a publicação da sua localização atual para seus contatos pessoais, ou até mesmo para desconhecidos é extremamente fácil. Neste âmbito de compartilhamento de localização e da necessidade deliberada das pessoas de dizerem ao mundo aonde estão, principalmente quando estão em uma viagem internacional ou em algum restaurante diferente, podemos notar claramente o quanto a internet se integra ao mundo real. O termo "entrar"na internet não é mais usado da mesma maneira, estamos sempre conectados e dessa forma estamos sempre "dentro"dela. Apesar das redes citadas também possuírem sites próprios e suas respectivas versões *web*, a maior porcentagem de acessos e postagens a essas redes é feita hoje através de dispositivos móveis[\[Sterling, 2016\]](#page-71-7), o que demonstra o quanto as pessoas estão durante todo o tempo e em qualquer lugar, interagindo e socializando de uma forma ou de outra.

### <span id="page-15-0"></span>**2.1 Mobilidade urbana**

Em pesquisa na área de transporte e geografia, mobilidade pode ser definida potencial para movimento[\[Spinney et al., 2009\]](#page-71-5). Quando é utilizado o termo mobilidade urbana, este se refere à condição em que se realizam os deslocamentos de pessoas e cargas no espaço urbano de uma cidade, aglomeração urbana e/ou metrópole. Neste trabalho será utilizado o termo mobilidade universitária levando em conta os conceitos de mobilidade urbana aplicados para campi universitários.

Nos primórdios das civilizações, não havia preocupação no quesito de mobilidade além da necessidade de saber uma direção a qual seguir, não se pensava em trânsito e horários de pico. Os indivíduos apenas precisavam de poucas estradas, algumas resultantes até mesmo da ação de diversas pessoas passando por aquele ponto até a vegetação morrer e então terem uma trilha a qual seguir.

Com o desenvolvimento urbano e o nascimento das regiões metropolitanas, muitas cidades passaram a apresentar estrutura e sistemas de mobilidade de baixa qualidade e de alto custo, com impactos negativos na vida das pessoas[\[de Vasconcellos et al., 2011\]](#page-69-5).

O nascimento de aplicativos que utilizam os sistemas de posicionamento global, criados para dispositivos móveis e utilizados como ferramenta para se encontrar as melhores rotas quando utilizamos um automóvel[\[Wolski, 2016\]](#page-72-2), nos mostram a crescente problemática da mobilidade dos cidadãos em centros urbanos principalmente em horários de pico[\[Resende](#page-71-4) [and Sousa, 2009\]](#page-71-4). Podemos com esse acesso à sistemas *on-line* saber antecipadamente a situação do trânsito em um local específico no qual só chegaremos momentos depois, ou até mesmo descobrir como estará o trânsito neste local em algumas horas através de previsões geradas com análise de dados[\[Bell, 2016\]](#page-69-6).

Apenas com o CEP, coordenadas geográficas, ou um endereço, podemos saber exatamente onde certo lugar é localizado e por meio de um mapa descobrir as melhores rotas e caminhos mais eficientes para se atingir o destino.

A necessidade de melhorar a mobilidade urbana se tornou um problema constante para os governos e administrações das grandes cidades[\[Rubim and Leitão, 2013\]](#page-71-8). Um planejamento visando a construção e manutenção tanto de estradas, ciclovias e calçadas é extremamente necessário para o bem-estar e segurança da população daquele território.

A mobilidade também está diretamente relacionada a informação das localizações. De forma que um deslocamento é extremamente mais ágil nos casos do conhecimento prévio do lugar a ser visitado, assim utilizando sistemas geográficos é possível a construção de uma sociedade mais móvel, pois diminuímos e muito o caso de pessoas vagando pelas cidades à procura de endereços pois a facilidade de se encontrar um local, e de ter um mapa em suas mãos não importa onde estejamos, está mudando a forma como a sociedade funciona no paradigma de mobilidade pendular. O tempo está cada dia mais precioso e esse tipo de sistema pode melhorar e muito a qualidade de vida de muitas pessoas.

A mobilidade pendular consiste no deslocamento de uma pessoa entre seu local de residência e uma atividade diária. É um fenômeno que merece atenção por parte dos pesquisadores, considerando que os indivíduos vivem cotidianamente se deslocando nas suas diversas atividades para realizar seus compromissos [\[Souza da Costa, 2009\]](#page-71-3). É importante levar em consideração ainda o cansaço físico e mental, o estresse psicológico[\[Resende and](#page-71-4) [Sousa, 2009\]](#page-71-4) e os gastos com transporte público e privado[\[Wolski, 2016\]](#page-72-2), que fazemos

todos os dias para atingir nossas metas diárias.

O estudo da mobilidade pendular é importante para consideração de melhorias a serem propostas para as cidades[\[Souza da Costa, 2009\]](#page-71-3), bem como para redução do tempo gasto no processo de locomoção. O ideal é reduzir para o menor tempo possível os trajetos do dia-a-dia, ainda que em horários de pico. As ferramentas que facilitam a localização de rotas só vem a ajudar a melhorar esse tempo médio gasto, pois dessa forma as pessoas perdem menos tempo andando procurando locais e endereços e os cidadãos ficam literalmente com uma vida mais cômoda e confortável, influenciando até mesmo na sua saúde[\[Resende and Sousa, 2009\]](#page-71-4).

Os *Geographic Information Systems* (GIS) ou em português, Sistemas de Informações Geográficas, são pacotes de software massivos que incluem funções para criar, adquirir, integrar, transformar e arquivar informação a respeito da superfície e a quase-superfície da terra [\[Goodchild, 2009\]](#page-70-7). Esses sistemas associam localizações no espaço e até mesmo em alguns casos ao espaço-tempo, com propriedades como temperatura, densidade populacional, delimitação de terra, ou de elevações, sendo usadas para pesquisas geográficas, e em outras áreas da ciência para estudar fenômenos relacionados à superfície terrestre.

### <span id="page-17-0"></span>**2.2 Histórico dos Sistemas de Informação Geográficos (GIS)**

Os sistemas de informação geográficos armazenam e manipulam informação geográfica há séculos, antes da criação dos computadores digitais do século vinte. O papel utilizado para fabricação dos mapas pode ser considerado uma forma de tecnologia da informação [\[Go](#page-70-7)[odchild, 2009\]](#page-70-7), e através do seu uso os homens têm armazenado incontáveis informações a respeito da superfície da Terra. Apesar desses mapas físicos não serem de fácil manipulação e armazenamento, os dados contidos em papéis eram baratos e de fácil reprodução. Dessa forma o acesso a informação de maneira visual difundida permitia medição de distâncias por meio de escalas. Apesar das limitações dessa tecnologia considerada antiga, esses mapas são usados até hoje. Não existia grande confiabilidade da precisão tanto na análise da superfície quanto na medição de distâncias, principalmente se analisarmos que durante a maior parte do tempo os mapas foram feitos à mão.

Os sistemas de informação geográfica tem suas raízes em pelo menos quatro projetos, todos datando dos anos sessenta.

O CGIS, Sistema de Informações Geográficas do Canadá, foi desenvolvido por volta de 1965 como meio de obter sumários e tabulações de áreas da terra do Inventário de Terras do Canadá [\[Fisher, 1980\]](#page-70-8). Este foi um esforço massivo para avaliar a utilização das terras Canadenses e demonstrou os benefícios da computação no estudo geográfico. Apesar

do alto custo dos computadores e das limitações das máquinas da época, foi possível o detalhamento das regiões estudadas e os dados gerados por essa análise valeram o seu custo aos cofres públicos, pois as informações coletadas foram utilizadas para diversas finalidades.

Outras contribuições importantes para a origem dos GIS que podem ser citadas são, o sistema do Estudos na Área de Transporte de Chicago, o estudo devido aos esforços para computadorizar o censo de 1970 dos Estados Unidos, e a computadorização do processo de *overlay* de paisagens de McHarg's.

O período de 1970 foi caracterizado pela solução de diversos problemas técnicos de um GIS de sucesso. Seguido da introdução dos bancos relacionais, em 1980, os quais facilitaram o trabalho dos desenvolvedores para o armazenamento de dados e permitiram os envolvidos na criação desses sistemas geográficos a se concentrar na medição e análise e não se preocupar tanto com o modo de armazenamento das informações[\[Goodchild, 2009\]](#page-70-7).

Um sistema geográfico hoje é capaz de lidar com os principais tipos de informação geográfica e de realizar uma vasta quantidade de funções, desde visualização e transformação, até análises detalhadas e modelagem[\[Sweeney, 1999\]](#page-71-9).

O uso desses sistemas e sua adoção em várias áreas vem crescendo rapidamente, e atualmente os GIS já são utilizados para administração de espaços físicos, pesquisas científicas, educação, marketing, formulação de políticas públicas, e qualquer área ou ciência que lida com superfície ou quase-superfície da Terra, de alguma maneira utiliza esse tipo de sistema para o seu sucesso, sendo considerados tão importantes quanto e-mails e editores de texto para estudos [\[Goodchild, 2009\]](#page-70-7) e análises de dados.

Nos últimos 15 anos tivemos o crescimento dos GIS aos quais este trabalho está diretamente relacionado, os sistemas geográficos de *web mapping*[\[Haklay et al., 2008\]](#page-70-1). Sites de *web mapping*, ou simplesmente *Web maps*, são mapas interativos os quais são acessados através de páginas *web*[\[Tyler, 2005\]](#page-72-3). A seguir serão citados alguns *web maps* que foram utilizados como fundamentação e referência para a criação do protótipo produto desta pesquisa e proposta.

### <span id="page-18-0"></span>**2.3 Mapas utilizados como referência**

#### <span id="page-18-1"></span>**2.3.1 Mapa da Universidade de Essex**

Na busca soluções de referências com aplicação de sistemas geográficos que fossem pertinentes ao modelo proposto neste trabalho, encontramos diversos mapas de prédios diferentes, dos mais variados países do mundo. Destes destacamos o mapa da Universidade de Essex [\[of Essex, 2016\]](#page-71-0) (Figura 2.1), localizada próxima a cidade de Colchester, na Ingla-

terra. O mapa online deste campus apresenta funcionalidades que amenizam os problemas levantados.

<span id="page-19-0"></span>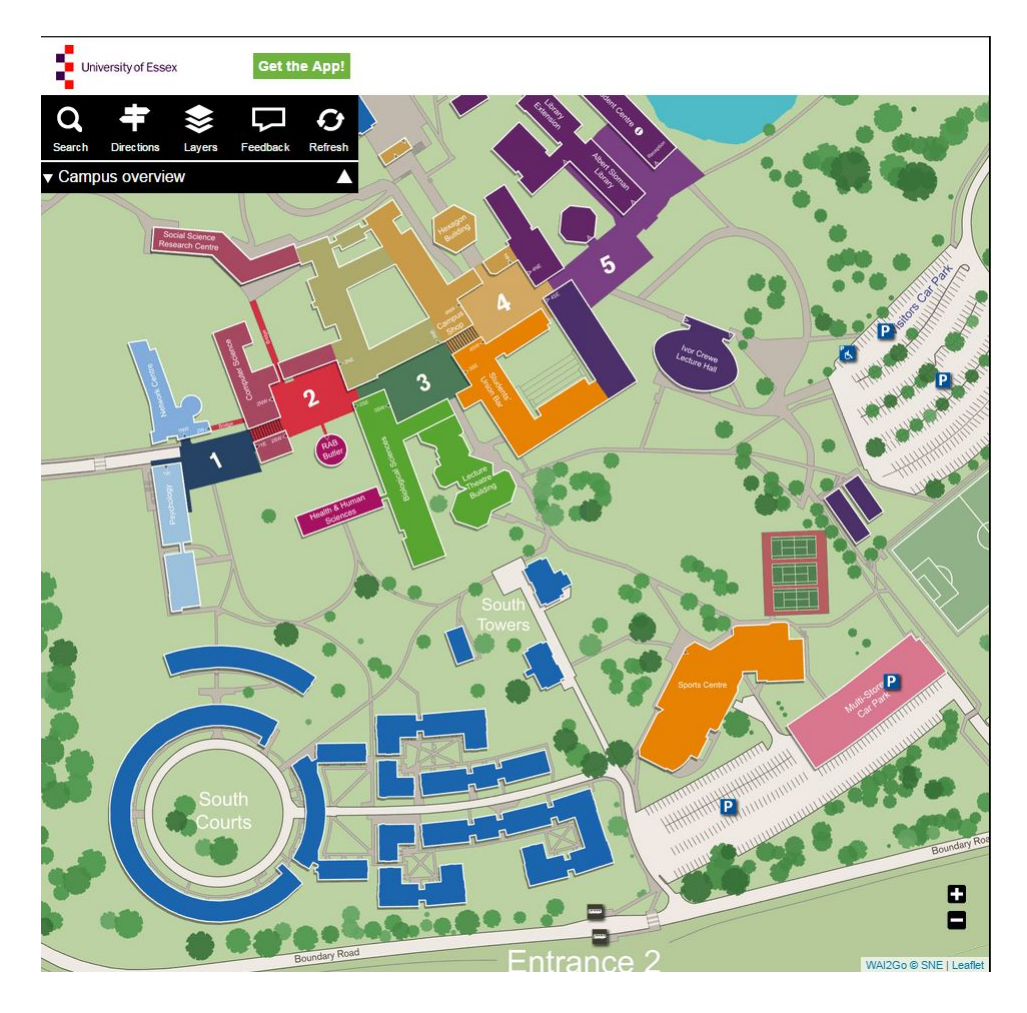

Figura 2.1: Mapa da *Essex University*[\[of Essex, 2016\]](#page-71-0)

O mapa não utiliza sistemas provedores de mapas como a maioria dos mapas disponíveis hoje na web, invés disso ele utiliza algumas imagens desenvolvidas pela própria universidade nas quais o campus é representado. Devido ao emprego dessa técnica, e não o uso de um sistema de mapa padrão como base, o sistema de coordenadas utilizado se assemelha a de uma imagem em um editor de imagem, sendo estas referentes aos pixels ao contrário de latitudes e longitudes que são usados geralmente, tornando o sistema incompatível com o uso de georreferenciamento por GPS.

Apesar de isso dificultar um pouco na localização de um indivíduo que esteja completamente desorientado de sua atual posição no mapa, por se tratar de um local relativamente pequeno os frequentadores podem utilizar o mapa e se localizar com o uso das informações fornecidas e pontos de referência que podem ser observados no sistema.

<span id="page-20-0"></span>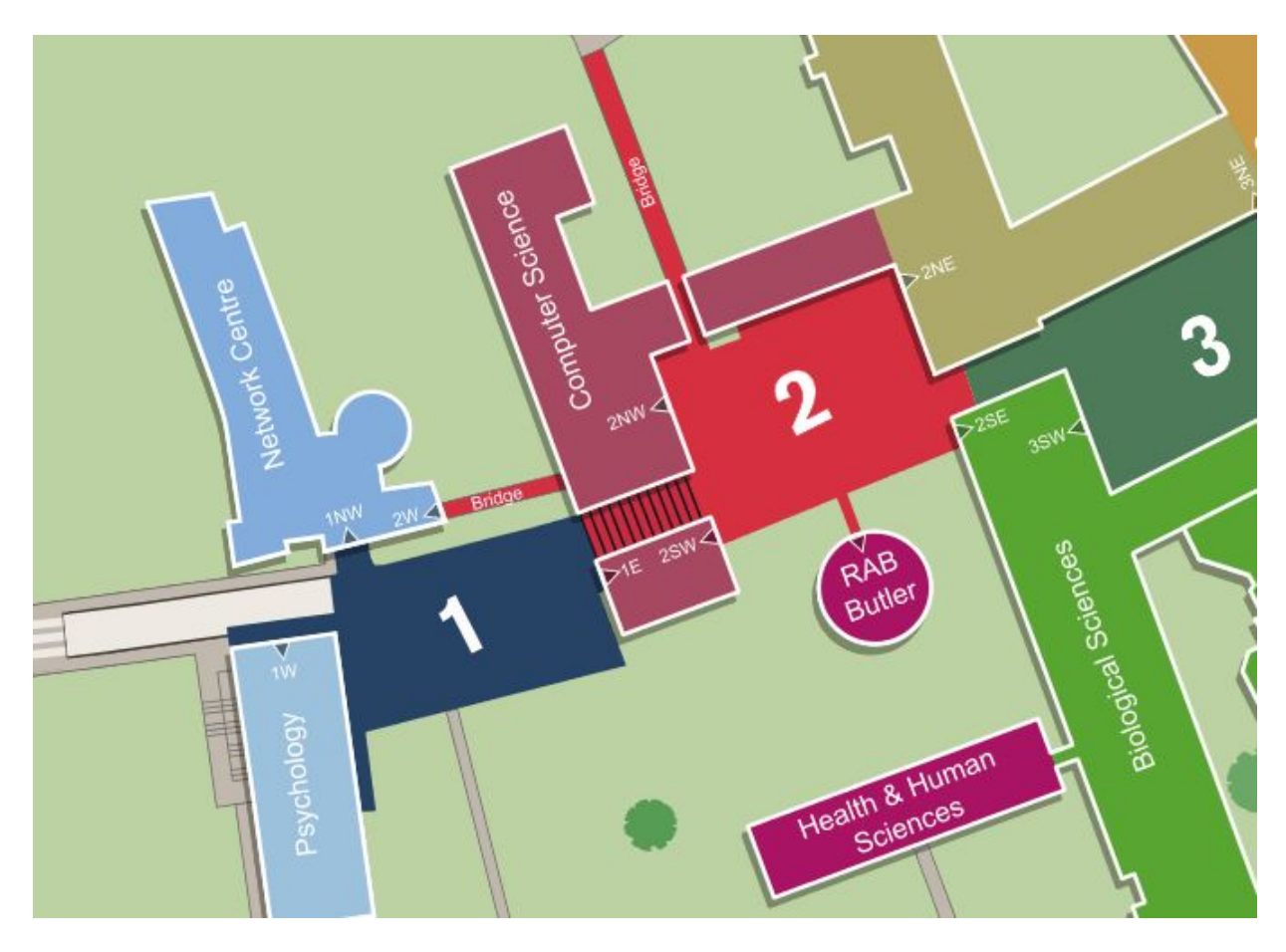

Figura 2.2: Mapa Essex aproximado [\[of Essex, 2016\]](#page-71-0)

Cada edifício do mapa é um polígono clicável e identificado com seu nome, como podemos ver na figura 2.2. Após clicar em um destes polígonos somos a levados à parte interna da edificação.

A funcionalidade mais interessante desse mapa é possuir uma visualização interna dos prédios, atendendo exatamente o ponto considerado crucial na análise desta pesquisa, como podemos ver na figura 2.3.

<span id="page-21-0"></span>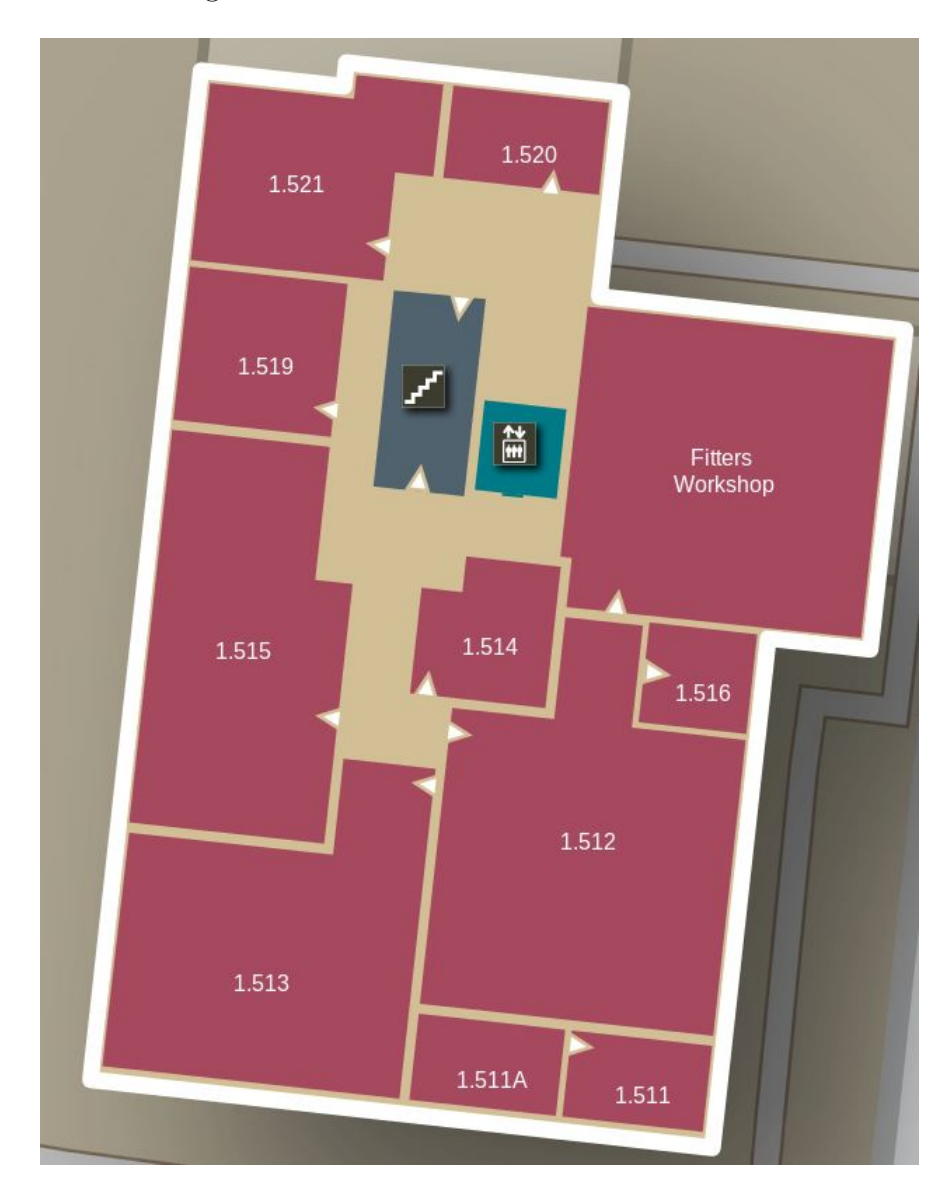

Figura 2.3: Mapa Essex interno[\[of Essex, 2016\]](#page-71-0)

#### <span id="page-22-0"></span>**2.3.2 Google Maps**

Também podemos citar como exemplo, de mapas interativos online, o Google Maps [\[Go](#page-70-0)[ogle, 2017a\]](#page-70-0)(figura 2.4).

Este é o GIS mais acessado no planeta sendo o mais importante nos dias de hoje. Ele recebe milhões de acessos diários do mundo todo[\[Haklay et al., 2008\]](#page-70-1), tendo sido democratizador de acesso a mapas do planeta ao grande público. A facilidade de se encontrar uma localização por meio de um endereço e através apenas dessa informação ser capaz de descobrir exatamente as coordenadas geográficas deste local no planeta, é um salto grande quando comparamos com o acesso à dados geográficos de sistemas pelas gerações anteriores, que utilizavam até mesmo estrelas para serem capazes de adquirir qualquer noção de qual direção seguir para chegar a determinado local[\[Law, 1984\]](#page-70-9).

O que se tornou comum nesses sistemas geográficos de web mapping online, são os seus bancos de dados colaborativos[\[Chilton, 2009\]](#page-69-7) por meio dos quais a própria comunidade de usuários abastece o sistema com informações, exatamente como os conceitos de Internet 2.0 apontam[\[Haklay et al., 2008\]](#page-70-1). Os próprios usuários podem abrir o mapa e atribuir uma coordenada à um determinado local, podendo ser desde empresários marcando a localização de suas empresas, ou até mesmo moradores de determinado bairro marcando onde se localizam suas igrejas e praças que mais frequentam.

<span id="page-22-1"></span>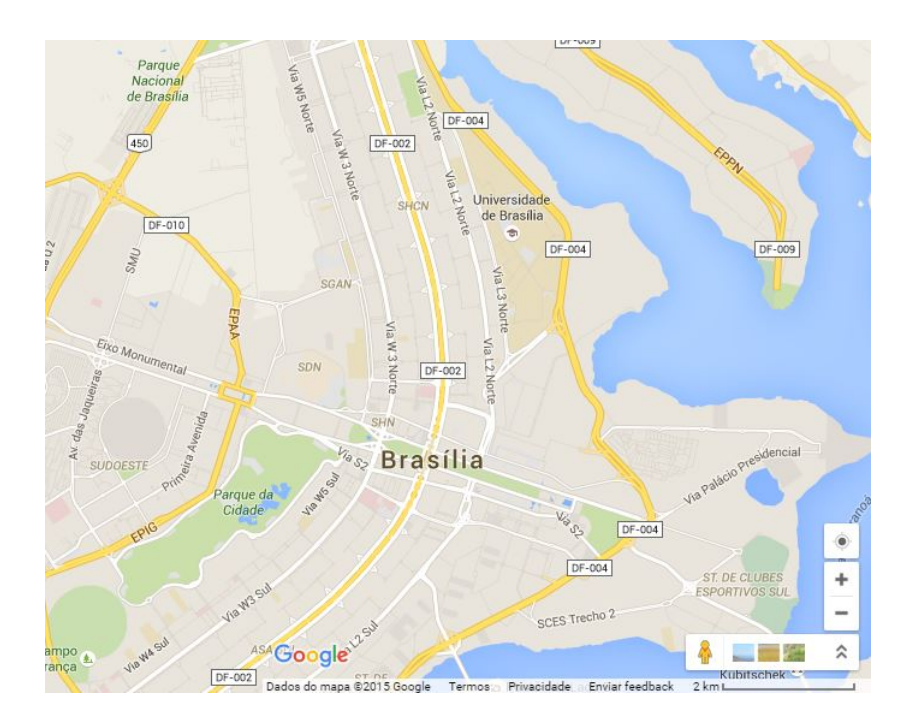

Figura 2.4: Google Maps[\[Google, 2017a\]](#page-70-0)

#### <span id="page-23-0"></span>**2.3.3 Waze**

A *Alphabet*, a empresa detentora do *Google Maps* no ano de 2013 adquiriu o *Waze*[\[Waze-](#page-72-0)[Mobile, 2015\]](#page-72-0) (Figura 2.5), uma empresa desenvolvedora de aplicativos para dispositivos móveis, que criou o que hoje é o aplicativo mais completo e inteligente para locomoção em vias urbanas utilizando veículos motores. O *Waze* consegue analisar a velocidade em tempo real dos usuários através da coleta de dados e cálculos por posições geográficas, e listar no mapa as áreas mais congestionadas, por exemplo. Analisando esse aspecto podemos notar como o usuário, sem interação direta alguma com o aplicativo além de simplesmente abri-lo, consegue gerar informação útil para a construção de um sistema mais completo e que facilita a vida dos seus outros usuários no dia-a-dia.

O *Waze* utiliza um banco de dados colaborativo em um aplicativo de navegação por *GPS* baseado na sabedoria da multidão[\[Kremer et al., 2014\]](#page-70-5). O *Waze* é uma aplicação móvel social que disponibiliza uma navegação em tempo real, curva-a-curva, baseado nas informações de condição de tráfego reportadas pelos usuários[\[Waze-Mobile, 2015\]](#page-72-0). Quanto maior o número de motoristas conectados utilizando o software, mais benefícios e confiabilidade nos dados o aplicativo pode trazer para os usuários. Logo é necessário um certo risco do aplicativo quanto a "sacrificar"seus usuários e clientes, em percorrer pistas as quais o sistema ainda não tem dados atualizados, pois é vital que haja ainda um equilíbrio nesse quesito de forma a não desmotivar os clientes a utilizar o aplicativo[\[Kremer et al.,](#page-70-5) [2014\]](#page-70-5), mas ao mesmo tempo os enviando para rotas com dados não registrados e de certo modo desconhecidas, para adquirir novas informações e assim popular o banco de dados.

<span id="page-23-1"></span>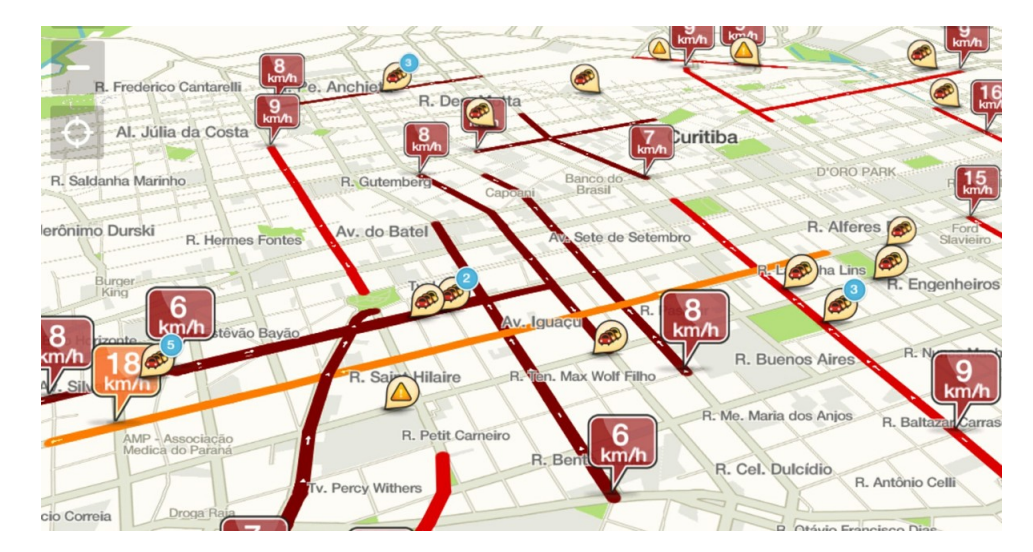

Figura 2.5: Aplicativo comprado integrado ao Google Maps: Waze[\[Waze-Mobile, 2015\]](#page-72-0)

Através da análise do comportamento de cada motorista, e do uso de algoritmos que tratam as informações, outros motoristas podem ser indicados a seguirem rotas diferentes de forma a atingirem seus destinos em menor tempo. Infelizmente como toda a informação é gerada pelos usuários, é possível que o Waze mande o motorista para uma pista em mau estado de conservação ou em construção, os quais os problemas podem não ter sido reportados por nenhum usuário. Apesar das desvantagens notáveis desse modelo de software, os benefícios são imensos e superam os problemas gerados.

#### <span id="page-24-0"></span>**2.3.4 OpenStreetMap**

Outro GIS a ser citado nesse trabalho por sua importância vital para ele, é o OpenStreet-Map [\[Contributors, 2015\]](#page-69-1) (Figura 2.6), que se baseia na mesma ideia do Waze, onde suas informações são inseridas pelos próprios usuários, o chamado "*crowdsourcing*"[\[Chilton,](#page-69-7) [2009\]](#page-69-7). Esse termo desenvolvido do conceito de *outsourcing* no qual os negócios e as operações são transferidas remotamente. O *crowdsourcing* se baseia no quanto grandes grupos de usuários conseguem realizar funções que seriam ou difíceis de serem automatizadas, ou seriam tarefas árduas e dispendiosas, como neste exemplo de ruas e lugares, sairia extremamente custoso para uma empresa fazer uma coleta de dados para popular o mapa com informações[\[Howe, 2006\]](#page-70-10). Utilizando o *crowdsourcing* a própria base de usuários gera o produto por eles consumido, a empresa disponibiliza apenas a plataforma e a estrutura para armazenamento dos dados.

Com base no modelo da Wikipédia, o OpenStreetMap se tornou um dos mapas mais completos à disposição do mundo sem custo algum. Porém, diferentemente da Wikipedia, para limitar as edições e evitar vandalismos virtuais, os mapas só podem ser editados por usuários cadastrados e validados.[\[Haklay and Weber, 2008\]](#page-70-11) O OSM, conta com diversas ferramentas desenvolvidas para leigos serem capazes de inserir novas informações nos sistemas e popular o banco com mais localizações, delimitações de áreas e pontos no mapa. Essas ferramentas foram desenvolvidas inicialmente em flash, o qual é um *framework* em desuso, e hoje utilizam HTML5 e permitem aos usuários uma fácil edição das regiões por meio de qualquer plataforma utilizada para acesso.

<span id="page-25-0"></span>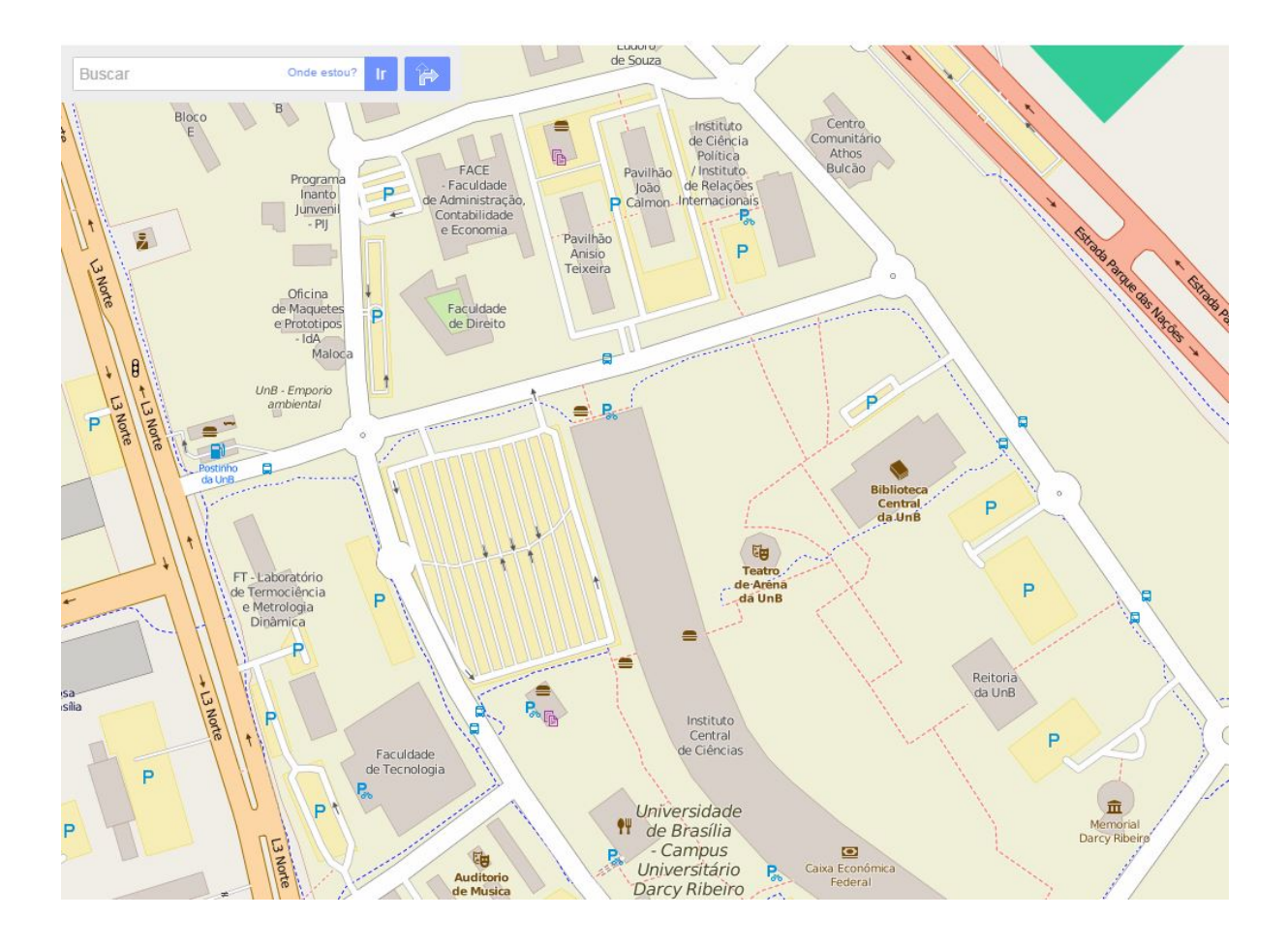

Figura 2.6: Universidade de Brasília visualizada no mapa do OpenStreet-Map[\[Contributors, 2015\]](#page-69-1)

A ideia de um GIS colaborativo e *open-source* é interessante para democratizar a informação geográfica. Nesses sistemas algumas bases de dados foram doadas por empresas de GPS locais de alguns países, como a AND (Automotive Navigation Data), que doou todo o mapa de ruas da Holanda e reduziu assim o trabalho dos colaboradores que seria necessário para a coleta desses dados. Além da AND muitas outras empresas que entendem a necessidade da democratização desse tipo de informação, inclusive de iniciativa pública ao redor do mundo, fizeram suas contribuições ao OpenStreetMap[\[Haklay and](#page-70-11) [Weber, 2008\]](#page-70-11).

Diferente da Wikipédia, em que cada indivíduo disponibiliza a maioria do conteúdo sozinho em suas casas ou faculdades, longe de outros colaboradores da plataforma, a comunidade do OSM organiza uma série de *workshops* locais, chamados de *parties* de mapeamento[\[Haklay and Weber, 2008\]](#page-70-11). Esses *workshops* tem como objetivo reunir colaboradores e incentivar a comunidade a preencher conteúdo para áreas geográficas pré-determinadas e consideradas com deficit de dados. Esses encontros consistem desde pequenas concentrações de pessoas por algumas horas para completar informações faltantes ao sistema, até grandes eventos ambiciosos nos quais existe um esforço coletivo de diversos dias onde dezenas de participantes se encontram para mapear determinada área de uma região geográfica definida.

O OSM consiste de um bom exemplo dos aspectos sociais e técnicos de conteúdo gerado por comunidades.

Na figura 2.7 existe uma comparação das ferramentas comentadas nesse capítulo e suas funcionalidades.

<span id="page-26-0"></span>

|                      | Mapa externo | <b>Mapa Interno</b> | <b>Navegação</b> | Coleta por<br>curva-a-curva crowdsourcing | Informações<br>adicionais de<br>campi |
|----------------------|--------------|---------------------|------------------|-------------------------------------------|---------------------------------------|
| <b>Google Maps</b>   | Sim          | Parcial             | Sim              | Sim                                       | Não                                   |
| <b>Waze</b>          | Sim          | Não                 | Não              | Sim                                       | Não                                   |
| <b>OpenStreetMap</b> | Sim          | Não                 | Não              | Sim                                       | Parcial                               |
| University of Essex  | Parcial      | Sim                 | Sim              | Não                                       | <b>Sim</b>                            |

Figura 2.7: Comparação das funcionalidades dos sistemas mencionados

### <span id="page-27-0"></span>**Capítulo 3**

### **Mapa Interativo Universitário**

Campi universitários em geral possuem vasta área de extensão em seus espaços físicos, os quais são compostos por mais de um prédio. Em alguns casos encontramos dezenas ou centenas deles, contendo diversas salas de aula, salas de estudo, laboratórios, bibliotecas, secretarias, departamentos, salas de professores, lanchonetes, banheiros, áreas de convivência, etc.

Esses espaços recebem centenas ou até mesmo milhares de frequentadores[\[UnB-DPO,](#page-72-5) [2016\]](#page-72-5) dentre os quais temos funcionários, professores, alunos e diversos visitantes. Essas pessoas convivem nos espaços dos campi universitários, porém quando se trata de instituições que possuem muitos prédios, apesar da familiaridade ainda existe a dificuldade de encontrar áreas que não fazem parte da rotina diária destas pessoas, como alunos que se matriculam em disciplinas oferecidas por outros departamentos que não o de seu curso de origem.

Essa dificuldade de encontrar os prédios e blocos, pode ser minimizada utilizando os sistemas geográficos consolidados[\[Haklay et al., 2008\]](#page-70-1), como os citados no capítulo anterior, entretanto a questão da mobilidade se estende também para as edificações pois os prédios abrangem dezenas ou até centenas de salas de aula, e possuem grande extensão de área física, além de se prolongarem verticalmente em alguns casos por diversos andares. O uso de um serviço de mapas como o *Google Maps*[\[Google, 2017a\]](#page-70-0), para descobrir a localização de determinado prédio de um campus, não se traduz automaticamente em uma mobilidade plenamente otimizada entre um ponto de partida e o destino final. Existe após a chegada ao edifício, um novo desafio que pode ser superado com a ajuda de um mapa interativo que venha propor uma solução a este problema, através de um sistema que possa auxiliar na busca da localização específica de uma sala de aula na edificação ou ter acesso a uma visualização direta da organização dos espaços daquele prédio, por exemplo.

### <span id="page-28-0"></span>**3.1 A Plataforma MIU**

Este trabalho tem a finalidade de propor um sistema chamado Mapa Interativo Universitário, o MIU como uma plataforma de informações integradas relativas aos espaços acadêmicos, que podem ser visualizadas em uma plataforma digital e as quais podem ser integradas com o mapa facilitando não apenas a localização de aulas, mas também a de informações de eventos, monitorias, *workshops*, etc.

O MIU é uma plataforma a qual poderá utilizar de dados com referências geográficas gerados pela universidade e pelos alunos.

As interações, informações e funcionalidades básicas da plataforma são as seguintes:

- Delimitar cada prédio através do uso de polígonos que reproduzem as dimensões e as fronteiras físicas da edificação com as devidas proporções de escalas, sendo esta forma geométrica representada na tela como um artefato clicável pelo usuário, e que a ação resultaria no mapa exibir o interior do prédio;
- Visão do interior com a possibilidade de subir e descer os andares, alterando a perspectiva exibida ao usuário;
- Busca, a partir de determinado endereço utilizado pela universidade o número de uma sala ou setor, para que o mapa automaticamente centralize na imagem;
- Destaque de pontos de acessibilidade para portadores de deficiência se movimentarem mais tranquilamente, tendo consciência de onde se localizam rampas, banheiros adaptados, elevadores, etc.
- Visão do interior dos edifícios delimitada com polígonos os quais circundam os limites de cada sala, sendo possível assim gerar eventos quando uma determinada sala é clicada, e exibir informações pertinentes àquele espaço, como quais são as disciplinas ministradas, os professores e horários, ou informar em quais momentos as salas de aula estarão vazias e poderão ser utilizadas como um espaço de estudo, etc.
- A Figura 3.1 apresenta um diagrama simples dos casos de usos destas funções

<span id="page-29-0"></span>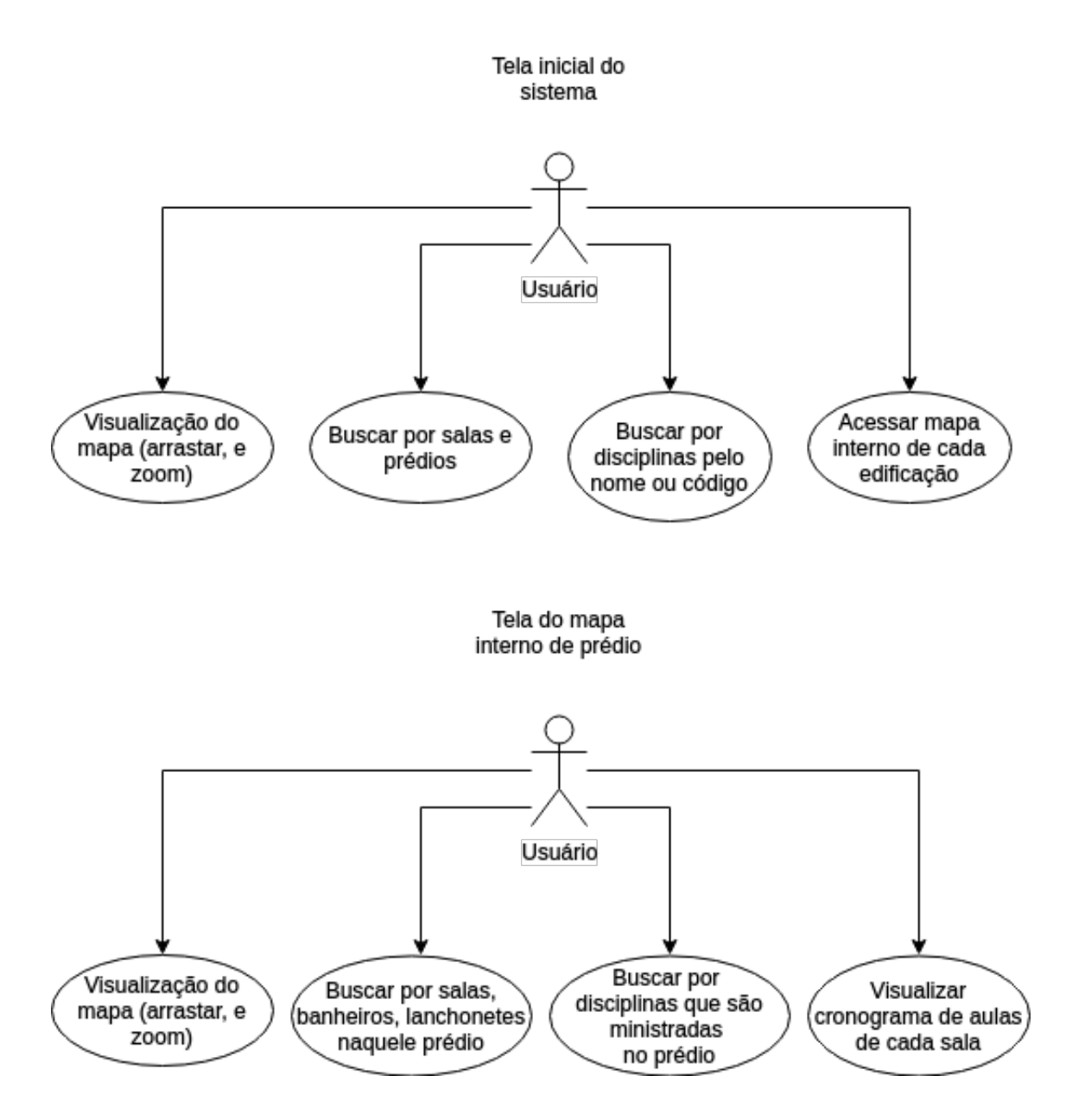

Figura 3.1: Diagrama simples dos casos de uso possíveis com a parte básica do mapa implementada

Após o mapeamento das áreas internas integrando esses dados com o mapeamento externo já disponível, espera-se que as universidades se tornem mais comodamente transitáveis por pessoas que não possuem familiaridade com os locais, e mesmo veteranos poderão se beneficiar com a facilidade do acesso a informação. As informações oferecidas neste tipo de plataforma vão muito além da simples localização típica pois o acesso à informações úteis ao cotidiano universitário podem auxiliar a vida acadêmica em geral e melhorar diversos indicadores de qualidade, tais como de usabilidade e acessibilidade.

O MIU, poderá receber os dados geográficos em uma parceria com a própria universidade que poderia vir a disponibilizar a planta interna dos prédios ou através de um trabalho colaborativo de usuários, para o preenchimento dessas informações no sistema. o que infelizmente é extremamente dispendioso e demorado, é interessante considerar a possibilidade da organização de um evento onde alunos interessados no uso da ferramenta possam participar de um mutirão para o preenchimento desses dados. Outra necessidade do sistema são as informações referentes às aulas que podem ser cedidos pelas universidades, ou caso não sejam encaminhados pela instituição, estas podem ser coletadas através de *web scraping*. *Web scraping* é uma prática de coletar dados de *websites* através de meios diferentes do que interagindo com uma API, esta técnica é comumente realizada através do uso de programas automatizados escritos com consultas para servidores *web*, que fazem a requisição dos dados e depois realizam o tratamento destes para filtragem da informação que queremos[\[Mitchell, 2015\]](#page-70-12).

### <span id="page-30-0"></span>**3.2 Funcionalidades do MIU**

Utilizando os próprios usuários do sistema para geração de dados, a abrangência dos conteúdos, a velocidade de atualização dos mesmos e a quantidade de informações que podem ser exibidas pela aplicação crescem notavelmente[\[Kremer et al., 2014\]](#page-70-5).

Através da contribuição da comunidade de usuários como fornecedores de informações, o MIU se torna um poderoso agregador de informações com base em dados geográficos. Deve-se levar em conta que cada instituição pode ter necessidades diferentes, e os itens da lista a seguir podem não ser aplicáveis em todos os campi. As informações e funcionalidades a serem incluídos posteriormente incluem:

- Informações de eventos do campus, como por exemplo:
	- **–** Oficinas ou cursos fornecidos tanto por docentes, como por discentes, dentre centros acadêmicos ou empresas juniores, ou de própria iniciativa dos alunos sem relação com alguma organização da universidade;
	- **–** Eventos e apresentações musicais ou teatrais realizados por alunos das áreas correlatas, de acesso livre à comunidade acadêmica;
	- **–** Palestras e afins;
	- **–** *Hackathons*;
	- **–** Até mesmo festas e confraternizações que ocorram no espaço do campus;
- Relato de problemas: um serviço que pode ser utilizado para diálogo entre a universidade e os alunos, no qual seria possível apontar a localização de espaços que necessitam de melhora, dentre os quais podemos destacar:
- **–** Locais de acesso para Pessoas Portadoras de Necessidades Especiais, como rampas com má manutenção, elevadores que não funcionam, áreas sem adaptação nenhuma, etc;
- **–** Estacionamento problemático: buracos, áreas sem delimitação de vagas pintadas ou ainda reportar áreas nas quais alguns motoristas estacionam de maneira a atrapalhar o fluxo de outros carros na universidade;
- **–** Equipamentos com defeito: podendo estes serem marcados no mapa para maior agilidade no processo de avaliação e de troca ou manutenção destes equipamentos pela universidade;
- **–** Problemas de iluminação: áreas pouco iluminadas ou sem iluminação que podem comprometer a visibilidade e também a segurança da comunidade acadêmica no período noturno;
- **–** Infraestrutura precária: necessidade de manutenção, como paredes com rachaduras, vidraças quebradas, pavimentação de calçadas irregulares ou quebradas, etc;
- **–** Regiões de risco: podendo ser marcadas no mapa áreas da universidade ou em locais próximos ao campus nos quais aconteceram roubos, furtos, etc;
- É também proposto a inclusão de um sistema de reputação, baseado em avaliações e notas dadas pelos próprios alunos e funcionários. Esta funcionalidade da plataforma do MIU, encapsula:
	- **–** comentários em geral sobre as lanchonetes, incentivando melhor atendimento e maior variedade de alimentos de maneira que os alunos possam manifestar sua opinião a respeito dos estabelecimentos que se localizam dentro da universidade e sugerir algum novo produto para estes comerciantes;
	- **–** avaliação das salas de aula, quanto à estrutura física, equipamentos, problemas de acústica, etc, estes dados poderem ajudar a universidade identificar problemas que de outras formas seria um processo moroso;
	- **–** julgamento dos alunos a respeito das ementas das disciplinas e métodos empregados de avaliação, incentivando a revisão da abordagem pedagógica;
	- **–** avaliação docente, para coleta de opiniões dos alunos em relação aos docentes. (Este tipo de avaliação e discussão já ocorre em um grupo de acesso restrito no *Facebook*)
- Mural on-line para que os usuários possam postar informações diversas, como:
- **–** avisos diversos, como horários diferenciados em dias com ponto facultativo, ou notícias de última hora a respeito da ausência de um professor ou uma mudança de sala de aula, estes comunicados poderiam ser enviadas por e-mail para os alunos cadastrados daquele departamento, ou seriam exibidas caso o aluno clique no prédio ou no setor das edificações referentes à localização do departamento do seu curso;
- **–** achados e perdidos, nos quais os indivíduos poderiam marcar no mapa onde encontraram ou perderam determinado objeto.

O emprego de técnicas de *crowdsourcing* possibilita um simples mapa se tornar uma fonte gigantesca de informações que podem ser úteis para a comunidade acadêmica. As análises de dados podem ser realizadas por alunos dos mais diversos cursos ou pela universidade para procurar melhorar o campus. Mapas de calor, como o utilizado pela administração da cidade de *New York* [\[NYC-Government, \]](#page-71-1) (figura 3.2) nos Estados Unidos para estudo da criminalidade, poderiam ser gerados por exemplo, através das áreas com maior taxa de roubos e furtos auxiliando assim a universidade ou o governo/prefeitura da cidade a tomar medidas que melhorem a segurança em determinado local. Outra possibilidade seria a de análises de áreas com pouca iluminação que poderiam ser utilizadas para descobrir quais as regiões do campus deveriam receber maior atenção nesta questão.

<span id="page-32-0"></span>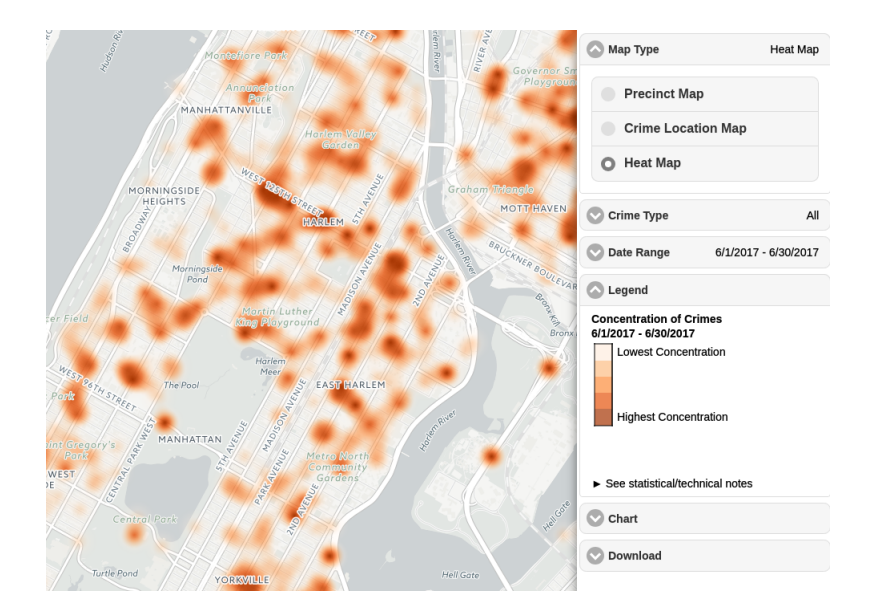

Figura 3.2: Mapa de calor da criminalidade na cidade de *New York*[\[NYC-Government, \]](#page-71-1)

Podemos notar com essa simples análise de possibilidades, o quanto o MIU ou uma plataforma similar poderia ser benéfica para a universidade, fornecendo não apenas informações para melhora da estrutura e facilidade de mobilidade, como a geração de dados para futuras pesquisas e análises estatísticas que englobassem o espaço acadêmico dos campi.

<span id="page-33-2"></span>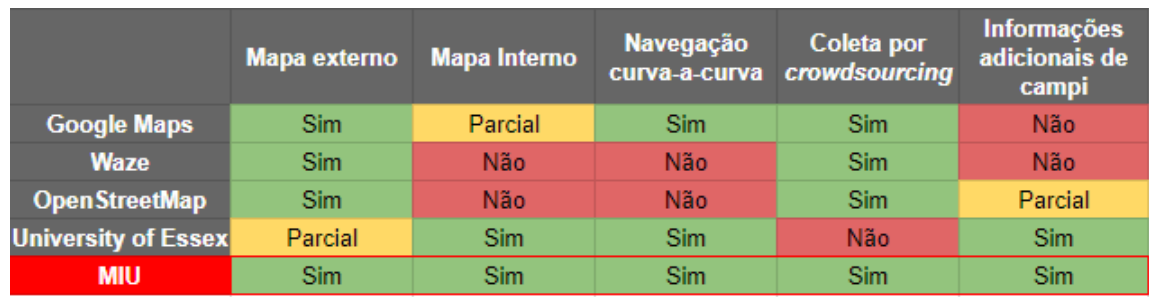

Na figura 3.3 podemos ver novamente uma comparação de funcionalidades dos sistemas mencionados no capítulo 2, porém agora com o MIU adicionado à lista.

Figura 3.3: Comparação das funcionalidades do MIU com os sistemas anteriormente mencionados

### <span id="page-33-0"></span>**3.3 Usabilidade da Plataforma para Portadores de Necessidades Especiais**

Devemos também considerar a necessidade especial que certos usuários podem ter, e apontar que é possível a utilização deste tipo de sistemas de forma a universalizar o uso por todos os usuários que possuem acesso às tecnologias necessárias para usufruir do sistema. Existe a possibilidade de adaptação dos sistemas para criação de mapas multimodais[\[Oviatt, 1996\]](#page-71-10), os quais se traduzem em sistemas geográficos multimídias, que podem utilizar por exemplo gravações de áudio similares aos que sistemas de GPS utilizam hoje, de forma a facilitar o acesso de indivíduos com deficiência visual[\[Anke Brock](#page-69-8) [and Jouffrais, 2009\]](#page-69-8) à utilizar e receber as informações contidas no sistema.

A plataforma desenvolvida pode utilizar de *inputs* de informações multimodais, como o uso de fala, escrita através de canetas digitalizadoras, etc[\[Cheyer and Julia, 1998\]](#page-69-9), ou outras capacidades que podem facilitar a inclusão digital tanto no recebimento de informações do sistema, quanto na saída para o usuário.

#### <span id="page-33-1"></span>**3.4 Metodologia do Desenvolvimento do MIU**

O processo de desenvolvimento em si consiste na criação da base do MIU conectado a um banco de dados, que armazena as informações referentes às localizações geográficas das salas e setores de uma universidade, que podem ser pesquisados pelos usuários para que o sistema marque no mapa onde determinado espaço físico é localizado.

Após o mapeamento das salas é então possível expandir o projeto, como já foi citado anteriormente, selecionando as funcionalidades mais interessantes para os estudantes que poderiam ser decididas através de um levantamento feito com a própria comunidade acadêmica a fim de garantir que a plataforma MIU vá suprir necessidades existentes para os frequentadores do campus.

Aplicando os conceitos e técnicas de sabedoria coletiva do *crowdsourcing*, e utilizando os usuários como coletores e curadores dos dados contidos na plataforma, há um crescimento exponencial na inserção e na atualização das informações fornecidas pelo MIU. É importante então levar em conta a aplicação de técnicas que permitam que a alteração do banco de dados seja realizada pelos próprios estudantes. Recomenda-se que seja necessária a aprovação de outros usuários a respeitos de mudanças realizadas por um estudante, a fim de garantir que o MIU não seja digitalmente vandalizado, um sistema de reputação onde os alunos com maior número de contribuições tem prioridade para postar dados sem revisão pode ser interessante como meio de dificultar esse tipo de usuário problemático.

#### <span id="page-34-0"></span>**3.4.1 Processo de Desenvolvimento Interativo**

Para demonstrar o uso das funcionalidades sugeridas anteriormente a fim de validar não só o modelo, mas os indicadores levantados como problemáticos, é sugerida como metodologia a criação de um protótipo de aplicação web. Devido a esta abordagem foi necessária a escolha de um método em engenharia de software com intuito de construir o modelo seguindo procedimentos já conhecidos e consolidados na esfera de desenvolvimento de softwares.

O modelo em cascata clássico e suas variações são métodos muito eficientes quando se tem todos os passos de desenvolvimento bem definidos[\[Basil and Turner, 1975\]](#page-69-10), e como no caso em questão existe a necessidade não só da validação da aplicação desenvolvida como também dos requisitos levantados, foi concluído que uma abordagem diferente seria necessária.

Protótipos são utilizados em diversas áreas, como por exemplo na engenharia com intuito de fabricar produtos de forma a explorar e controlar a incerteza em relação ao design e visualizar as dificuldades no processo de produção<sup>[Carr</sup> and Verner, 1997], se enquadrando no caso presente.

Protótipos são utilizados no processo de desenvolvimento de software e diferentes tipos de protótipos podem ser empregados para atingir diferentes objetivos. Estes podem ser classificados em dois vetores, sendo estes de acordo com seu propósito final e de acordo com a maneira com que são construídos[\[Budde et al., 1992\]](#page-69-11). Destas classificações o modelo desenvolvido aqui se enquadra quanto a propósito como um Protótipo de Apresentação, pois ele apresenta aos usuários a viabilidade de um novo projeto a fim de uma primeira impressão, e quanto a maneira com que é construído se enquadra na classe de Protótipo Vertical, pois ele possui diversos níveis de desenvolvimento devido a possuir funcionalidades e possíveis interações e não é apenas um modelo de interface ou uma imagem estática[\[Carr and Verner, 1997\]](#page-69-2). Alguns protótipos são desenvolvidos apenas a interface do usuário sem nenhuma funcionalidade real, muitas vezes nada mais que uma imagem com o layout é apresentada a fim de buscar uma validação da interface.

Para garantir a aprovação de um modelo proposto um protótipo é ideal de forma a reduzir riscos de trabalho excessivo em um sistema que pode ser rejeitado, e este também pode ser revisado ou refinado até garantir a satisfação do usuário. Podemos ver esse processo na figura 3.4 que possui um fluxograma do desenvolvimento de um protótipo.

<span id="page-35-0"></span>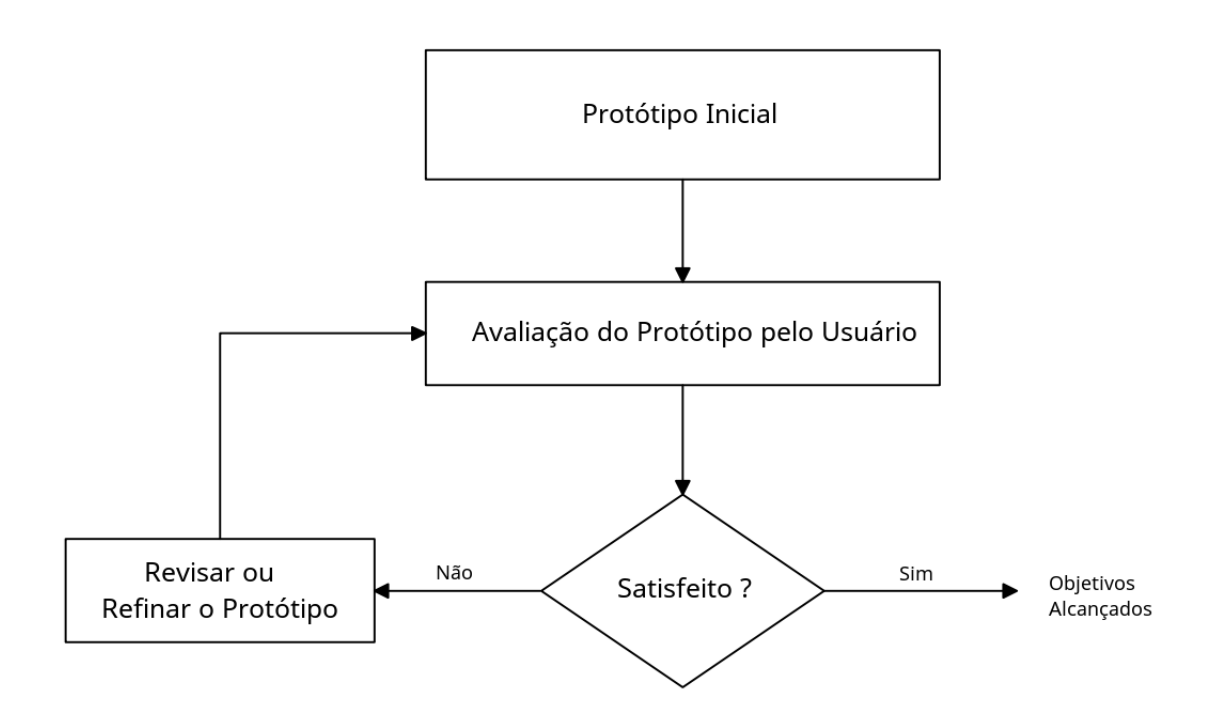

Figura 3.4: Diagrama de desenvolvimento de um protótipo[\[Carr and Verner, 1997\]](#page-69-2)

Para o desenvolvimento de protótipos existem algumas metodologias amplamente utilizadas atualmente, e dentre estas foram selecionadas duas delas:

• Prototipação Rápida ou *Throwaway Prototyping*(Prototipação Descartável). Este modelo foi escolhido por ajudar a garantir que o conjunto de requisitos levantados e implementados, realmente satisfazem o usuário[\[Carr and Verner, 1997\]](#page-69-2), e também ajuda a traçar os requisitos evolutivos de um futuro modelo através da análise do produto rapidamente desenvolvido[\[Kordon et al., 2002\]](#page-70-13). Este modelo é considerado descartável por ser utilizado apenas como uma versão para aprovação para futuro
<span id="page-36-0"></span>desenvolvimento de um sistema mais robusto e melhor planejado, para garantir características a fim de suportar futuras funcionalidades a serem aplicadas.

• Prototipação Evolutiva. Este aborda os resultados através do desenvolvimento gradual dos sistemas e permite que ele se adapte a mudanças e se adapte dinamicamente às necessidades dos usuários[\[Carr and Verner, 1997\]](#page-69-0). Este modelo é interessante pois a análise da necessidade de cada diferente campi pode ser obtida através de pesquisas com a comunidade acadêmica, desta forma a cada nova funcionalidade os próprios usuários poderiam escolher quais as novas interações o MIU disponibilizaria.

É proposto então que o processo do MIU comece através de um protótipo descartável, a fim de garantir a validação dos usuários a respeito das funcionalidades básicas como a visualização do interior das edificações dentre outras adicionais que podem ser prioridade para determinado campus. Após esta validação recomenda-se então utilizar as informações coletadas para construção de um novo protótipo, mas dessa vez utilizando a abordagem evolutiva, e assim como sugerido iniciar o MIU com suas funcionalidades básicas e aos poucos ir adicionando outras informações compatíveis com o caso de cada campus.

Sabendo a finalidade da aplicação a ser desenvolvida apenas como artefato para validação, existe uma maior liberdade no desenvolvimento e é possível então focar em criar de fato as funcionalidades propostas e não em uma estrutura mais robusta para a plataforma.

O desenvolvimento de um protótipo consiste de 4 passos[\[Naumann and Jenkins, 1982\]](#page-71-0):

- Passo 1 necessidades do usuário são identificadas;
- Passo 2 um protótipo é desenvolvido;
- Passo 3 o protótipo é então implementado e testado;
- Passo 4 o protótipo é revisado pelo usuário e posteriormente melhorado.

Esses passos são sugeridos na aplicação do modelo os quais foram utilizados no desenvolvimento para criação do Protótipo do MIU na UnB descrito no capítulo 4.

O MIU pode ser desenvolvido em diversos formatos, considerando a quantidade de ferramentas e linguagens que temos hoje e que possuem a capacidade de permitir que o desenvolvedor crie um mapa interativo digital. O exemplo de aplicação no capítulo a seguir exibe um modelo criado em plataforma *web*, porém o sistema poderia ser desenvolvido como um aplicativo para computador, ou dispositivo móvel. Este último sendo o padrão ideal, pois seria possível o georreferenciamento em tempo real utilizando o GPS dos *smartphones* modernos. Porém uma nova barreira precisaria ser ultrapassada, a de conseguir configurar o mapa para registrar coordenadas e georreferenciar corretamente quando dentro de uma edificação para facilitar a procura de salas.

# **Capítulo 4**

# **Estudo de Aplicação na Universidade de Brasília**

Seguindo os 4 passos citados para o desenvolvimento de um protótipo, esse estudo de caso está estruturado da seguinte forma em suas seções neste capítulo:

- Passo 1: contextualização do caso para levantamento de requisitos e análise para validação dos indicadores selecionados;
- Passo 2: projeto do protótipo, exposição das tecnologias utilizadas e o processo de desenvolvimento do protótipo;
- Passo 3: testes das funcionalidades do protótipo por usuários;
- Passo 4: validação do protótipo pelos usuários e sugestões de novas funcionalidades.

Sendo esta pesquisa relacionada com a questão mobilidade urbana e pendular sendo analisada para um ambiente acadêmico, o protótipo desenvolvido e apresentado neste capítulo consiste de um mapa interativo utilizado para demonstrar algumas funcionalidades básicas da proposta do capítulo anterior a fim de solucionar os problemas relatados no espaço universitário, utilizando como sujeito para o estudo a Universidade de Brasília.

A contextualização histórica da Universidade de Brasília é apresentada a seguir na perspectiva de análise da problemática que dificulta a localização e a mobilidade das pessoas, quando transitando na instituição e os principais problemas são levantados no Campus Darcy Ribeiro levando em conta as dificuldades que a universidade tenta amenizar através da adição de placas e sinalizações pelo espaço universitário, de guias para os novos ingressantes na universidade no começo do semestre, e de postagens no site da Universidade de Brasília[\[UnB, 2015a\]](#page-72-0).

### <span id="page-38-0"></span>**4.1 Passo 1: Contextualização e Levantamento de Requisitos a Respeito da UnB**

A cidade de Brasília tinha apenas dois anos quando a Universidade de Brasília foi criada. Através do trabalho em equipe do antropólogo Darcy Ribeiro, do educador Anísio Teixeira e do famoso arquiteto Oscar Niemeyer, a Universidade de Brasília foi construída, idealizada e fundada. A Universidade de Brasília foi inaugurada em 21 de abril de 1962. [\[Ro](#page-71-1)[driguez, 2009\]](#page-71-1)

Foram então convidados cientistas, artistas e professores para ocuparem as salas de aula da UnB. Nasceu então uma Universidade com grandes ambições e planejada para uma cidade em desenvolvimento, e com grande potencial[\[UnB, 2015b\]](#page-72-1).

A Universidade utilizou ainda de um conceito que era novo na década de 60 e é até hoje muito bem vista pelos gestores universitários: a autonomia[\[Rodriguez, 2009\]](#page-71-1). A Universidade independia da burocracia ministerial, diferente das outras universidades federais do país, tendo livre regência sobre si própria de forma autônoma ao governo.

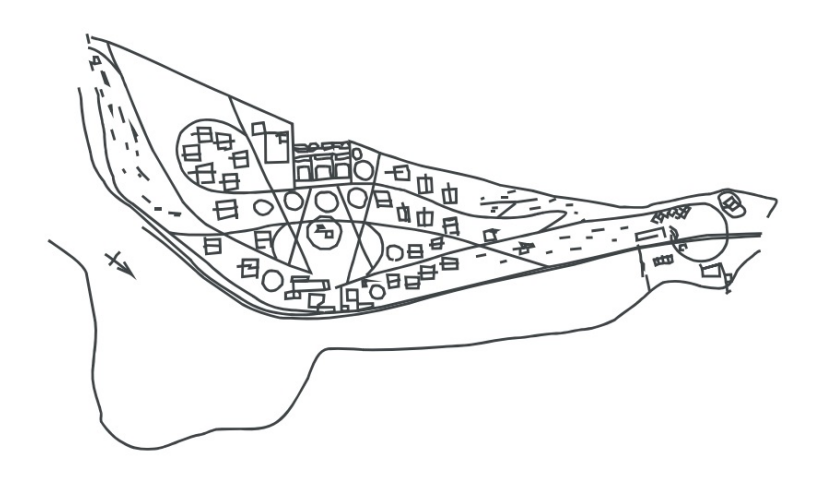

Figura 4.1: Plano Urbano da UnB de 1960[\[Rodriguez, 2009\]](#page-71-1)

A princípio, como consta no Relatório Oficial do Plano Piloto de Brasília, a cidade universitária da UnB foi planejada para se situar na face norte da Esplanada dos Ministérios, situando-se próxima aos setores administrativos do Governo Federal. Porém devido a algumas mudanças no plano inicial da capital, houve a mudança na localização da Universidade [\[Rodriguez, 2009\]](#page-71-1). O plano da figura 4.1 mostra o primeiro esboço do planejamento da Universidade de Brasília. Com essa mudança de localização, a Universidade de Brasília recebeu um vasto terreno, seis quilômetros distantes da área central da cidade, afastando assim o poder da capital federal da agitação estudantil.

<span id="page-39-0"></span>Foram necessários notáveis esforços dos visionários da época, de forma a seguir o Plano Orientador que tinha como base que "Só uma universidade nova, inteiramente planificada, estruturada em bases mais flexíveis, poderá abrir perspectivas de pronta renovação do nosso ensino superior". Apesar do projeto original da nova capital ter previamente um espaço para a UnB, algumas autoridades não queriam que os estudantes interferissem na vida política da cidade e por esse motivo, a Universidade de Brasília não foi construída na Esplanada dos Ministérios.

A Universidade de Brasília segue o modelo de campus difundido no Brasil e às características do urbanismo moderno do Plano Piloto. O campus se apresenta como um espaço segregado e isolado do restante da cidade.

Na data de desenvolvimento dessa pesquisa, a UnB oferece 109 cursos de graduação, sendo destes 31 noturnos e 10 a distância. Há ainda 147 cursos de pós-graduação *stricto sensu* e 22 especializações *lato sensu*. Os cursos estão divididos em quatro campus espalhados pelo Distrito Federal: Darcy Ribeiro (Plano Piloto), Planaltina, Ceilândia e Gama. Os órgãos de apoio incluem o Hospital Universitário, a Biblioteca Central, o Hospital Veterinário e a Fazenda Água Limpa [\[UnB, 2015b\]](#page-72-1). Neste trabalho abordaremos o campus principal e primeiro a ser inaugurado, o Campus Darcy Ribeiro.

O campus Darcy Ribeiro, situado no Plano Piloto, é a unidade central da UnB e ocupa uma área de aproximadamente 4*km*<sup>2</sup> na Asa Norte de Brasília. O campus hoje é composto por 26 institutos e faculdades e 21 centros de pesquisa. O campus Darcy Ribeiro é extremamente equipado tanto em quesitos acadêmicos quanto em formas para atendimento à comunidade, contando com lojas de conveniência, posto de gasolina, lanchonetes, bancos, agência dos Correios, sapataria, papelarias, fotocopiadoras, livrarias e restaurantes. Conta ainda com a estrutura do Centro Olímpico, o complexo esportivo da Universidade que conta com pistas de atletismo, campos de futebol gramados, quadras de futebol de salão, academia, quadras poliesportivas, piscinas e tanque de saltos[\[UnB,](#page-72-1) [2015b\]](#page-72-1).

#### **4.1.1 A mobilidade na Universidade de Brasília**

A universidade logo após sua inauguração consistia de pouquíssimos prédios, alguns nem mesmo haviam sido finalizados em suas obras, como o próprio auditório Dois Candangos, onde ocorreu a inauguração da instituição, que foi dado como concluído apenas vinte minutos antes da cerimônia[\[Rodriguez, 2009\]](#page-71-1).

O fato da universidade possuir poucos prédios, facilitava a localização destes, o que facilitava os frequentadores a encontrarem seus destinos dentro da instituição de ensino.

Com o crescimento de alunos, de áreas de estudo, novos cursos, e novas ciências a serem lecionadas na Universidade de Brasília, novos prédios foram construídos para as diferentes áreas, e através desse crescimento físico, a Universidade expandiu em diferentes direções no espaço destinado ao Campus.

Apesar da facilidade de localização de endereços e locais no dia-a-dia advindo da utilização das novas tecnologias de localização citadas no capítulo anterior, a Universidade de Brasília não utiliza ainda de forma satisfatória a tecnologia da informação para ajudar seus frequentadores na localização de espaços dentro da Universidade.

Na Universidade de Brasília, utiliza-se um formato de endereçamento (figura 4.2) de salas que consiste da seguinte estrutura[\[UnB, 2015a\]](#page-72-0):

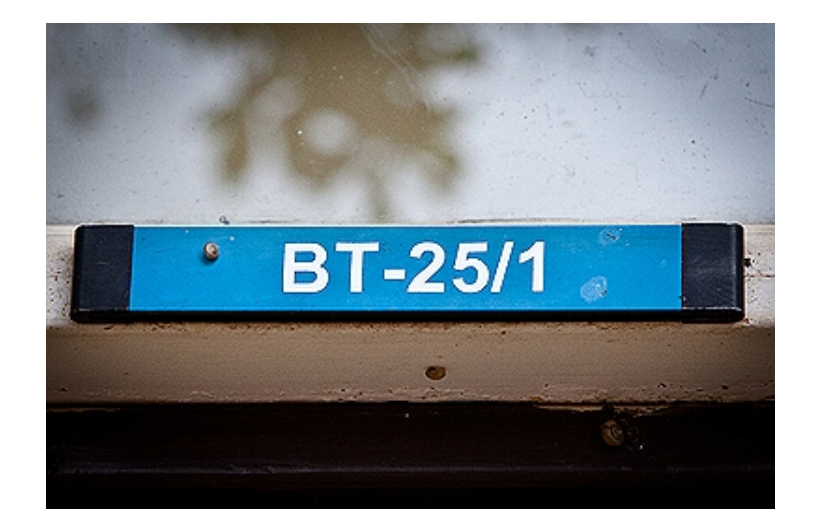

Figura 4.2: Exemplo do endereçamento encontrado em cima da porta de cada sala da UnB[\[UnB, 2015a\]](#page-72-0)

- 1. Sigla do prédio;
- 2. Ala;
- 3. Piso;
- 4. Número da sala.

O código de endereçamento utilizado na UnB para uma sala de aula com endereço de **ICC BT-504** , na qual consiste da primeira parte a qual corresponde a sigla do prédio, Instituto Central de Ciências (ICC), em seguida a ala, B, que se refere ao corredor mais próximo às entradas principais do prédio. Em seguida, temos o piso da localização, na qual temos no nosso exemplo a letra T, que significa térreo, e finalmente o número da sala, 504, numeração esta que tem como base a metragem da porta da sala em relação ao começo do prédio situado no início da ala sul do Instituto onde podemos encontrar a numeração 00 exposta no teto.

<span id="page-41-0"></span>Como podemos ver, esse código não é nada simples de ser entendido para novos frequentadores da Universidade. O formato não é intuitivo e caso a pessoa não entenda exatamente a estrutura utilizada, poderá informar errada a localização.

A necessidade de conhecer exatamente onde é localizado cada prédio no campus, é extremamente necessária devido a alguns dos novos prédios terem até mesmo siglas parecidas. É possível encontrar alunos indo para o BSAS (Bloco de Salas de Aula Sul) quando na verdade tem intenção de comparecer a uma aula no BAES (Bloco de Aulas norte Eudoro de Sousa).

A utilização de mapas interativos pode ser de grande valia para essas pessoas que não estão acostumadas com o endereçamento da UnB, pois apenas com o endereço no formato disponível pela própria universidade da sala que procura, o aluno em um sistema de mapas interativos poderia encontrar a localização da sua sala de aula em um mapa de fácil visualização e que o ajudaria a não só saber exatamente em qual prédio e em qual andar sua sala se localiza de maneira visual, mas também ser capaz de ver quais salas estão vazias e podem ser utilizadas por estudantes para estudar, o nome dos professores que darão determinada aula, e obviamente, também qual a melhor rota possível para o trajeto.

### **4.1.2 Experiências anteriores de mobilidade pela administração**

Desde a criação e inauguração do Campus Darcy Ribeiro, foram feitas diferentes tentativas de melhorar a mobilidade na Universidade como novas placas e mapas impressos distribuídos nas solenidades de primeiro dia de ingressantes. Algumas mais efetivas que outras porém poucas das quais realmente auxiliavam um novato na Universidade, ou algum visitante que estaria ali para algum evento, por exemplo, e não saberia nem mesmo discernir sua localização atual entre ala sul ou ala norte no Instituto Central de Ciências (comumente conhecido como Minhocão devido a seu formato alongado horizontalmente).

Podemos citar como exemplos dessas tentativas os mapas que se situam na entrada das alas sul e norte, do Instituto Central de Ciências (que é o maior prédio e também o mais frequentado da UnB), que com o passar do tempo e com a atuação dos efeitos climáticos se encontram hoje, na data de estudo dessa pesquisa, completamente apagados e impossíveis de serem lidos. Podemos através disso notar como o uso da tecnologia que hoje possuímos e que temos acesso com tanta facilidade, nos traria longevidade nas soluções que fossem adotadas em relação a mapas, além de uma provável maior eficiência e efetividade na aplicabilidade das mesmas para melhora da mobilidade[\[Haklay et al., 2008\]](#page-70-0). Existem ainda placas que foram posicionadas pela prefeitura para facilitar os frequentadores a encontrarem determinados lugares, porém ainda são de certa forma confusos para indivíduos sem familiaridade com os locais, como pode ser observado na figura 4.3[\[UnB,](#page-72-0) [2015a\]](#page-72-0).

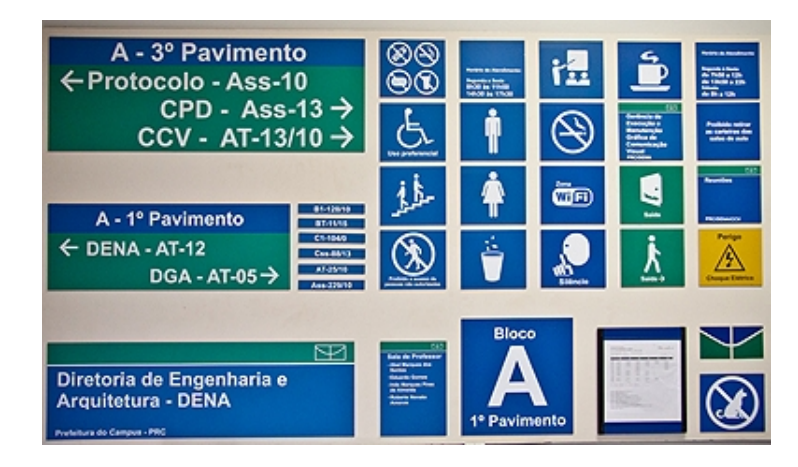

Figura 4.3: Placas utilizadas pelo campus Darcy Ribeiro para ajudar os usuários do espaço[\[UnB, 2015a\]](#page-72-0)

Também é oportuno citar o ônibus universitário que roda o Campus. Esse micro ônibus consiste em um veículo para transporte de alunos, que circunda o Campus em horários pré-determinados o que facilita a mobilidade no campus da Universidade, entretanto existe ainda a dificuldade na locomoção devido a limitação do trajeto do veículo, que não passa em todos os prédios do campus Darcy Ribeiro, prejudicando os alunos de áreas específicas nas quais as aulas são ministradas em prédios um pouco mais afastados do trajeto do transporte.

Vale mencionar a dificuldade de se chegar na Universidade utilizando o transporte público da cidade de Brasília. Existe uma demanda alta para veículos de transporte público principalmente nos horários de pico, o que torna a vida dos estudantes, trabalhadores e outros frequentadores da Universidade muito precária. Em momentos de pressa ou frustração devido a demora, algumas pessoas se arriscam em transportes piratas, o que até mesmo põe em risco a segurança dessas pessoas por embarcarem em veículos de indivíduos não cadastrados nem treinados para exercer essa função.

Vale ressaltar que existe uma dificuldade de chegar a certos prédios e locais utilizando os ônibus da linha 110 (a qual é a linha principal de uso dos frequentadores da Universidade), que realiza o trajeto Rodoviária-UnB. Esses coletivos possuem uma rota limitada dentro do Campus, gerando assim problemas visíveis, como necessidade de caminhadas extensas pelos frequentadores. A limitação no percurso do transporte coletivo, limita a mobilidade das pessoas sem familiaridade com a Universidade que se veem prejudicadas devido a não conseguirem nem mesmo informações com os funcionários da empresa de ônibus que devido a não percorrerem a UnB em sua extensão completa, não podem ajudar os passageiros por falta de conhecimento.

#### **4.1.3 Pesquisa para levantamento de requisitos na UnB**

Com intuito de levantar os pontos problemáticos, e validar a necessidade de desenvolvimento desta pesquisa para o desenvolvimento do protótipo, foi realizado uma pesquisa com alunos da Universidade de Brasília. Os entrevistados foram contextualizados na situação após um breve texto explicativo sobre a finalidade do projeto.

a) Os discentes de diversos semestres foram perguntados sobre quais eram suas maiores dificuldades durante a locomoção e a identificação de locais na Universidade de Brasília.

b) Na segunda situação foram expostas algumas possibilidades de soluções, dentre as quais a opção de um mapa interativo, que seria capaz de minimizar as dificuldades as quais os alunos sofrem regularmente

c) Na terceira e última situação os discentes foram questionados sobre quais possibilidades que a plataforma MIU poderia oferecer de funcionalidades e que seriam mais interessantes para melhora da comunidade acadêmica em geral.

O questionário desenvolvido foi criado na plataforma Google Formulários, um sistema desenvolvido com o propósito de facilitar o levantamento de informações, por meio de um sistema de perguntas e respostas. Este questionário foi enviado em alguns grupos de chats de aplicativos móveis(Sendo destes um grupo de alunos da Computação/Ciência da Computação, e outro de alunos da psicologia), e também disponibilizada em grupos de centros acadêmicos na rede social *Facebook*(Páginas dos centros de Computação/Ciência da Computação e Física). É importante ressaltar que os integrantes de todos os ambientes são alunos da Universidade de Brasília.

As capturas de tela da página do questionário podem ser vistas no Anexo I na parte final deste trabalho.

Após o envio do link do formulário nos meios citados, em poucos dias foi obtido um total de 125 respostas por estudantes da UnB que estudam no Campus Darcy Ribeiro e o frequentam diariamente. A própria plataforma de formulários disponibilizada pelo Google cria representações visuais através de gráficos, para fácil análise dos dados.

Sabendo que as respostas estão na respectiva ordem, seguindo a sequencia apresentada acima, é possível notar facilmente quais os pontos que mais dificultam na mobilidade dos estudantes que responderam a enquete. As respostas dadas a primeira questão (Figura 4.4) que apontam os indicadores mais problemáticos segundo os discentes da Universidade de Brasília, são os relacionados ao interior dos prédios, tanto no endereçamento quanto na dificuldade de localização dos destinos durante a locomoção. Existe ainda a dificuldade

de se localizar prédios, sendo esta a terceira opção mais escolhida pelos entrevistados, provavelmente vindo das respostas de alunos que ingressaram este ano na instituição.

### Marque duas, das opções abaixo que mais dificultam sua locomoção ou sua mobilidade em geral, e mais aumentam o tempo gasto procurando e se movendo para determinado local, dentro do Campus Darcy Ribeiro?

125 respostas

 $-5(4%)$ 39 (31,2%) 88 (70,4%) 75 (60%) 24 (19,2%)  $15.2%$  $\overline{0}$ 10 20 30 40 50 60 70 80 90 Localização do campus, quando na Asa Norte de Brasília Localização de prédios, quando dentro do campus Localização de salas e laboratórios, quando dentro dos edifícios Endereçamento dos espaços físicos é complicado e/ou confuso Encontrar as entradas/saídas dos edifícios Localizar escadas e elevadores, para chegar em diferentes pisos

Figura 4.4: Pesquisa 1: Resultados pergunta 1

A resposta menos escolhida foi a referente à dificuldade de se encontrar o campus, quando se está a procurando na região de Brasília em que a UnB se localiza, provavelmente pela sua vasta extensão este não é um problema comum.

Analisando as respostas referentes à segunda pergunta (Figura 4.5), na qual foi perguntado aos estudantes qual medida eles achariam mais benéfica na questão de mobilidade na UnB, é possível perceber a forte influência que os GIS possuem no cotidiano da comunidade acadêmica. A vasta maioria, sendo esta de 75,2%, deram uma resposta positiva ao que se é proposto nesse trabalho, à realidade de que mapas interativos online se tornaram o novo padrão quando estamos falando de medidas que melhorem a locomoção e a facilidade de localização.

Apesar disso é notável que nem todos concordam com a ideia, todas as opções dadas foram escolhidas em alguma porcentagem, sendo a segunda em posição com 12%, a de que mapas deveriam ser espalhados pelos campus e com isso a mobilidade já seria melhorada. Podemos supor que estes indivíduos não escolheram a opção mais votada pois não possuem celulares com grande poder de processamento, ou não estão acostumados com o uso de mapas interativos.

Existem ainda aqueles que votaram a favor apenas da adoção pela Universidade de um novo sistema de endereçamento das salas e setores, ou de que apoiam a contratação de funcionários da Universidade com a única tarefa de ajudar frequentadores perdidos, porém os apoiadores dessas soluções não ultrapassam a faixa de 13% do total de entrevistados.

### Qual das opções você considera que traria maior benefício a você ou aos demais frequentadores da Universidade de Brasília?

125 respostas

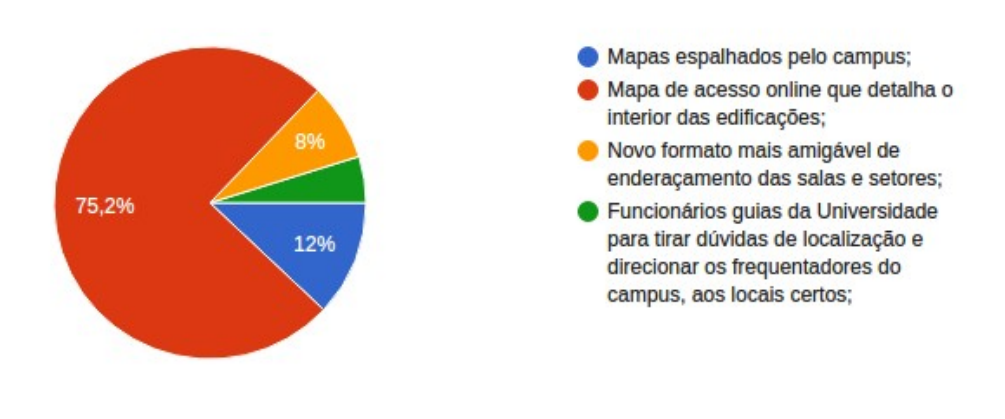

Figura 4.5: Pesquisa 1: Resultados pergunta 2

Utilizando estes dados como base podemos concluir que mapas interativos estão presentes na vida cotidiana da comunidade universitária

Acerca do grupo 3, podemos notar que os pontos mais interessantes para os alunos visualizando o gráfico referente à questão número três como podemos ver na figura 4.6, é notável o interesse da comunidade a respeito dos sistemas de relatos pelos usuários, mais de 50% dos entrevistados consideram sistemas nos quais eles podem registrar problemas relacionados à infraestrutura e segurança como os mais benéficos. Outra funcionalidade muito escolhida pelos discentes foi a de exibição de informações referentes às salas de aulas, que foi selecionada por quase 49% dos entrevistados.

<span id="page-46-0"></span>As divulgações de achados e perdidos, de eventos e apresentações foram os menos selecionados, tendo sido escolhidos por apenas um quarto dos alunos que responderam as perguntas.

### Em uma plataforma online com base em mapas interativos digitais, quais funcionalidades você acharia interessante estarem disponíveis? (Marque até três opções, sendo estas as mais se destacam na sua opinião e que trariam mais benefícios para você e para comunidade acadêmica)

125 respostas

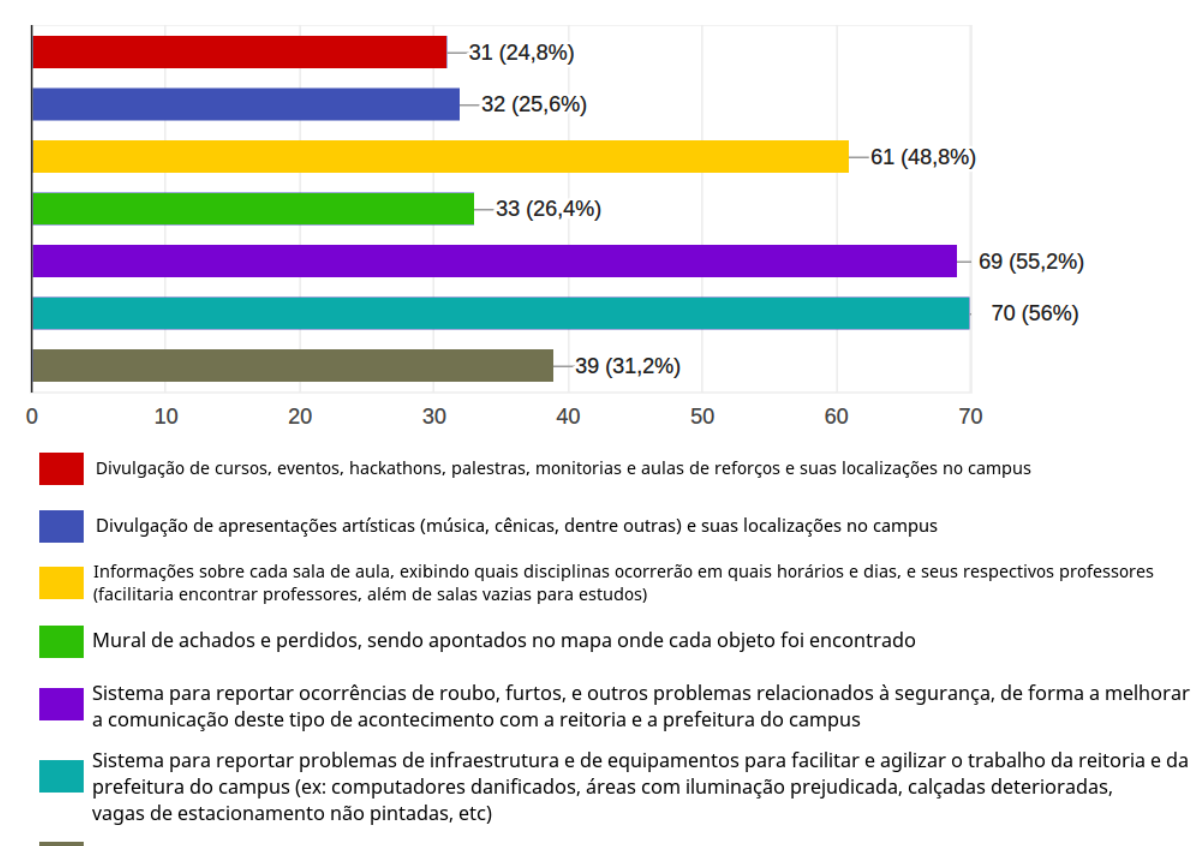

Divulgação de festas e confraternizações que ocorram dentro do campus

Figura 4.6: Pesquisa 1: Resultados pergunta 3

Inferimos com as informações coletadas que os usuários estão de acordo em gerar dados para a plataforma, novamente comprovando o quanto a sociedade está acostumada com as técnicas de *crowdsourcing*[\[Kremer et al., 2014\]](#page-70-1) e estão dispostas a popularem o sistema com informações.

### <span id="page-47-0"></span>**4.2 Passo 2: Apresentação do Protótipo do MIU**

O protótipo desenvolvido tem como base uma aplicação *web*, com acesso via *browsers* com a universalização do acesso em mente, não limitando assim a um determinado sistema operacional de smartphones ou de computador, com a possibilidade de ser migrada para um ambiente móvel no formato de aplicativos, mas algumas das tecnologias citadas a seguir poderiam ser trocadas por outras que melhor se adaptem a esse tipo de plataforma. Existe ainda a possibilidade de uma migração utilizando *frameworks* como o *Adobe PhoneGap*[\[Adobe, 2017\]](#page-69-1), o qual é utilizado para converter aplicações *web* em aplicativos para celulares, porém o acesso a bancos, dentre outras questões de desenvolvimento, deveriam ser reajustadas.

O prédio escolhido como base para o desenvolvimento deste mapa, foi o Pavilhão João Calmon, localizado no campus Darcy Ribeiro da Universidade de Brasília.

Devido ao tamanho da Universidade de Brasília, existem duas problemáticas na construção de um mapa interativo como o proposto por esse trabalho:

Primeiro diz respeito a dificuldade de tratar tantas imagens de plantas de forma a melhorar a usabilidade e a facilidade de reconhecimento de áreas da universidade através do mapa, otimizando a interface do usuário.

Outro diz respeito as mudanças constantes dos espaços. Durante os últimos 4 anos, departamentos, setores, salas de professores, e até mesmo laboratórios mudaram de lugar. Dessa forma é necessária a construção de um banco de dados dinâmico e assim tratar o problema do mapa ficar desatualizado em pouco tempo. Se faz necessária a contribuição dos usuários em atestar se o mapa está condizente com a realidade, e em caso negativo os usuários serão requeridos a atualizar a informação para que se mantenha o mapa de acordo com a situação real da universidade, novamente voltamos ao tópico de discussão a respeito do poder advindo do *crowdsourcing*[\[Howe, 2006\]](#page-70-2).

A inclusão do banco alimentado de forma colaborativa, resolveria diversos problemas relacionados à atualização de informações, porém devido ao crescimento da complexidade que aconteceria no processo de desenvolvimento caso a implementação deste banco colaborativo fosse ser introduzida, este não será abordado neste mapa protótipo.

O protótipo usará também o provedor de imagens de mapas OpenStreetMap[\[Contributo](#page-69-2)rs, [2015\]](#page-69-2), o qual disponibiliza as imagens referentes ao mapa do campus em perspectiva aérea da Universidade de Brasília.

O protótipo desenvolvido propõe solucionar o problema da dificuldade de se encontrar salas de aula quando no interior de um prédio universitário, e através de funcionalidades básicas este já busca amenizar essa dificuldade da comunidade acadêmica através de uma visualização do interior destas edificações. O mapa protótipo propõe então:

- Visualização aérea do campus Darcy Ribeiro, como já é comum em *web mappings*;
- Acesso à um mapa da parte interna do prédio utilizado como sujeito do estudo, o Pavilhão João Calmon;
- Exibição de informações referentes a uma das salas de aula, de forma a demonstrar uma das funcionalidades sugeridas no capítulo anterior.

#### **4.2.1 Ferramentas e tecnologias utilizados no protótipo**

O projeto foi desenvolvido através de linguagens e ferramentas voltadas para desenvolvimento *web*. Foi utilizado *HTML, CSS e JavaScript* para o desenvolvimento do mapa e exibição das informações a respeito do prédio e da sala de aula.

O banco de dados utilizado para o desenvolvimento da aplicação foi o banco de dados relacional *PostgreSQL*, no qual foram armazenadas as informações disponibilizadas no mapa interativo, no intuito de guardar as informações referentes às localizações de cada sala e as devidas informações de cada aula que acontecerá naquele espaço, para fácil acesso pelos usuários.

A estrutura do banco é apresentada na figura 4.7, onde todas as informações podem ser recuperadas pelo mapa interativo, as quais foram coletadas no site do sistema de matrículas da UnB, o Matriculaweb[\[UnB, 2017\]](#page-72-2).

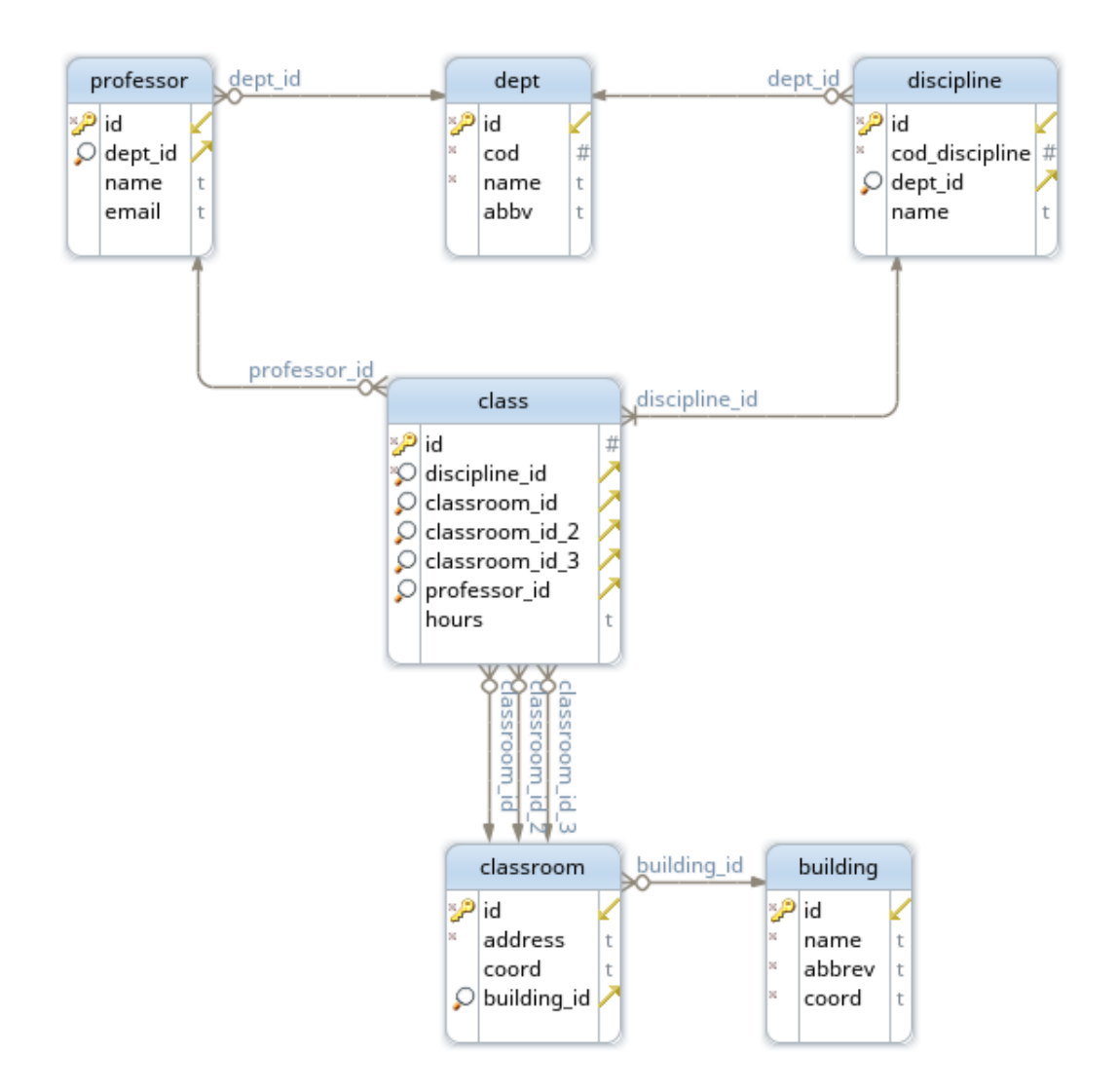

Figura 4.7: Estrutura do Banco de dados

- O banco de dados possui seis tabelas, descritas a seguir:
- 1. dept Lista todos os departamentos e seus respectivos códigos utilizados no sistema de matrículas da UnB, o Matrículaweb;
	- id identificador e chave primária,
	- cod código do departamento no sistema do Matriculaweb,
	- name nome do departamento,
	- abbrev sigla abreviada do nome do departamento.
- 2. professor Lista todos os professores e seus endereços de e-mail;
	- id identificador e chave primária,
	- dept\_id chave estrangeira que diz a qual departamento o professor pertence,
- name nome do professor,
- email endereço de e-mail do professor.
- 3. discipline Lista todas as disciplinas e seus respectivos códigos utilizados no sistema de matrículas da UnB, o Matrículaweb;
	- id identificador e chave primária,
	- cod discipline código da disciplina no sistema do Matriculaweb,
	- dept id chave estrangeira que diz a qual departamento a disciplina pertence,
	- name nome da disciplina.
- 4. building Lista todos prédios da Universidade, suas abreviações e a coordenada do ponto central deste;
	- id identificador e chave primária,
	- name nome do prédio,
	- abbrev sigla abreviada do nome do prédio (utilizada nos endereçamentos),
	- coord string contendo a coordenada geográfica (latitude/logitude) da localização do centro da edificação.
- 5. classroom Lista todas as salas e seus respectivos endereços;
	- id identificador e chave primária
	- address endereço da sala ou laboratório
	- coord string contendo a coordenada geográfica (latitude/logitude) da localização do centro da sala de aula,
	- building id chave estrangeira que diz em qual prédio a sala se localiza;
- 6. class Lista todas as aulas, seus horários, salas onde são ministradas e os respectivos horários;
	- id identificador e chave primária,
	- discipline id chave estrangeira que diz a qual disciplina a aula pertence,
	- classroom  $id (3)$  chave estrangeira que diz em qual sala de aula a aula ocorre (existem 3 variáveis pois existem disciplinas que são ministradas em até 3 salas diferentes ao longo da semana),
	- professor\_id chave estrangeira que diz qual professor ministra a aula,
	- hours string contendo os horários das aulas

<span id="page-51-0"></span>A estrutura utiliza endereçamento fixo das salas, baseado na localização e metragem em relação à entrada do prédio. Seria interessante ser possível adicionar mais informações, como a localização de uma secretaria de curso, ou a sala pessoal de determinado professor, um banco colaborativo faria muito mais sentido pois são informações não facilmente coletadas de forma automática e que a comunidade poderia contribuir para manter o sistema atualizado.

A linguagem escolhida como manipuladora de dados de *back end* do lado servidor, foi a linguagem de programação *PHP* a qual é uma ferramenta voltada para desenvolvimento de aplicações *web* dinâmicas e interativas[\[W3Schools, 2016\]](#page-72-3).

O *PHP* é usado neste protótipo apenas para comunicação entre o banco de dados e o *browser*, de forma a permitir buscar as informações e coordenadas geográficas quando necessárias. *Javascript* é a linguagem predominante na aplicação por ser essencial para a interatividade do mapa quando aberto no *browser*.

O mapa utiliza da linguagem JavaScript como base de funcionamento do lado cliente, através do emprego da biblioteca chamada *Leaflet.js*. A biblioteca Leaflet é a biblioteca em JavaScript líder para criação de mapas interativos que são leves, de rápido desenvolvimento e ainda *mobile-friendly*, ou seja, podem ser acessados por *browsers* de aparelhos móveis. Essa biblioteca é extremamente pequena, facilitando o acesso por conexões menos velozes, possuindo apenas 33KB de código *JavaScript* e possui todas as funcionalidades para mapeamento que a maioria dos desenvolvedores precisam [\[Agafonkin, 2014\]](#page-69-3).

Esta biblioteca de *Javascript* é capaz também de criar marcações dos mais variados formatos no mapa, dentre polígonos, linhas e marcadores, o que a torna muito mais interessante e acrescenta à esta, muitas outras funcionalidades. Como pode ser visto na figura 4.8 abaixo, onde temos um mapa exemplo da ferramenta que pode ser visto no site da biblioteca *Leaflet*, onde também podemos encontrar toda a documentação que auxiliará o desenvolvedor na criação de sua plataforma de mapas para os mais diversos fins. É interessante deixar claro que a biblioteca é *open-source*, e todo seu código pode ser visto no *GitHub* [\[Leaflet, 2016\]](#page-70-3).

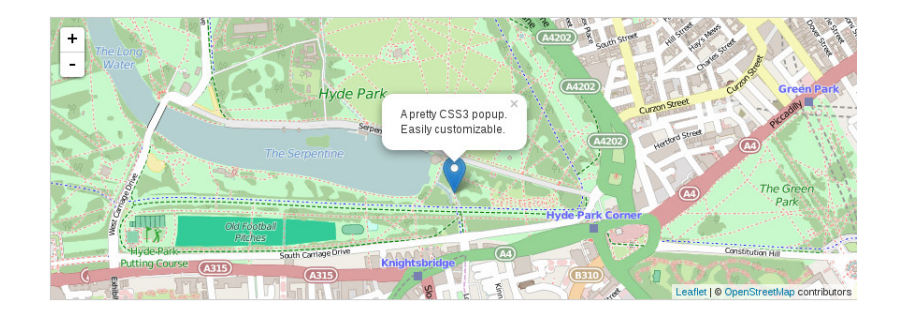

Figura 4.8: Exemplo de mapa desenvolvido com Leaflet[\[Agafonkin, 2014\]](#page-69-3)

<span id="page-52-0"></span>Considerando a praticidade que um sistema de coleta de dados automatizado oferece, caso a universidade não forneça uma API com as informações das disciplinas como é o caso da Universidade de Brasília, através da prática de *web scraping* é possível de uma maneira otimizada coletar os dados a respeito das aulas, e então inserí-los no banco de dados. Essa prática se mostra eficiente quando considerado que a cada novo ciclo letivo todas as informações coletadas no semestre anterior a respeito de professores de cada departamento, e as informações referentes a cada disciplina, podem se tornar obsoletas. Logo a melhor forma é automatizar essa coleta para que aconteça a cada novo semestre letivo garantindo a atualização dos dados.

A linguagem *Python* foi escolhida para criação dos "robôs"que coletam essas informações, para então popular as tabelas do banco de dados.

*Python* é uma linguagem relativamente nova e extremamente difundida, com uma comunidade participativa e colaborativa. Possuindo um vasto número de pacotes que adicionam diversas funcionalidades para a linguagem de programação. Uma destas bibliotecas que podem ser adicionadas chama-se *Scrapy* [\[Scrapinghub, 2017\]](#page-71-2), que é uma biblioteca desenvolvida com a função de facilitar a prática de *web scraping*. Esse pacote foi então escolhido para facilitar o desenvolvimento destes "robôs".

Estes scripts percorrem as páginas dos sites nas quais contém as informações que desejamos coletar, e utilizando expressões regulares eles capturam o conteúdo disponível relevante[\[Scrapinghub, 2017\]](#page-71-2). Foram então criados scripts para percorrer tanto o site do Departamento de Ciência de Computação, com a intenção de coletar o nome e o e-mail de cada professor deste departamento, quanto o site do Matriculaweb[\[UnB, 2017\]](#page-72-2). Os códigos utilizados para esses percorrimentos e coletas pode ser visualizado no Anexo II deste trabalho.

O *web scraping* utiliza a estrutura do código *HTML* como base para então percorrer as páginas *web* e capturar as informações. O script recebe essas páginas através de requisições feitas ao servidor destes sites da internet, que retorna o arquivo *HTML* para o "robô". É feito então a filtragem das informações através de expressões regulares e do uso de funções da linguagem *Python* para tratamento de *strings*. Estas informações são então salvas em um arquivo de texto, o qual foi utilizado posteriormente por outro script com intuito de popular o banco de dados, esse segundo script também foi desenvolvido em *Python* utilizando uma biblioteca chamada *psycopg2*, que é um pacote da linguagem necessário para realizar a comunicação do programa que está rodando no script, com o banco de dados *PostgreSQL*.

#### <span id="page-53-0"></span>**4.2.2 Desenvolvimento**

Tendo conhecimento das ferramentas, bibliotecas e usos de cada linguagem e funcionalidades que devem ser implementadas, é possível então construir a aplicação *web*.

Através da inclusão da biblioteca *Leaflet*[\[Agafonkin, 2014\]](#page-69-3) e algumas poucas linhas é possível obter o mapa inicial [\[Derrough, 2013\]](#page-70-4) o que demonstra o quão simples é possível criar um mapa apontando para a Universidade de Brasília, utilizando a biblioteca escolhida como pode ser visto na figura 4.9. O código do protótipo está disponível no Apêndice II.

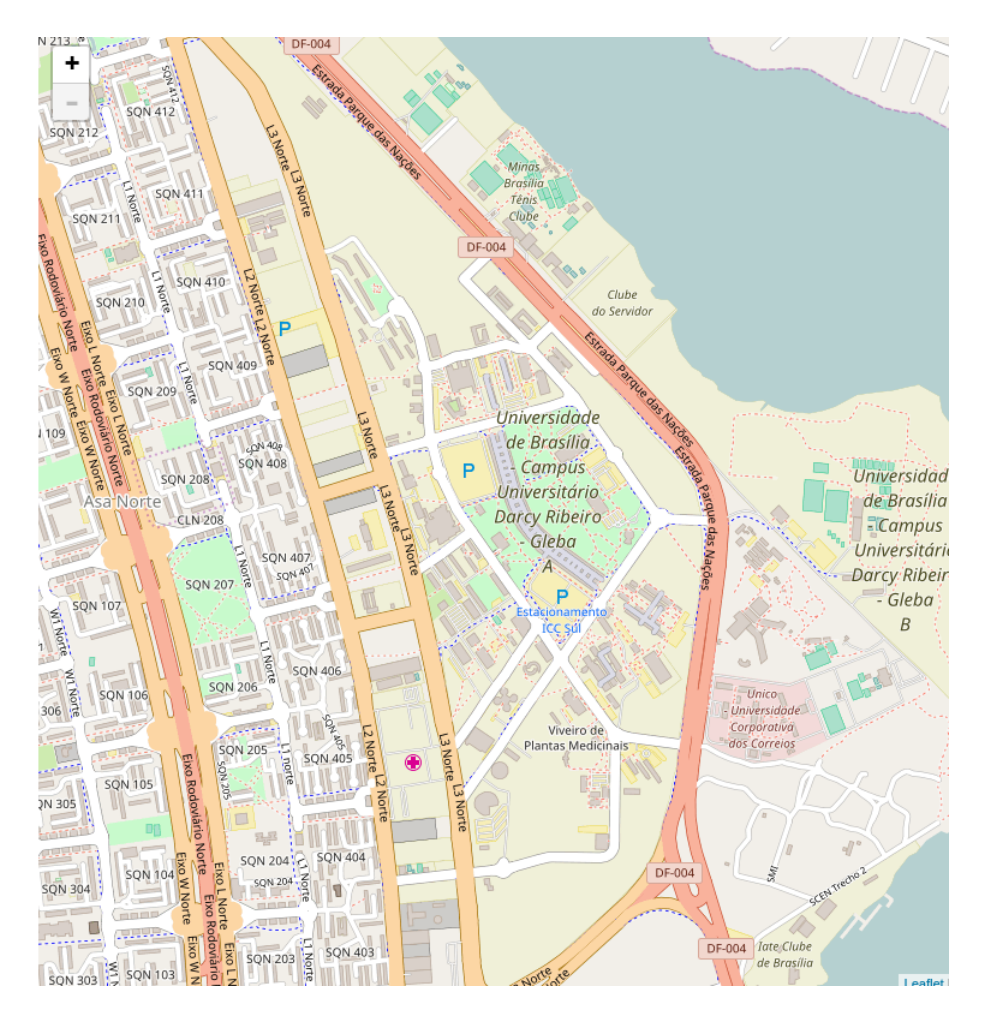

Figura 4.9: Mapa gerado com poucas linhas de código utilizando a biblioteca

A seguir, é apresentada uma coleta resultante do código desenvolvido para demonstrar os dados obtidos pelo script que percorre a página *web* do Matrícula Web na página correspondente ao Departamento de Ciência da Computação da UnB, e que retorna o nome e o código de cada disciplina oferecida pelo departamento em um arquivo de texto simples como pode ser visto na figura 4.10. A grande parte restante dos códigos utilizados nestas coletas podem ser visualizados nos anexos adicionados na seção final deste trabalho.

<span id="page-54-0"></span>

|                |                  |                   |              |                                              |  | File Edit Selection Find View Goto Tools Project Preferences Help |                   |
|----------------|------------------|-------------------|--------------|----------------------------------------------|--|-------------------------------------------------------------------|-------------------|
|                | class_116.txt    |                   |              | ×                                            |  |                                                                   |                   |
|                | 116              |                   |              |                                              |  |                                                                   |                   |
| 2              |                  |                   |              |                                              |  | 113476 ALGORITMOS E PROGRAMAÇÃO DE COMPUTADORES                   |                   |
| 3              |                  |                   |              |                                              |  | 117251 ARQUITETURA DE PROCESSADORES DIGITAIS                      |                   |
| 4              |                  |                   |              | 116882 AUTÔMATOS E COMPUTABILIDADE           |  |                                                                   |                   |
| 5              |                  |                   |              | 116378 BANCOS DE DADOS                       |  |                                                                   |                   |
| 6              |                  |                   |              | 116351 CIRCUITOS DIGITAIS                    |  |                                                                   |                   |
| $\overline{7}$ |                  |                   |              | 116441 ENGENHARIA DE SOFTWARE                |  |                                                                   |                   |
| 8              |                  |                   |              |                                              |  | 117340 ESTÁGIO SUPERVISIONADO DE LICENCIATURA -                   |                   |
|                |                  | <b>COMPUTAÇÃO</b> |              |                                              |  |                                                                   |                   |
| 9              |                  |                   |              |                                              |  | 207438 ESTÁGIO SUPERVISIONADO EM ENGENHARIA DE                    |                   |
|                |                  |                   | COMPUTAÇÃO 1 |                                              |  |                                                                   |                   |
| 10             |                  |                   |              |                                              |  | 207314 ESTÁGIO SUPERVISIONADO EM ENGENHARIA DE                    |                   |
| 11             |                  |                   | COMPUTAÇÃO 2 | 116319 ESTRUTURAS DE DADOS                   |  |                                                                   |                   |
| 12             |                  |                   |              |                                              |  | 116556 ESTUDOS EM CODIFICACAO E CRIPTOGRAFIA                      |                   |
| 13             |                  |                   |              | 116521 ESTUDOS EM COMPUTACAO MULTIMIDIA      |  |                                                                   |                   |
| 14             |                  |                   |              | 116661 ESTUDOS EM INTELIGENCIA ARTIFICIAL    |  |                                                                   |                   |
| 15             |                  |                   |              | 116629 ESTUDOS EM SISTEMAS DE COMPUTACAO     |  |                                                                   |                   |
| 16             |                  |                   |              | 116734 ESTUDOS EM SISTEMAS DE INFORMACAO     |  |                                                                   |                   |
| 17             |                  |                   |              | 113492 FORMAÇÃO DOCENTE EM COMPUTAÇÃO        |  |                                                                   |                   |
| 18             |                  |                   |              | 113450 FUNDAMENTOS TEÓRICOS DA COMPUTAÇÃO    |  |                                                                   |                   |
| 19             |                  |                   |              | 204331 GERÊNCIA E SEGURANÇA DE REDES         |  |                                                                   |                   |
| 20             |                  |                   |              | 116858 INFORMATICA APLICADA A EDUCACAO       |  |                                                                   |                   |
| 21             |                  |                   |              | 116726 INFORMATICA E SOCIEDADE               |  |                                                                   |                   |
| 22             |                  |                   |              | 117587 INTERAÇÃO HUMANO COMPUTADOR           |  |                                                                   |                   |
|                |                  |                   |              | 23 113913 INTRODUCAO A CIENCIA DA COMPUTACAO |  |                                                                   |                   |
| 24             |                  |                   |              | 116491 INTRODUCAO A COMPUTACAO SONICA        |  |                                                                   |                   |
| うに             |                  |                   |              |                                              |  | 117539 INTRODUCÃO À ENCENHARIA DE COMPUTAÇÃO                      |                   |
|                | Line 1, Column 1 |                   |              |                                              |  | Tab Size: 4                                                       | <b>Plain Text</b> |

Figura 4.10: Dados coletados do website do Matrículaweb a respeito das disciplinas do Departamento de Computação da UnB, através da técnica de *web scraping*

Com base em um trabalho passado realizado pela empresa júnior de engenharia da computação da Universidade de Brasília, a STRUCT, é notável a necessidade do tratamento e refinamento de plantas de edificações para a melhora da visibilidade das informações que necessitamos destacar.

O projeto em questão que inclusive já teve seu desenvolvimento abandonado, chamase Guia do Mochileiro da UnB[\[STRUCT, 2016\]](#page-71-3)(figura 4.11), o qual consiste em uma aplicação Android que está disponível na *Google Play Store*[\[Google, 2016\]](#page-70-5). Nesta aplicação é possível visualizar as plantas de diversos prédios da Universidade de Brasília, porém sem nenhuma funcionalidade além da possiblidade de *zoom*.

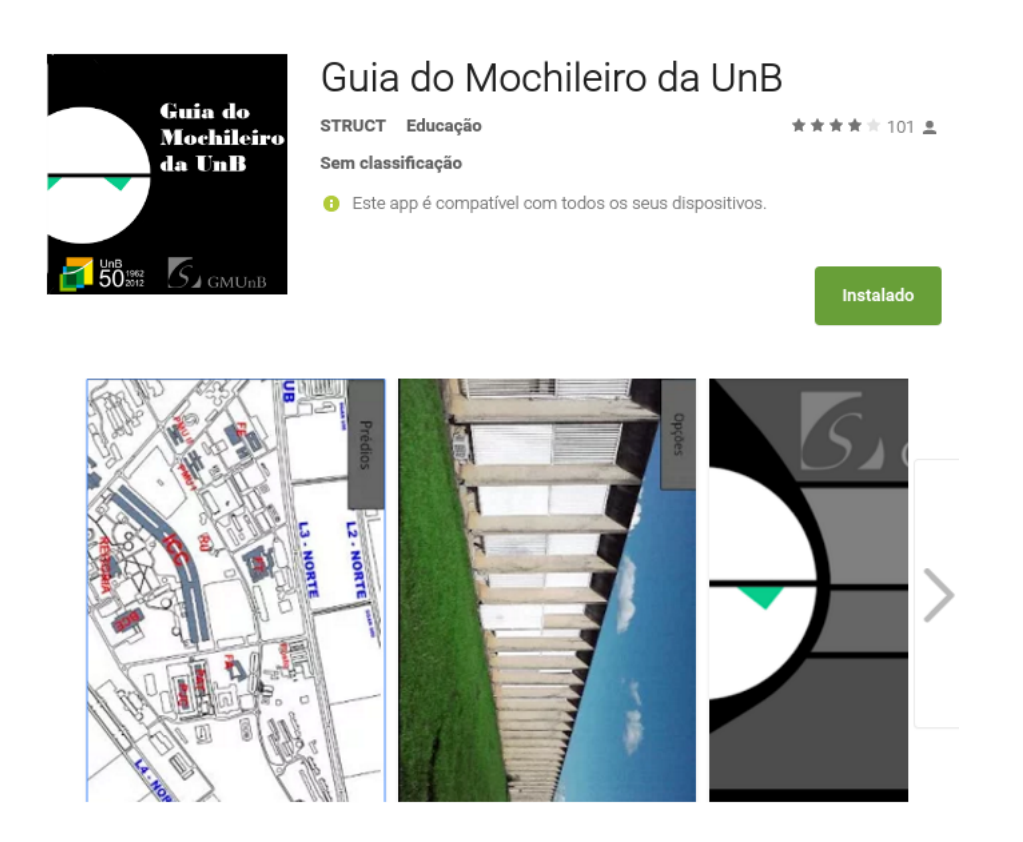

Figura 4.11: Captura de tela da página do Guia do Mochileiro da UnB na loja virtual Google Play Store

Através do *feedback* dado por diversos usuários no sistema de avaliação da própria loja virtual na qual ele está disponível, é possível ver a necessidade de um melhor layout na apresentação das informações referentes ao interior dos prédios pois o utilizado não contribui para uma boa experiência para o usuário.

Na figura 4.12 é possível observar a planta do Pavilhão João Calmon, assim como foi recebida durante este processo de desenvolvimento e da mesma forma que é exibida na aplicação do Guia do Mochileiro da UnB, em fonte de coloração azul temos o endereço de cada sala, visto que o tamanho das letras não ajuda o destaque quando o intuito é ajudar na localização, um tratamento destas imagens se fez necessário.

<span id="page-56-0"></span>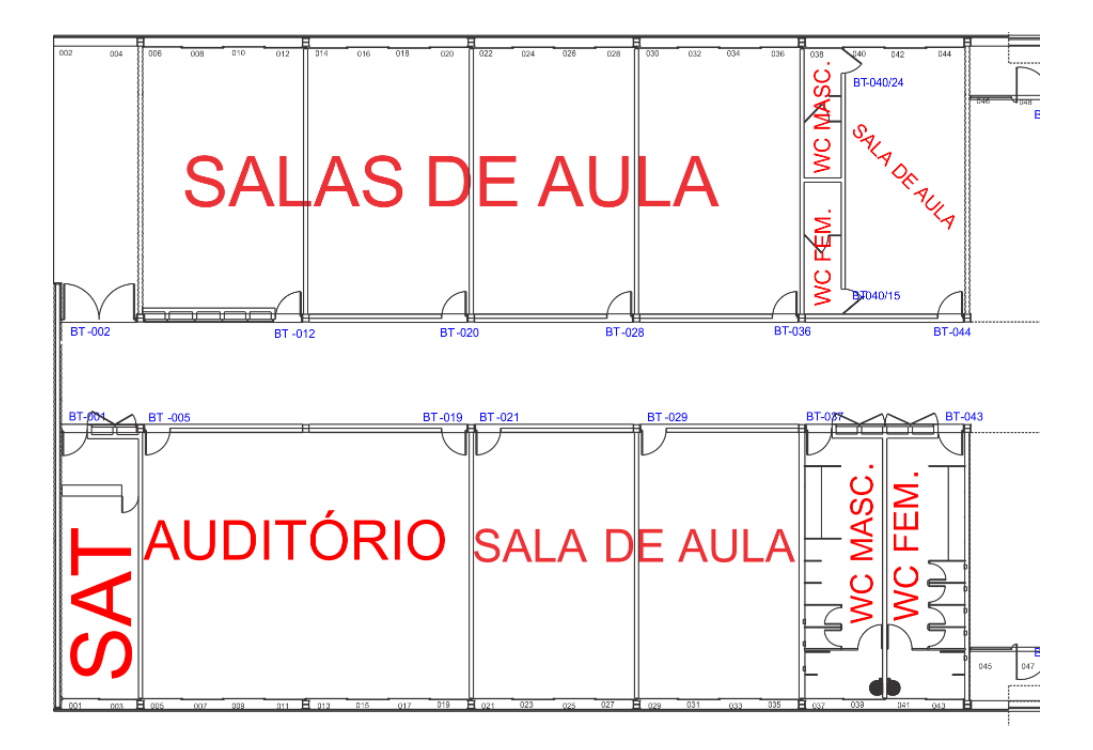

Figura 4.12: Planta do Pavilhão João Calmon com zoom (sem tratamento, como foi obtida).

As imagens obtidas foram tratadas utilizando o software *open-source GNU Image Manipulation Program*, o *GIMP*[\[Gimp, 2008\]](#page-70-6). para adicionar uma cor de fundo para melhor visualização e alterar o posicionamento da imagem através de rotação para facilitar na localização espacial. Foram removidas as informações desnecessárias para o fim deste trabalho e também destacadas as informações pertinentes referentes ao endereçamento das salas nas imagens do Pavilhão João Calmon, prédio a ser utilizado como modelo neste desenvolvimento.

As plantas editadas podem ser vistas na figura 4.13. Apesar do simples tratamento realizado é possível notar a maior facilidade de leitura com a exposição destacada do endereçamento das salas, e a localização dos banheiros da edificação através do uso de uma imagem.

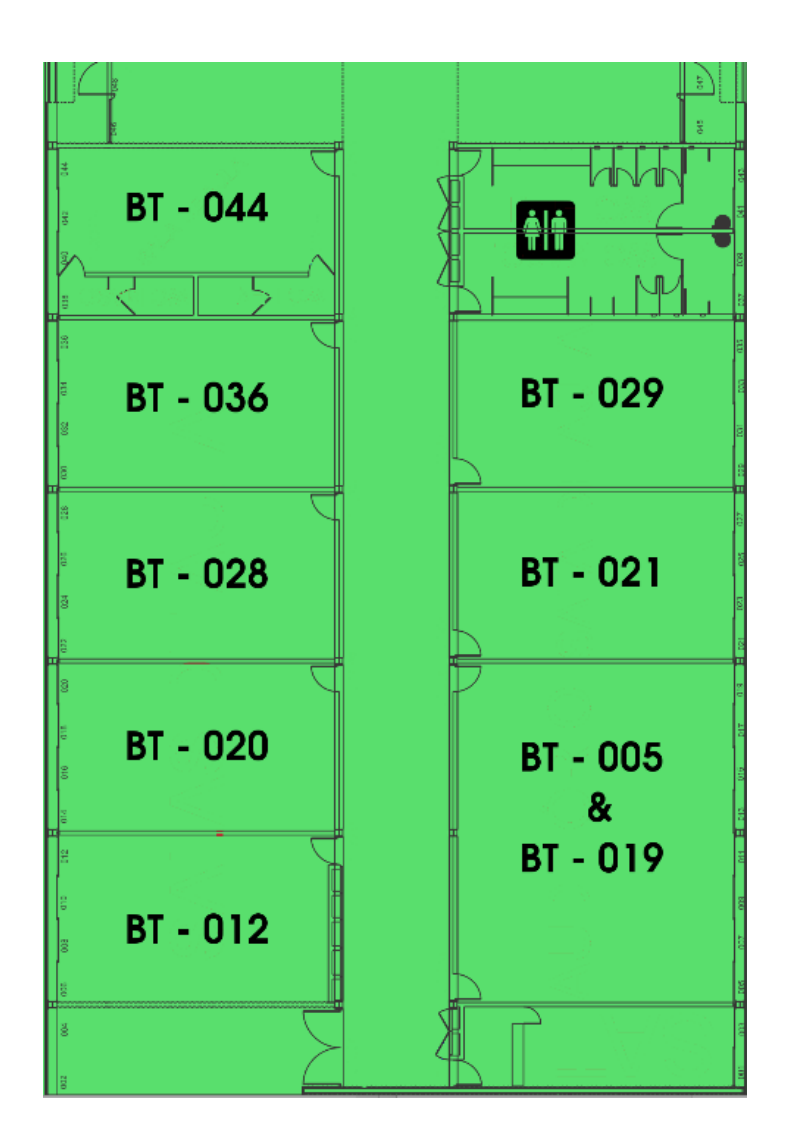

Figura 4.13: Mesma planta do Pavilhão previamente apresentada(Figura 4.12), após simples tratamento realizado no editor GIMP

Foi realizado então a construção de alguns polígonos os quais foram utilizados como gatilhos para eventos de *Javascript* como chamadas de funções e funcionalidades da biblioteca *Leaflet*, nas quais permitem o usuário acessar as informações do prédio e da sala de aula. Como pode ser visto nas imagens abaixo.

A tela inicial do protótipo pode ser visualizada na figura 4.14, na qual somos recebidos com um mapa de toda a região da Asa Norte de Brasília que abrange o campus Darcy Ribeiro. Algumas coordenadas foram utilizadas como fronteiras a fim de não permitir que o usuário se distancie da UnB arrastando o mapa, o que faz com que o fluxo de dados seja utilizado apenas para carregamento de imagens referentes ao projeto, mantendo o foco no campus e reduzindo a carga aos servidores e à conexão do usuário.

O provedor de imagens utilizado, o *OpenStreetMap* fornece uma visualização extremamente precisa da Universidade de Brasília em sua parte externa. Utilizando essas imagens

fornecidas pelo serviço como base para a construção da aplicação, as 4 coordenadas das extremidades do Pavilhão João Calmon (que tem em sua base uma arquitetura que possui área em formato retangular) foram utilizadas como parâmetros para a delimitação da área do prédio, gerando um polígono (observável pela sua coloração azul) que pode ser utilizado como um artefato clicável no mapa que pode ainda ser utilizado para adicionar inúmeras funcionalidades. Levando em conta que a intenção desta primeira versão do mapa é demonstrar a possibilidade da visão interior do prédio, foi adicionado um *pop-up*, onde podemos ver o nome do prédio e um botão (figura 4.15) que nos leva à planta da parte interna.

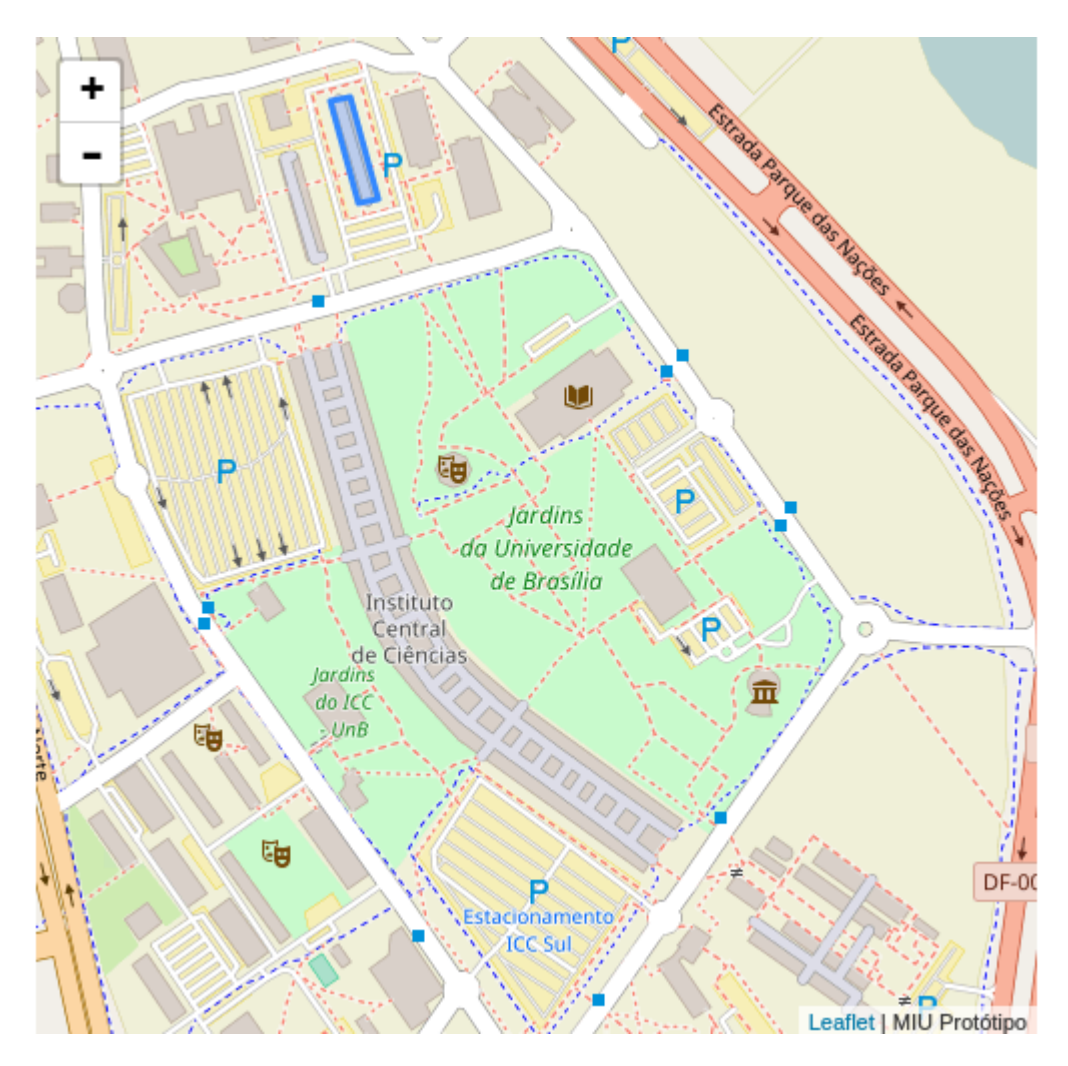

Figura 4.14: Protótipo: tela inicial

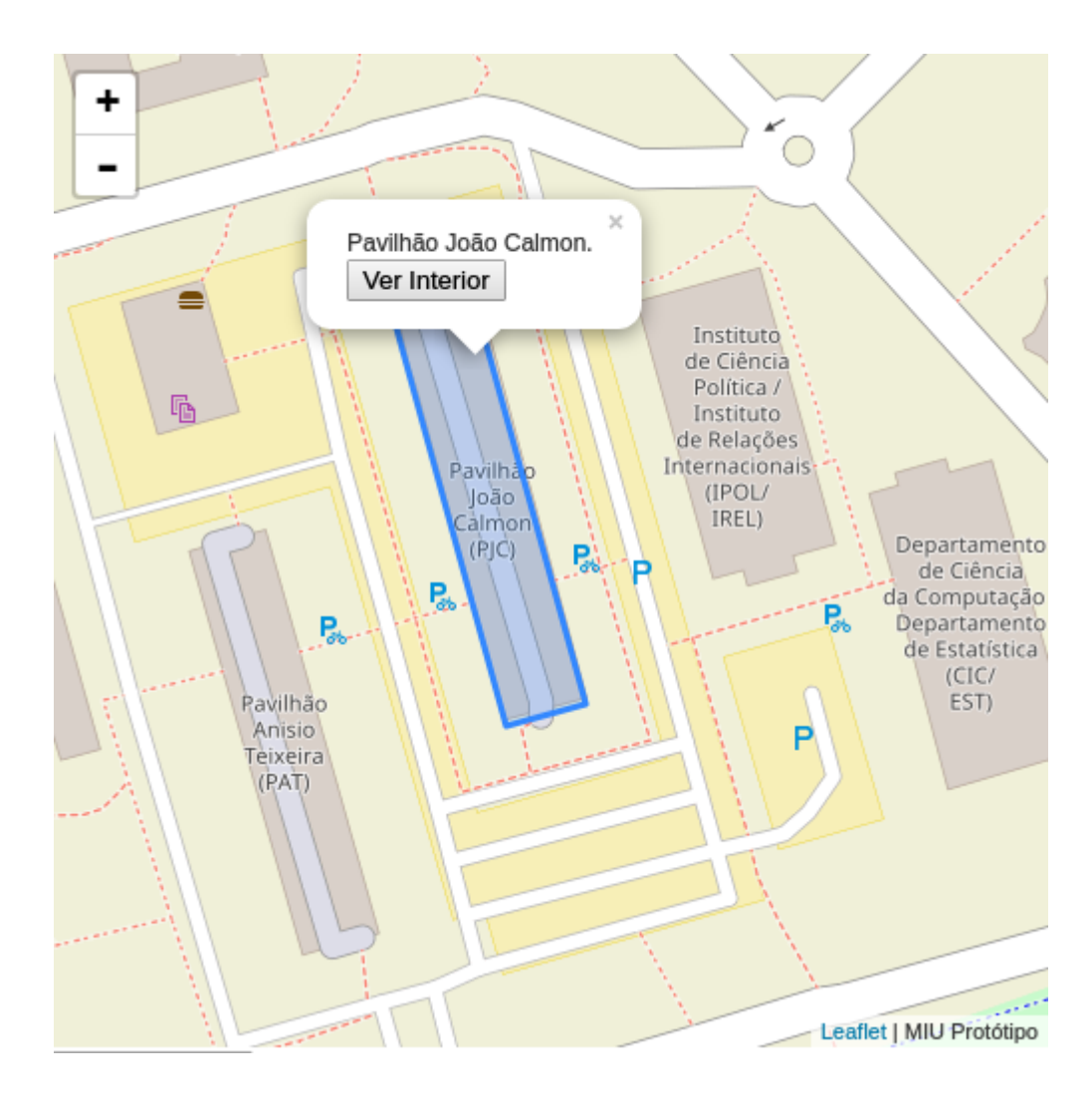

Figura 4.15: Protótipo: zoom no Pavilhão João Calmon

Após clicar no botão "Ver Interior", o usuário é então recebido com a imagem do mapa da parte interna do Pavilhão, onde é possível visualizar facilmente a localização de cada sala de aula como pode ser visto na captura referente à figura 4.16. Dentre esses espaços, outro polígono (Figura 4.17) foi construído após a coleta das coordenadas exatas que delimitavam uma das salas, e novamente este retângulo pode ser utilizado como artefato clicável, na qual após a interação através do clique do usuário podemos visualizar as disciplinas e os horários das aulas, referentes ao dia da semana na qual o acesso está sendo realizado que acontecerão naquele espaço (Figura 4.18). É possível ainda alterar o dia para ver o cronograma para outros dias da semana, ou carregar mais horários e assim ter acesso a toda programação de aulas para aquele espaço.

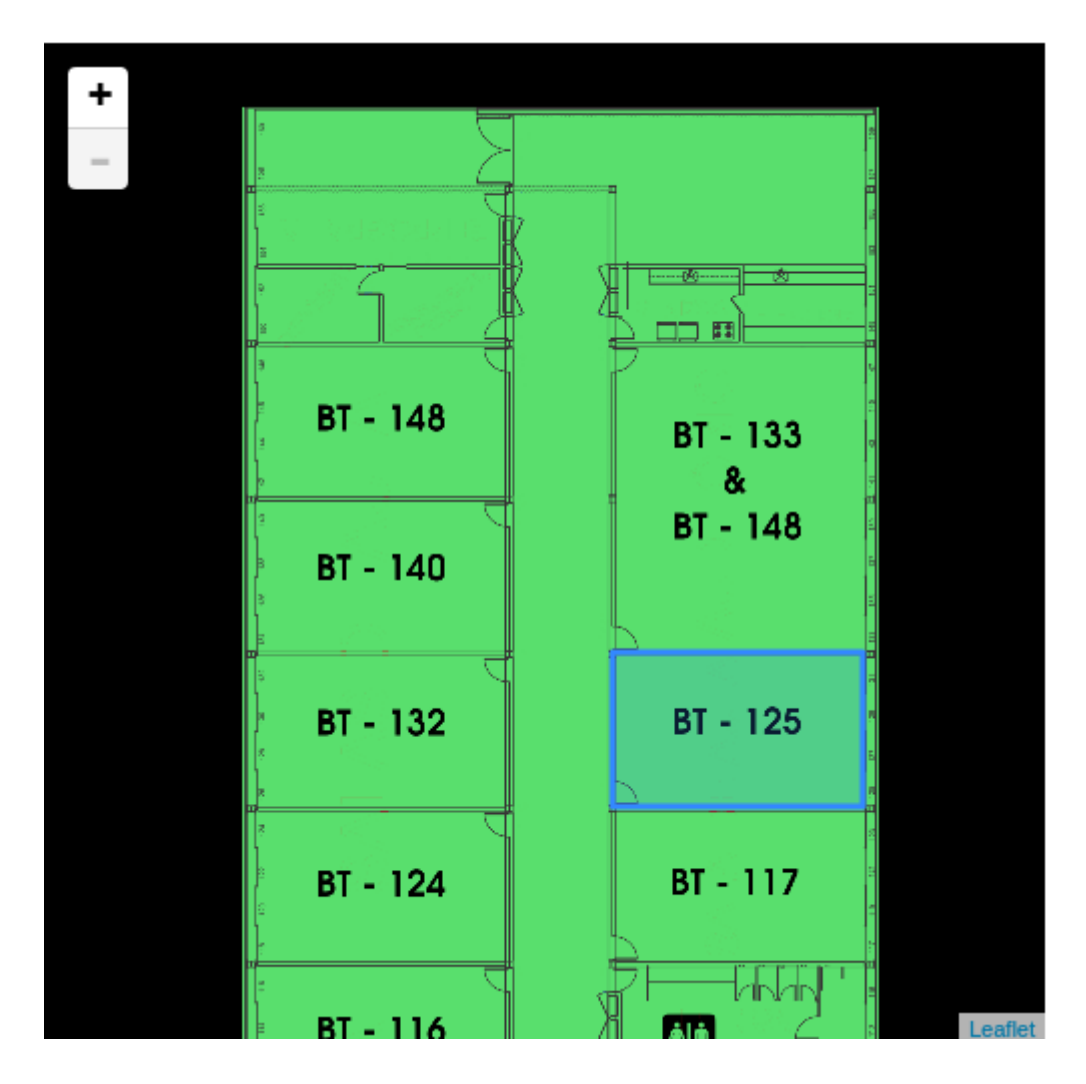

Figura 4.16: Protótipo: Interior PJC

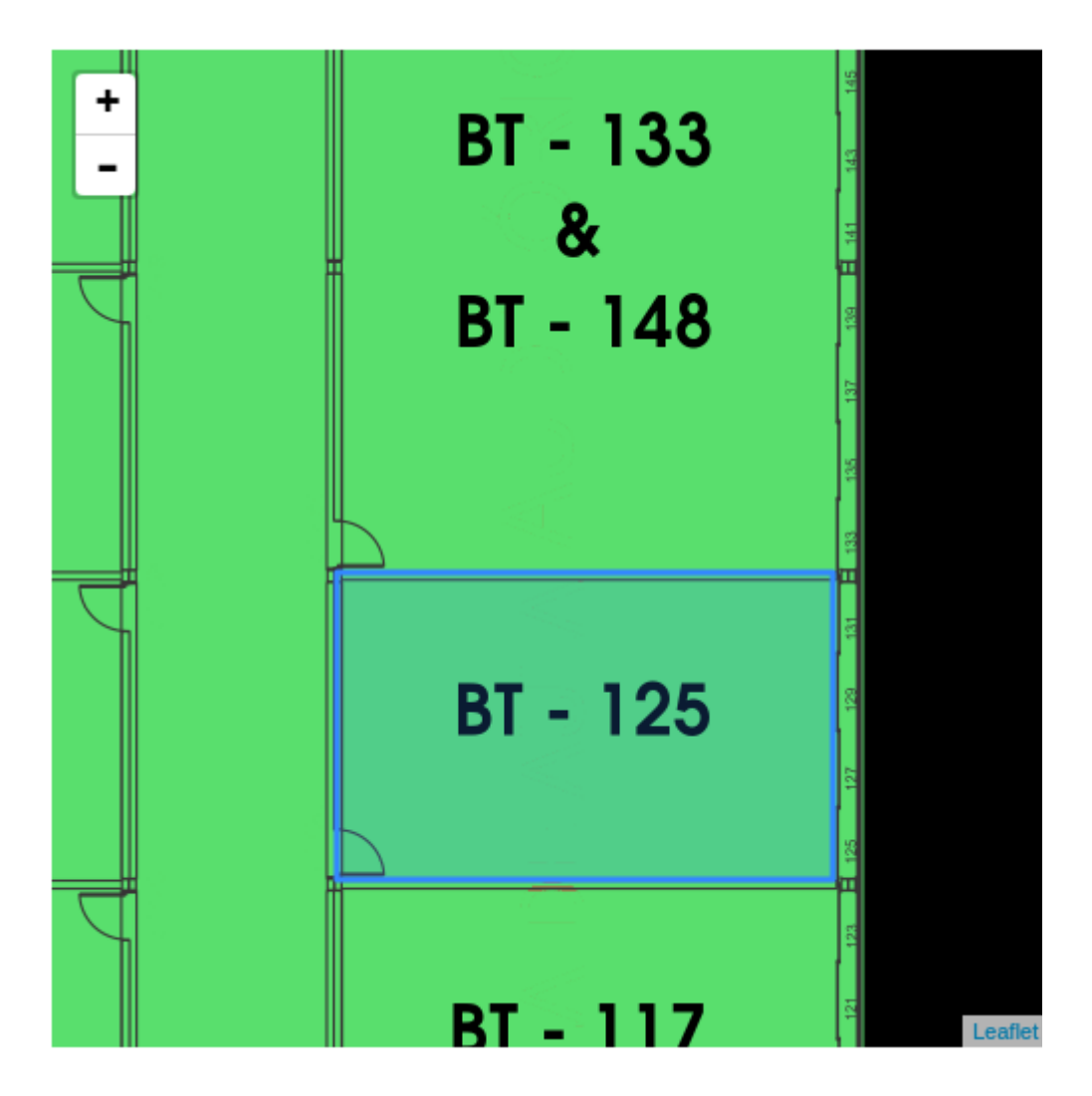

Figura 4.17: Protótipo: Zoom no Pavilhão João Calmon

Devido ao mapeamento das coordenadas para criação de cada polígono para as salas de aula ter de ser criado um a um, e como é um processo manual dispendioso pois é necessário mapear cada uma das 4 coordenadas respectivas às arestas do polígono, este protótipo usa como demonstração apenas uma sala com informações a respeito das aulas pois como este é um protótipo descartável, o intuito é apenas demonstrar a funcionalidade para o usuário final e buscar sua validação.

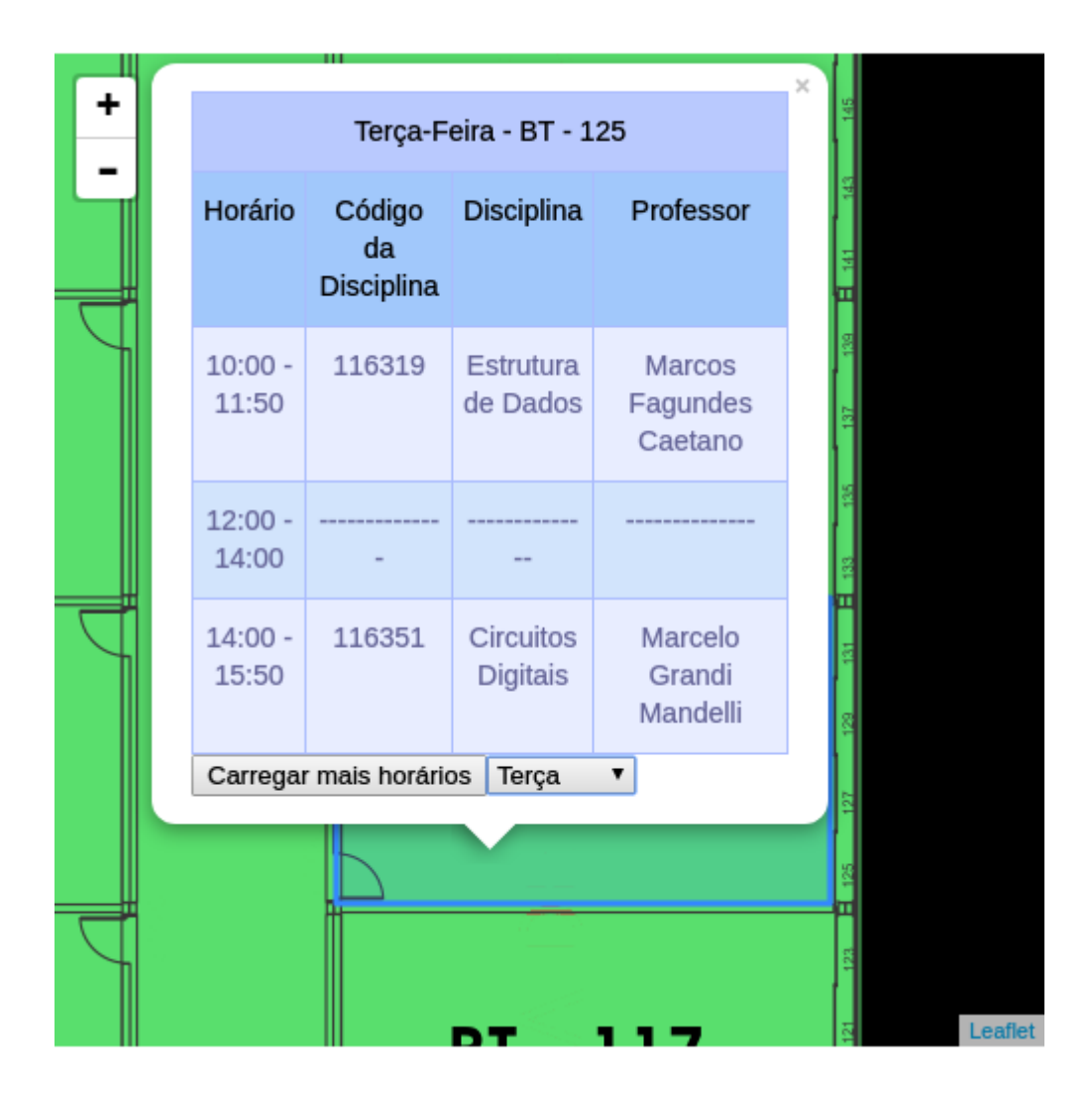

Figura 4.18: Protótipo: Informações da Sala BT-125

### **4.3 Passo 3: Testes e apresentação das funcionalidades**

Após a finalização da base do mapa digital contendo a funcionalidade básica, a de permitir que os usuários acessem a parte interna das edificações, foi então enviado um *link* para alguns estudantes da Universidade de Brasília(alunos de Computação/Ciência da Computação e Física), para que após realizar acesso à aplicação julgassem sua utilidade para melhora na locomoção e localização de espaços, dentro do campus Darcy Ribeiro. Esta pesquisa teve apenas 33 participantes devido a dificuldade do envio do *link* da aplicação *web*, pois o sistema estava hospedado em um servidor doméstico, que utilizava um IP dinâmico que alterava constantemente. Logo apenas usuários que requisitaram o acesso para visualizar o sistema puderam de fato conectar e utilizá-lo.

### **4.4 Passo 4: Validação do Protótipo e Funcionalidades**

Novamente foi utilizado a plataforma de formulários do *Google* para disponibilização das perguntas, as capturas de tela assim como da primeira pesquisa podem ser vistas no Anexo I.

Analisando os gráficos gerados pelas respostas obtidas, é possível visualizar que mesmo uma aplicação simples que apenas demonstra básicas funcionalidades, considerando a vasta gama de possibilidades que poderiam ser implementadas comentadas no capítulo anterior, os estudantes consideraram o modelo válido, e acreditam que a utilização deste pode melhorar a mobilidade da Universidade de Brasília.

Na primeira pergunta (Figura 4.19), as respostas mais selecionadas foram as referentes a uma visão positiva em relação às funcionalidades básicas demonstradas na versão do mapa disponibilizado, pois a soma das respostas positivas à pergunta somam acima de 80% do total de estudantes que responderam, sendo destes 36,4% a porcentagem que acredita que a proposta do protótipo é "Muito Boa", e 45,5% os que acreditam que a proposta é "Boa".

### Após acessar a visão da parte interna do Pavilhão João Calmon, o que achou da proposta do mapa? (vale ressaltar que este é apenas um protótipo para demonstrar as possíveis funcionalidades)

33 respostas

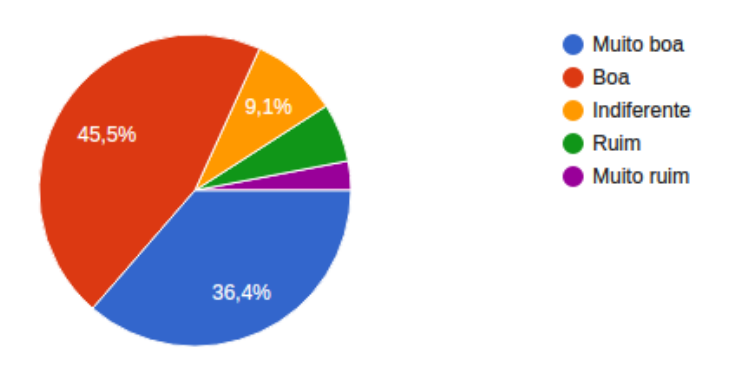

Figura 4.19: Pesquisa 2: Resultados pergunta 1

### Você acha que este tipo de aplicação digital pode ser utilizada para a melhora da mobilidade na Universidade de Brasília?

33 respostas

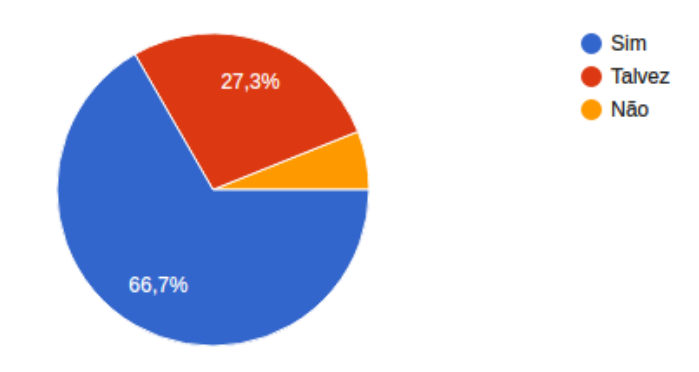

Figura 4.20: Pesquisa 2: Resultados pergunta 2

Na segunda pergunta (Figura 4.20) podemos notar que os alunos em sua grande maioria (66,7% dos estudantes) acreditam ser possível a utilização deste tipo de aplicação para a melhora da mobilidade no espaço acadêmico, da mesma forma que esses sistemas geográficos foram fatores principais na melhora de mobilidade para a sociedade em geral, fora do escopo acadêmico. Apesar de haver um número considerável dos incertos de que a proposta realmente ajudaria, sendo estes 27,3%, podemos ver que os que possuem uma visão negativo do impacto de uma aplicação como essa na questão da mobilidade somam menos de 10% do total.

A terceira pergunta foi realizada para garantir que a funcionalidade da visão interna das edificações, realmente era um fator que podia atuar como benéfico na questão da facilidade de localização dos locais dentro de um campus. Como podemos ver no gráfico obtido através das respostas (Figura 4.21), a grande maioria dos estudantes (84,8%) realmente acredita que este é um fator importante.

É possível através da análise dos gráficos, supor a possibilidade de que alguns alunos não estão familiarizados com o termo mobilidade, pois podemos notar que a porcentagem de alunos que acreditam que a funcionalidade da visualização interna impacta na facilidade de localização, é menor do que a porcentagem dos estudantes que tem certeza que o mapa pode causar uma melhora na mobilidade no campus, e estas estão diretamente relacionadas.

### Você considera que a funcionalidade de uma visualização interna das edificações realmente facilita a localização das salas de aula?

33 respostas

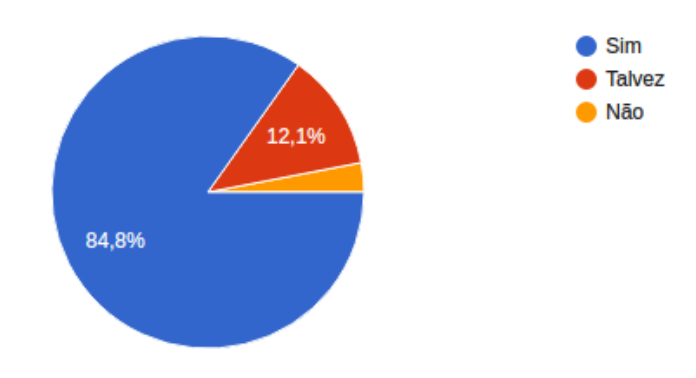

Figura 4.21: Pesquisa 2: Resultados pergunta 3

A quarta e última pergunta, foi um levantamento realizado para certificar que a comunidade acadêmica acredita que é possível utilizar um mapa interativo para ajudar novos ingressantes na Universidade a se localizarem, sejam estes estudantes ou funcionários e não somente veteranos da universidade os quais já estão acostumados com o ambiente. Podemos ver na visualização das respostas (Figura 4.22) que a opinião prevalente, sendo esta de 72,7% dentre os entrevistados é de que sim, seria possível uma maior facilidade dos novatos no campus durante sua locomoção através da disponibilização deste sistema. Considerando que praticamente apenas 3% dos alunos que responderam acreditam que o mapa não poderia ajudar os novatos da Universidade de Brasília, podemos considerar o protótipo e suas funcionalidades aprovado pela comunidade acadêmica.

### Você acredita que uma versão final pode ajudar alunos e funcionários recém ingressados na UnB a se localizarem dentro do campus Darcy Ribeiro?

33 respostas

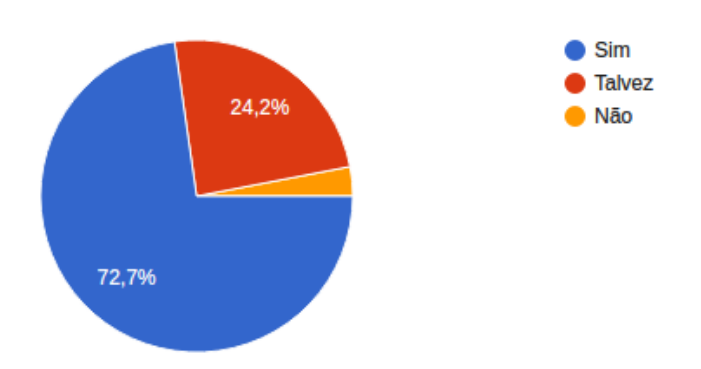

Figura 4.22: Pesquisa 2: Resultados pergunta 4

### <span id="page-66-0"></span>**4.5 Conclusão do estudo de caso**

Através do estudo nesta pesquisa exploratória, foi possível desenvolver um protótipo utilizando o modelo proposto que contém as funcionalidades básicas citadas neste trabalho de um mapa interativo, no qual podemos ver a versão inicial de um mapa digital da Universidade de Brasília que poderia vir a ser desenvolvido tanto por alunos, quanto por uma iniciativa da própria docência da instituição.

A versão inicial consiste em uma aplicação *web* para acesso via *HTTP* por computadores, smartphones e outros dispositivos móveis. Nesta versão inicial do Mapa da UnB, temos uma visão aérea da Universidade de Brasília na qual podemos ver o campus Darcy Ribeiro, através do acesso às funcionalidades desenvolvidas, acessar um mapa da região interna do Pavilhão João Calmon, e através desta visualização acessar informações referentes à sala de aula contida neste prédio.

Com aplicação do modelo de engenharia de software para prototipagem proposto e através dos procedimentos relatados, foi possível a construção de funcionalidades similares com as dos mapas analisados, principalmente o mapa *Findyourway* da *Essex University* [\[of Essex, 2016\]](#page-71-4).

Com base nas informações coletadas e nos gráficos advindos da pesquisa de validação do protótipo podemos seguramente garantir que a maioria da comunidade acadêmica acredita no poder dos mapas digitais interativos em relação ao impacto positivo destes na mobilidade.

A utilização de sistemas de informações geográficas são cada vez mais necessários e em casos como a Universidade de Brasília que se estende por um vasto espaço físico, a necessidade da utilização desse tipo de sistema é visível e como foi constatado, muito bem-vindo pelos futuros usuários.

A partir das informações coletadas e deste processo de desenvolvimento, seria possível partir para o criação de um protótipo mais robusto utilizando uma abordagem de prototipagem evolutiva, já implementando alguma das funcionalidades mais requisitadas durante a pesquisa, e a partir deste Mapa Interativo Universitário base ir adicionando novas funcionalidades quando possível fosse, tornando o MIU a portal de informações universitárias.

É importante ressaltar a necessidade de se estruturar o protótipo evolutivo logo no início, a fim de disponibilizar uma funcionalidade que permita a participação dos usuários para inserção de dados ao MIU, tornando assim o *crowdsourcing* parte integrante do sistema e garantindo assim através dos próprios usuários, a disponibilização de informações condizentes com a realidade e rapidamente atualizáveis.

# **Capítulo 5**

### **Considerações Finais**

Podemos concluir através da análise do produto final desta pesquisa relatado no capítulo anterior, que foi possível atingir o objetivo específico deste trabalho através do desenvolvimento do protótipo que continha algumas funcionalidades com intuito de melhora da mobilidade universitária em um campus.

Através do emprego de técnicas de engenharia de software, foi possível desenvolver um sistema base para ser utilizado como alicerce para uma futura versão do MIU como o proposto nesse trabalho, o qual após a adição de mais funcionalidades poderia vir a se tornar a plataforma MUI com todas as informações sugeridas. Toda a análise bibliográfica utilizada foi bastante inspiradora e teve grande influência no produto final criado. É interessante notarmos como uma solução tão simples de ser desenvolvida nos dias atuais, levando em conta a velocidade com que pode ser construída uma aplicação deste tipo quando se tem domínio das ferramentas disponíveis, pode ter grande repercussão na vida de novos alunos que virão a entrar na universidade em breve, considerando que seja possível um servidor que suporte o número de usuários simultâneos e democratize o acesso ao sistema.

Este trabalho é uma contribuição significativa para estimular o uso e desenvolvimento de sistemas de informações geográficas, a fim de melhora de mobilidade pendular nos ambientes universitários, porém as práticas aqui citadas e propostas com as devidas adaptações pode ser utilizada em outros ambientes organizacionais.

A construção dessa aplicação em sua versão final, considerando que sejam aplicados os devidos sistemas de gestão de um banco de dados colaborativo e permitindo assim a inserção e curação das informações pela própria comunidade acadêmica, poderá ser um portal ou aplicação que funcionaria como um guia definitivo para a comunidade universitária.

A pesquisa e desenvolvimento aqui relatado, utilizou como referência sistemas de informações geográficos, os quais são extremamente importantes para a sociedade atual. A ideia hoje de viver sem sistemas de GPS, o acesso a mapas on-line de qualquer lugar do mundo e de fácil acesso para a população, é praticamente inconcebível.

O uso da biblioteca *Leaflet* e sua capacidade e flexibilidade de criar mapas extremamente poderosos e ricos em informações com agilidade, relacionada ainda com práticas que vem se tornando populares referentes a aplicações de sistemas de informações geográficas utilizadas nos dias de hoje, como o *crowdsourcing* e a flexibilidade na alteração de bancos de dados advindas do seu uso, esse trabalho visa ajudar futuros interessados na área a fim de facilitar a melhora da mobilidade universitária.

A experiência, o conhecimento adquirido e o produto da pesquisa, poderão vir a se tornar extremamente relevantes para trabalhos futuros e em áreas correlatas a esta pesquisa, bem como em outros contextos ou universidades do país, devido ao relato dos procedimentos empregados, sabendo que estes podem ser reutilizados em diversos outros casos.

As análises de mapas similares demonstrou o quanto o uso deste tipo de ferramenta digital é intenso nos dias de hoje, como no *Waze*[\[Waze-Mobile, 2015\]](#page-72-4) o qual podemos ver o número de usuários ativos na região, e a facilidade gerada na rotina do dia-a-dia da população. Nos dias de hoje o mundo virtual é uma atividade comum, e essa realidade só tende a crescer cada vez mais.

Os trabalhos futuros poderiam consistir em:

- 1. Desenvolvimento do mapeamento de todos os prédios e áreas da UnB, que poderia ser realizado através de um esforço colaborativo da comunidade acadêmica em *hackathons* ou *workshops*;
- 2. Criação de um mapa interativo multi-modal focado em um banco colaborativo, para geração de informação dos valores dos alimentos nos locais de alimentação espalhados pela Universidade de Brasília;
- 3. Utilizar dados gerados pelos próprios alunos, em formato de *reports* acessíveis pela reitoria para melhoria na infraestrutura dos Campus da Universidade, apontando localizações que necessitam de melhora em iluminação, por exemplo;
- 4. Listar no mapa os locais onde estão ocorrendo eventos culturais, e ou confraternizações dentro da universidade. E através disso realizar um estudo cultural estatístico dos locais mais escolhidos para eventos na Universidade.

## **Referências**

- <span id="page-69-1"></span>[Adobe, 2017] Adobe (2017). Adobe phonegap. <https://phonegap.com/>. Acessado em 03/06/2017. [38](#page-47-0)
- <span id="page-69-3"></span>[Agafonkin, 2014] Agafonkin, V. (2014). Leaflet. an open-source javascript library for mobile-friendly interactive maps. <http://leafletjs.com>. Acessado em 20/06/2016. [ix,](#page-8-0) [42,](#page-51-0) [44](#page-53-0)
- [Anke Brock and Jouffrais, 2009] Anke Brock, Philippe Truillet, B. O. and Jouffrais, C. (2009). Usage of multimodal maps for blind people: Why and how. [24](#page-33-0)
- [Basil and Turner, 1975] Basil, V. R. and Turner, A. J. (1975). Iterative enhancement: A practical technique for software development. *IEEE Transactions on Software Engineering*, (4):390–396. [25](#page-34-0)
- [Bell, 2016] Bell, K. (2016). Waze update will predict traffic conditions before you leave. [http://mashable.com/2016/03/17/waze-planned-drives/#K8V1YQvYFEqW](http://mashable.com/2016/03/17/waze-planned-drives/##K8V1YQvYFEqW). Acessado em 10/05/2016. [7](#page-16-0)
- [Budde et al., 1992] Budde, R., Kautz, K., Kuhlenkamp, K., and Züllighoven, H. (1992). Prototyping. In *Prototyping*, pages 33–46. Springer. [25](#page-34-0)
- <span id="page-69-0"></span>[Carr and Verner, 1997] Carr, M. and Verner, J. (1997). Prototyping and software development approaches. *Department of Information Systems, City University of Hong Kong, Hong Kong*. [ix,](#page-8-0) [25,](#page-34-0) [26,](#page-35-0) [27](#page-36-0)
- [Castells, 2004] Castells, M. (2004). Informationalism, networks, and the network society: a theoretical blueprint. *The network society: A cross-cultural perspective*, pages 3–45. [5](#page-14-0)
- [Cheyer and Julia, 1998] Cheyer, A. and Julia, L. (1998). Multimodal maps: An agentbased approach. *Multimodal Human-Computer Communication*, pages 111–121. [24](#page-33-0)
- [Chilton, 2009] Chilton, S. (2009). Crowdsourcing is radically changing the geodata landscape: case study of openstreetmap. [13,](#page-22-0) [15](#page-24-0)
- <span id="page-69-2"></span>[Contributors, 2015] Contributors, O. (2015). Openstreetmap. [http://www.](http://www.openstreetmap.org) [openstreetmap.org](http://www.openstreetmap.org). Accessado em 01/12/2015. [ix,](#page-8-0) [15,](#page-24-0) [16,](#page-25-0) [38](#page-47-0)
- [de Vasconcellos et al., 2011] de Vasconcellos, E. A., de Carvalho, C. H. R., and Pereira, R. H. M. (2011). Transporte e mobilidade urbana. Technical report, Texto para Discussão, Instituto de Pesquisa Econômica Aplicada (IPEA). [7](#page-16-0)
- <span id="page-70-4"></span>[Derrough, 2013] Derrough, J. (2013). Instant interactive map designs with leaflet javascript library how-to. [44](#page-53-0)
- [Fisher, 1980] Fisher, T. (1980). *An overview of the Canada geographic information system (CGIS)*. Lands Directorate Environment Canada. [8](#page-17-0)

[Gibson, 2000] Gibson, W. (2000). *Neuromancer*. Penguin. [5](#page-14-0)

- <span id="page-70-6"></span>[Gimp, 2008] Gimp, G. (2008). Image manipulation program. *User Manual, Edge-Detect Filters, Sobel, The GIMP Documentation Team*, 8(2):8–7. [47](#page-56-0)
- [Goodchild, 2009] Goodchild, M. F. (2009). Geographic information system. pages 1231– 1236. [8,](#page-17-0) [9](#page-18-0)
- <span id="page-70-5"></span>[Google, 2016] Google (2016). Google play store). <https://play.google.com/store>. Acessado em 10/06/2016. [45](#page-54-0)
- [Google, 2017a] Google (2017a). Google maps. <http://maps.google.com/>. Acessado em 08/06/2016. [ix,](#page-8-0) [13,](#page-22-0) [18](#page-27-0)
- [Google, 2017b] Google (2017b). Google maps help use indoor maps to view floor plans. [https://support.google.com/maps/answer/2803784?p=gmm\\_guidelines&](https://support.google.com/maps/answer/2803784?p=gmm_guidelines&visit_id=1-636354623166672643-347506665&rd=1) [visit\\_id=1-636354623166672643-347506665&rd=1](https://support.google.com/maps/answer/2803784?p=gmm_guidelines&visit_id=1-636354623166672643-347506665&rd=1). Acessado em 09/07/2017. [2](#page-11-0)
- [Google, 2017c] Google (2017c). Indoor maps sobre google maps. [https://www.](https://www.google.com/maps/about/partners/indoormaps/) [google.com/maps/about/partners/indoormaps/](https://www.google.com/maps/about/partners/indoormaps/). Acessado em 09/07/2017. [2](#page-11-0)
- <span id="page-70-0"></span>[Haklay et al., 2008] Haklay, M., Singleton, A., and Parker, C. (2008). Web mapping 2.0: The neogeography of the geoweb. *Geography Compass*, 2(6):2011–2039. [1,](#page-10-0) [9,](#page-18-0) [13,](#page-22-0) [18,](#page-27-0) [32](#page-41-0)
- [Haklay and Weber, 2008] Haklay, M. and Weber, P. (2008). Openstreetmap: Usergenerated street maps. *Pervasive Computing, IEEE*, 7(4):12–18. [15,](#page-24-0) [16](#page-25-0)
- <span id="page-70-2"></span>[Howe, 2006] Howe, J. (2006). The rise of crowdsourcing. *Wired magazine*, 14(6):1–4. [15,](#page-24-0) [38](#page-47-0)
- [Kordon et al., 2002] Kordon, F. et al. (2002). An introduction to rapid system prototyping. *IEEE Transactions on Software Engineering*, 28(9):817–821. [26](#page-35-0)
- <span id="page-70-1"></span>[Kremer et al., 2014] Kremer, I., Mansour, Y., and Perry, M. (2014). Implementing the "wisdom of the crowd. *Journal of Political Economy*, 122(5):988–1012. [3,](#page-12-0) [14,](#page-23-0) [21,](#page-30-0) [37](#page-46-0)
- [Law, 1984] Law, J. (1984). On the methods of long-distance control: vessels, navigation and the portuguese route to india. *The Sociological Review*, 32(1\_suppl):234–263. [13](#page-22-0)
- <span id="page-70-3"></span>[Leaflet, 2016] Leaflet (2016). Github leaflet. <https://github.com/Leaflet/Leaflet>. Acessado em 03/08/2016. [3,](#page-12-0) [42](#page-51-0)
- [Mitchell, 2015] Mitchell, R. (2015). *Web scraping with Python: collecting data from the modern web*. "O'Reilly Media, Inc.". [21](#page-30-0)
- <span id="page-71-0"></span>[Naumann and Jenkins, 1982] Naumann, J. D. and Jenkins, A. M. (1982). Prototyping: the new paradigm for systems development. *Mis Quarterly*, pages 29–44. [27](#page-36-0)
- [NYC-Government, ] NYC-Government. Nyc crime map). [https://maps.nyc.gov/](https://maps.nyc.gov/crime/) [crime/](https://maps.nyc.gov/crime/). Acessado em 03/07/2017. [ix,](#page-8-0) [23](#page-32-0)
- <span id="page-71-4"></span>[of Essex, 2016] of Essex, U. (2016). University of essex interactive map. [http:](http://findyourway.essex.ac.uk/) [//findyourway.essex.ac.uk/](http://findyourway.essex.ac.uk/). Acessado em  $01/11/2016$ . [ix,](#page-8-0) [9,](#page-18-0) [10,](#page-19-0) [11,](#page-20-0) [12,](#page-21-0) [57](#page-66-0)
- [Oviatt, 1996] Oviatt, S. (1996). Multimodal interfaces for dynamic interactive maps. In *Proceedings of the SIGCHI Conference on Human Factors in Computing Systems*, pages 95–102. Acm. [24](#page-33-0)
- [Resende and Sousa, 2009] Resende, P. d. T. V. and Sousa, P. R. d. (2009). Mobilidade urbana nas grandes cidades brasileiras: um estudo sobre os impactos do congestionamento. *SIMPOI–Simpósio DE Administração da Produção, Logística e Operações Internacionais, FGV*. [1,](#page-10-0) [7,](#page-16-0) [8](#page-17-0)
- [Ribeiro and Sousa, 2012] Ribeiro, J. C. and Sousa, P. V. (2012). Internet, mobilidade e espaço: Tecendo relações entre o turismo e serviços baseados em localização. *Turis Nostrum*, 1(1). [5,](#page-14-0) [6](#page-15-0)
- <span id="page-71-1"></span>[Rodriguez, 2009] Rodriguez, M. B. N. A. (2009). Unb e o seu espaço social. *Monografia - FAU/UnB - Faculdade de Arquitetura e Urbanismo da Universidade de Brasília*. [ix,](#page-8-0) [29,](#page-38-0) [30](#page-39-0)
- [Rubim and Leitão, 2013] Rubim, B. and Leitão, S. (2013). O plano de mobilidade urbana e o futuro das cidades. *estudos avançados*, 27(79):55–66. [7](#page-16-0)
- <span id="page-71-2"></span>[Scrapinghub, 2017] Scrapinghub (2017). Scrapy | a fast and powerful scraping and web crawling framework). <https://scrapy.org/>. Acessado em 10/06/2017. [43](#page-52-0)
- [Souza da Costa, 2009] Souza da Costa, A. (2009). Mobilidade pendular enquanto nova ordem espacial no distrito federal. *Monografia - GEA/UnB - Departamento de Geografia da Universidade de Brasília*. [1,](#page-10-0) [2,](#page-11-0) [7,](#page-16-0) [8](#page-17-0)
- [Spinney et al., 2009] Spinney, J. E., Scott, D. M., and Newbold, K. B. (2009). Transport mobility benefits and quality of life: A time-use perspective of elderly canadians. *Transport Policy*, 16(1):1–11. [1,](#page-10-0) [6](#page-15-0)
- [Sterling, 2016] Sterling, G. (2016). Nearly 80 percent of social media time now spent on mobile devices. [http://marketingland.com/](http://marketingland.com/facebook-usage-accounts-1-5-minutes-spent-mobile-171561) [facebook-usage-accounts-1-5-minutes-spent-mobile-171561](http://marketingland.com/facebook-usage-accounts-1-5-minutes-spent-mobile-171561). Acessado em 18/12/2016. [6](#page-15-0)
- <span id="page-71-3"></span>[STRUCT, 2016] STRUCT (2016). Guia do mochileiro da unb - gmunb. [https://play.](https://play.google.com/store/apps/details?id=gm.unb&hl=pt_BR) [google.com/store/apps/details?id=gm.unb&hl=pt\\_BR](https://play.google.com/store/apps/details?id=gm.unb&hl=pt_BR). Acessado em 03/04/2016. [45](#page-54-0)
- [Sweeney, 1999] Sweeney, M. W. (1999). Geographic information systems. *Water Environment Research*, 71(5):551–556. [9](#page-18-0)
[Tyler, 2005] Tyler, M. (2005). *Web Mapping Illustrated*. O'Reilly, Seba. [2,](#page-11-0) [9](#page-18-0)

- [UnB, 2015a] UnB (2015a). Primeiro dia de aula na unb: como não se perder. <http://unb2.unb.br/noticias/unbagencia/unbagencia.php?id=630>. Accessado em 19/06/2017. [ix,](#page-8-0) [2,](#page-11-0) [28,](#page-37-0) [31,](#page-40-0) [33](#page-42-0)
- [UnB, 2015b] UnB (2015b). Sobre a instituição. <http://www.unb2.unb.br/sobre/>. Accessado em 25/06/2017. [2,](#page-11-0) [29,](#page-38-0) [30](#page-39-0)
- [UnB, 2017] UnB (2017). Matrículaweb. <https://matriculaweb.unb.br/>. Acessado em 10/05/2017. [39,](#page-48-0) [43](#page-52-0)
- [UnB-DPO, 2016] UnB-DPO (2016). Universidade de brasília, anuário estatístico 2016. [http://www.dpo.unb.br/index.php?option=com\\_phocadownload&view=](http://www.dpo.unb.br/index.php?option=com_phocadownload&view=category&id=56&Itemid=742) [category&id=56&Itemid=742](http://www.dpo.unb.br/index.php?option=com_phocadownload&view=category&id=56&Itemid=742). Acessado em 10/05/2016. [18](#page-27-0)

[W3Schools, 2016] W3Schools (2016). w3schools.com. *PHP 5 Tutorial*. [42](#page-51-0)

- [Waze-Mobile, 2015] Waze-Mobile (2015). Waze. <http://www.waze.com>. Accessado em 01/12/2015. [ix,](#page-8-0) [14,](#page-23-0) [59](#page-68-0)
- [Wolski, 2016] Wolski, C. (2016). The benefits of route optimization. [http:](http://www.automotive-fleet.com/channel/gps-telematics/article/story/2016/10/how-the-evolution-of-telematics-affected-fleets.aspx) [//www.automotive-fleet.com/channel/gps-telematics/article/story/2016/](http://www.automotive-fleet.com/channel/gps-telematics/article/story/2016/10/how-the-evolution-of-telematics-affected-fleets.aspx) [10/how-the-evolution-of-telematics-affected-fleets.aspx](http://www.automotive-fleet.com/channel/gps-telematics/article/story/2016/10/how-the-evolution-of-telematics-affected-fleets.aspx). Acessado em 08/12/2016. [2,](#page-11-0) [7](#page-16-0)

## **Apêndice A**

### **Questionários**

Seguem capturas de tela das perguntas do questionário 1:

### Pesquisa sobre mobilidade na Universidade de Brasília

#### Olá,

esta pesquisa faz parte de uma análise da mobilidade dentro da Universidade de Brasília, como material essencial para o desenvolvimento de um trabalho de conclusão de curso que visa aprimorar este aspecto da locomoção no Campus Darcy Ribeiro.

Nesta pesquisa pedimos aos participantes, que são todos integrantes da comunidade acadêmica da Universidade de Brasília, para que votem nas opções às quais correspondem aos indicadores que estes indivíduos mais consideram problemáticos na questão de dificuldade de localização, locomoção, e mobilidade em geral. Levando não em conta apenas a mobilidade dentre um prédio e outro, mas também a localização de espaços físicos dentro dos prédios do campus.

\*Obrigatório

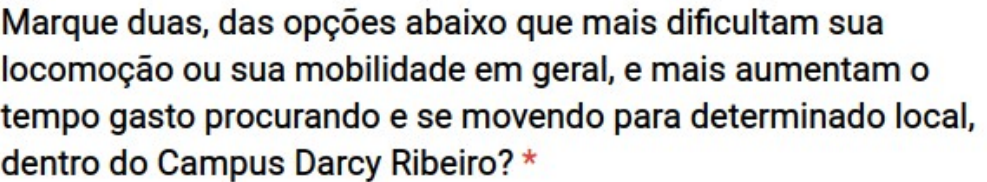

Localização do campus, quando na Asa Norte de Brasília;

Localização de prédios, quando dentro do campus;

- Localização de salas e laboratórios, quando dentro dos edifícios;
	- Enderaçamento dos espaços físicos é complicado e/ou confuso;
	- Encontrar as entradas/saídas dos edifícios;
- Localizar escadas e elevadores, para chegar em diferentes pisos;

#### Qual das opções você considera que traria maior benefício a você ou aos demais frequentadores da Universidade de Brasília?  $\star$

- O Mapas espalhados pelo campus;
- O Mapa de acesso online que detalha o interior das edificações;
- ◯ Novo formato mais amigável de enderaçamento das salas e setores;
- Funcionários guias da Universidade para tirar dúvidas de localização e direcionar os frequentadores do campus, aos locais certos;

Em uma plataforma online com base em mapas interativos digitais, quais funcionalidades você acharia interessante estarem disponíveis? (Marque até três opções, sendo estas as mais se destacam na sua opinião e que trariam mais benefícios para você e para comunidade acadêmica) \*

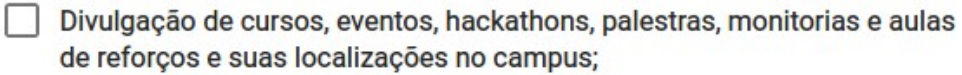

- Divulgação de apresentações artísticas (música, cênicas, dentre outras) e suas localizações no campus;
- Informações sobre cada sala de aula, exibindo quais disciplinas ocorrerão em quais horários e dias, e seus respectivos professores (facilitaria encontrar professores, além de salas vazias para estudos);
- Mural de achados e perdidos, sendo apontados no mapa onde cada objeto foi encontrado;
- Sistema para reportar ocorrências de roubo, furtos, e outros problemas relacionados à segurança, de forma a melhorar a comunicação deste tipo de acontecimento com a reitoria e a prefeitura do campus;
- Sistema para reportar problemas de infraestrutura e de equipamentos para facilitar e agilizar o trabalho da reitoria e da prefeitura do campus (ex: computadores danificados, áreas com iluminação prejudicada, calçadas deterioradas, vagas de estacionamento não pintadas, etc);
- Divulgação de festas e confraternizações que ocorram dentro do campus;

Seguem capturas de tela das perguntas do questionário 2:

## Feedback do MIU da Universidade de **Brasília**

Este questionário tem como obietivo um levantamento de informações a respeito do protótipo do Mapa Interativo Universitário, que é o produto de um trabalho de conclusão de curso desenvolvido pelo aluno de Computação da Universidade de Brasília, Danilo Galvão da Cunha.

As respostas deste formulário serão utilizadas para análise com intuito de validar o modelo apresentado, para que possa então a proposta do trabalho ser comprovada como uma boa solução para o problema de mobilidade na Universidade de Brasília.

O link para o mapa será encaminhado juntamente com o o link deste questionário. Caso não tenha recebido o link do mapa e/ou gostaria de analisar e sugerir funcionalidades para uma futura versão final, por favor envie um e-mail para:

#### danilokage@gmail.com

Obs.: O link não está inserido neste texto informativo por se tratar de um servidor doméstico com mudança dinâmica de IP a cada reinicialização, o que impossibilita garantir que o endereço que viesse a ser inserido estivesse disponível por muito tempo.

POR FAVOR, CASO NÃO TENHA ACESSADO O MAPA NÃO RESPONDA AS PERGUNTAS

\*Obrigatório

#### Após acessar a visão da parte interna do Pavilhão João Calmon. o que achou da proposta do mapa? (vale ressaltar que este é apenas um protótipo para demonstrar as possíveis funcionalidades) \*

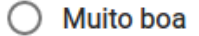

- Boa
- Indiferente
- Ruim
- Muito ruim

Você acha que este tipo de aplicação digital pode ser utilizada para a melhora da mobilidade na Universidade de Brasília? \*

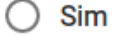

**Talvez** 

) Não

Você considera que a funcionalidade de uma visualização interna das edificações realmente facilita a localização das salas de aula? \*

- $\bigcirc$  Sim
- $\bigcirc$  Talvez
- $\bigcirc$  Não

Você acredita que uma versão final pode ajudar alunos e funcionários recém ingressados na UnB a se localizarem dentro do campus Darcy Ribeiro? \*

- $\bigcirc$  Sim
- $\bigcirc$  Talvez
- $\bigcirc$  Não

#### **Apêndice B**

# **Códigos do desenvolvimento do protótipo**

Utilizando a biblioteca de *web scraping Scrapy*, as seguintes "spiders"foram desenvolvidas para coleta de dados. É importante ressaltar que qualquer mudança feita na estrutura do site do Matrículaweb pode inutilizar os scripts, sendo necessária uma adaptação. Os arquivos de texto gerados por cada execução dos scripts devem ser adicionados a um banco de dados, a fim de facilitar futuras buscas. O código para esta tarefa não estará disposto aqui, levando em conta de que esta tarefa pode ser realizada através de qualquer linguagem de programação.

O código abaixo captura todos os docentes do Departamento de Ciência da Computação:

```
1 # -*- coding: UTF-8 -*-
\overline{2}3 # Captura nome dos docentes de CIC.
4 # Deveria ser feito um similar
5 # para cada departamento
6 # de forma a popular a tabela de
7 # professores do banco de dados
8
\sim10 import scrapy
11 import re
12
13 class QuotesSpider(scrapy.Spider):
_{14} name = "cic docentes"
15
```

```
16 def start_requests(self):
17 url = 'http://www.cic.unb.br/professores/'
18 yield scrapy.Request(url=url, callback=self.parse)
19
20
21 def parse(self, response):
22 scrapped = response.xpath('//ul[@id="list-team"]/li/a').extract()23
_{24} f = open("docentes cic.txt", "w")
25 for line in scrapped:
26 raw_data = line.split(">")[0]
27 raw data = raw data.split(" ", 2)
28 matches = re.findall(r'\(.,+?)\)^{n}, raw_data[2])
29
30 aux = matches [0] + " " + matches [2]31 f.write((aux+"\n").encode('utf-8'))
```

```
1 # -*- coding: UTF-8 -*-
2 import scrapy
3 import re
4 # Captura todos os departamentos
5 # cadastrados no matriculaweb e os
6 # salva em um arquivo de texto
7
8 campus =
\alpha10 class QuotesSpider(scrapy.Spider):
11 name = "dept"
12
13 def start requests(self):
14 url = 'https://matriculaweb.unb.br/graduacao/oferta_dep.aspx?cod=1'
15 # sendo 1 equivalente ao campus Darcy Ribeiro
16 yield scrapy.Request(url=url, callback=self.parse)
17
18
19 def parse(self, response):
20
21 scrapped = response.xpath\frac{1}{\frac{1}{2}} / stract()
f = \text{open}("depts.txt", "W")23
24 del scrapped[0]
25 for items in scrapped:
26
27 item = items.split(">", 1)[1]
28 cod = re.findall(\forall \text{td}>(.+?)<\rangle \text{td}>', item)[0]
29 dept = re.findall('\\">(.+?)</a', item)30 sigla = re.findall('</td><td>(.+?)</td><td><a', item)
31 sig_dept = "%s %s %s" % (cod, sigla[0], dept[0])
32 f.write((sig_dept+"\n").encode('utf-8'))
```
O código abaixo captura todas as disciplinas, percorrendo cada departamento.

```
1 # -*- coding: UTF-8 -*-
2 import scrapy
3 import re
4 import time
5
6 f = open("depts.txt")7
s \text{ codes} = 09 \text{ codes } \text{dept} = []10 for lines in f:
11 lines = lines.replace("\n\overline{n}", "")
12 line = lines.split(" ", 2)
13 cod_dept = line[0]_{14} acronym = line [1]
_{15} name_dept = line [2]
16 cods_dept.append(cod_dept)
17
18
19 class QuotesSpider(scrapy.Spider):
_{20} name = "class"
2122
23 def start_requests(self):
24 global cods_dept
25 global cods
26 for cods in cods_dept: # Percorre cada departamentos
27 url = 'http://wwwsec.serverweb.unb.br/graduacao/oferta_dis.aspx?cod='
28 + \text{codes}29 yield scrapy.Request(url=url, callback=self.parse)
30 time.sleep(15)
31
32
33 def parse(self, response):
34 global cods
35 scrapped = response.xpath('//div/center/table/tr').extract()
```

```
\text{36} f = open("./classes/class_" + cods + ".txt", "\text{W}")
37 f.write((cods+'\n').encode('utf-8'))
38 del scrapped[0]
39
40 for line in scrapped:
41 raw_data = line.split(">", 1)[1].split(">", 1)[1]
42 print "========="
43 print line
44 print "========="
45 cod_class = re.findall('', raw_data)[0]
_{46} class_name = re.findall('title="(.+?)"', raw_data)[0]
47
\text{48} text = cod class + " " + class name + "\text{h}"
49 f.write((text).encode('utf-8'))
```
O Código abaixo retorna informação de todas as disciplinas:

```
1 # -*- coding: UTF-8 -*-
2 import scrapy
3 import re
4
5 class QuotesSpider(scrapy.Spider):
6 name = "class_info"
7
8 def start_requests(self):
9 global cod_class
10 global cod
11 mw = 'https://wwwsec.serverweb.unb.br/graduacao/oferta_dados.aspx?cod='
12 f = open('classes/class '+ cod + '.txt', 'r')
13 first line = f.readline()
14 for lines in f:
15 line = lines.split(' ', 1)
16 cod class = line[0]
17 url = mw + cod_class + '&dep=' + first_line[:-1]
18 print url
19 yield scrapy.Request(url=url, callback=self.parse)
20
21 def parse(self, response):
22 global cod_class
23 global cod
24 scrapped = response.xpath('//div/center/table/tr').extract()
f = \text{open}("./class info/" + cod +"/class info" + cod + " /c26 + ".txt", "W'')
27 for line in scrapped:
28 if len(line) > 1000:
29
30 # Professores
31 teachers = re.findall('<center>(.+?)</center>', line)[0]
32 teachers = teachers.split("<br>")
33
34 # Turma
35 letter = re.findall(\forall b > ( . + ?) < /b > ', line) [0]
```

```
37 # Horarios e local
38 raw hours = line.rsplit("</table>", 1)[1]
\text{hours} = \text{re.findall}(\text{'<}b>(.+?)</b>'</math>, raw_hours)40 ending_hours = re.findall('\"brown\">(.+?)</font>', raw_hours)
10 \text{ cal} = \text{re.findall}(\sqrt{\text{ttop}}) \times (\sqrt{1})^{\text{t}}, raw hours)
42 # align="top"> PAT AT 117</i>
43 # print local
44 # print raw_hours
45
46
47
48 # Gera string dos horarios dependendo do numero
49 # de aulas por semana
50 if len(hours) == 2:
51 hours_full_info = "%s: %s - %s | %s" % (hours[0],
\frac{52}{1}, \frac{52}{1}, \frac{52}{1}, \frac{52}{1}, \frac{52}{1}, \frac{52}{1}, \frac{52}{1}, \frac{52}{1}, \frac{52}{1}, \frac{52}{1}, \frac{52}{1}, \frac{52}{1}, \frac{52}{1}, \frac{52}{1}, \frac{52}{1}, \frac{52}{1}, \frac{52}{1}, \frac{52}{1}, \frac{5\begin{bmatrix} 53 \end{bmatrix} ending hours [0],
\frac{54}{10} local [0])
\text{shift} len(hours) == 4:
56 hours_full_info = "%s: %s - %s | %s" % (hours[0],
\frac{57}{10}, \frac{57}{10}, \frac{1}{2}, \frac{1}{2}, \frac{1}{2}, \frac{1}{2}, \frac{1}{2}, \frac{1}{2}, \frac{1}{2}, \frac{1}{2}, \frac{1}{2}, \frac{1}{2}, \frac{1}{2}, \frac{1}{2}, \frac{1}{2}, \frac{1}{2}, \frac{1}{2}, \frac{1}{2}, \frac{1}{2}, \frac{1}{2}<sup>58</sup> ending hours [0],
\frac{59}{2} local[0])
60 hours_full_info += ",%s: %s - %s | %s" % (hours[2],
\frac{61}{2} hours [3],
\frac{62}{1}, \frac{62}{1}, \frac{62}{1}, \frac{62}{1}, \frac{62}{1}, \frac{62}{1}, \frac{62}{1}, \frac{62}{1}, \frac{62}{1}, \frac{62}{1}, \frac{62}{1}, \frac{62}{1}, \frac{62}{1}, \frac{62}{1}, \frac{62}{1}, \frac{62}{1}, \frac{62}{1}, \frac{62}{1}, \frac{6_{63} local[1])
64 else:
65 hours_full_info = "%s: %s - %s | %s" % (hours[0],
\frac{66}{1}, \frac{1}{1}, \frac{1}{1}, \frac{1}{1}, \frac{1}{1}, \frac{1}{1}, \frac{1}{1}, \frac{1}{1}, \frac{1}{1}, \frac{1}{1}, \frac{1}{1}, \frac{1}{1}, \frac{1}{1}, \frac{1}{1}, \frac{1}{1}, \frac{1}{1}, \frac{1}{1}, \frac{1}{1}, \frac{1}{1}, \frac{1}{1}, 
\frac{67}{100} ending_hours[0],
\begin{bmatrix} 68 & 1 \end{bmatrix}69 hours_full_info += ",%s: %s - %s | %s" % (hours[2],
\frac{70}{10} hours [3],
\frac{71}{10} ending hours [1],
_{72} local[1])
```
36

```
73 hours_full_info += ",%s: %s - %s | %s" % (hours[4],
74 hours[5],
75 ending hours [2],
10cal[2]77
78 if len(teachers) > 2:
79 teachers_string = "%s & %s" % (teachers[0], teachers[1])
80 else:
81 teachers_string = "%s" % teachers[0]
82
83 full_string = "%s;%s;%s;%s\n" % (cod_class,letter,
84 teachers string,
85 hours full info)
86 f.write((full string).encode('utf-8'))
87 f.close()
```
O código a seguir é o responsável pela criação do mapa da Universidade de Brasília utilizando o OpenStreetMap como provedor das imagens, e também possui uma variável que é inserida no mapa que representa o polígono azul que delimita a região que comporta o Pavilhão João Calmon:

```
1 <!DOCTYPE html>
2 <html lang="en">
3 <head>
4 <meta charset="UTF-8">
5 <title>Prototype</title>
6
7 <link rel="stylesheet" href="/assets/libs/leaflet/leaflet.css">
8 <script src="/assets/libs/leaflet/leaflet.js"></script>
9 <script src="/assets/geojson/buildings.js"> </script>
10 <!--<script src="index_files/sample-geojson.js"></script>-->
11 <style>
12 #map {
13 width: 800px;
14 height: 800px;
15 }
16 </style>
17
18 </head>
19 <body>
2021 <div id="map"></div>
22 <button onclick="rmLayer()">Remove Layer</button>
2324
25 <script>
26
27 // Inicia a variavel do mapa, e a localizacao inicial. 16 -> Nível de zoom
28 var map = L.map('map').setView([-15.762424, -47.868281], 16);
2930 // Inicializa as 'tiles' vindas do openstreetmap em um layer
31 var tilesURL = 'http://{s}.tile.openstreetmap.org/{z}/{x}/{y}.png';
32 var footer = 'MIU Protótipo';
```

```
33 var layer = new L.TileLayer(tilesURL,
34 \left\{ \begin{array}{c} \end{array} \right.35 minZoom: 15,
36 maxZoom: 19,
37 attribution: footer
38 });
39
40 // Insere o Layer no mapa
41 map.addLayer(layer);
42
43 // Limita a area do mapa apenas para a UnB e arredores,
44 // impossibilitando que o usuario utilize o mapa para ver
45 // areas as quais nao estao no escopo deste projeto, e desta forma
46 // sobrecarregue o uso do servidor de mapas
47 var bounds = L.latLngBounds([[-15.747069, -47.878936],
[ -15.777261, -47.854260 ] ];
49 map.setMaxBounds(bounds);
50 map.on('drag', function() {
51 map.panInsideBounds(bounds, { animate: false });
52 \quad \};
53
54 var polygon1 = L.polygon([
55 [-15.757923, -47.870499]56 [-15.757870, -47.870288],
57 [-15.758916, -47.869983],
58 [-15.758970, -47.870202]
59 ]).addTo(map);
60
61 polygon1.bindPopup("Pavilhão João Calmon. <br>" +
62 "<br/>button onclick=\"location.href='pjc.html'\">Ver Interior</button>");
63
64
65 </script>
66 </body>
67 </html>
```
O Código abaixo gera o mapa interno do Pavilhão João Calmon (as informações nesta versão estão *hard coded* no código e não sendo buscadas em um banco de dados):

```
1 <!DOCTYPE html>
2 <html lang="en">
3 <head>
4 <meta charset="UTF-8">
   5 <title>PJC</title>
6
7 <link rel="stylesheet" href="/assets/libs/leaflet/leaflet.css">
   8 <link rel="stylesheet" href="/assets/libs/L.Control.MousePosition.css">
9 <script src="/assets/libs/leaflet/leaflet.js"></script>
10 <script src="/assets/libs/L.Control.MousePosition.js"></script>
11 <!--<script src="/assets/geojson/buildings.js"> </script>-->
12 <style type="text/css">
13 #map {
14 width: 500px;
15 height: 500px;
16 }
17 .tg {border-collapse:collapse;
18 border-spacing:0;
19 border-color:#aabcfe;
<sup>20</sup> }
21 .tg td{font-family:Arial, sans-serif;
22 font-size:14px;
23 padding:10px 5px;
24 border-style:solid;
25 border-width:1px;
26 overflow:hidden;
27 word-break:normal;
28 border-color:#aabcfe;
29 color:#669;
30 background-color:#e8edff;
31 }
32 .tg th{font-family:Arial, sans-serif;
33 font-size:14px;
34 font-weight:normal;
```

```
35 padding:10px 5px;
36 border-style:solid;
37 border-width:1px;
38 overflow:hidden;
39 word-break:normal;
40 border-color:#aabcfe;
41 color:#039;
42 background-color:#b9c9fe;
43 }
44 .tg .tg-baqh{text-align:center;
45 vertical-align:top
46 }
47 .tg .tg-zkby{background-color:#a1c8fb;
48 color:#000000;
49 text-align:center;
50 vertical-align:top
51 }
52 .tg .tg-f8tx{color:#000000;
53 text-align:center;
54 vertical-align:top
55 }
56 .tg .tg-j0tj{background-color:#D2E4FC;
57 text-align:center;
58 vertical-align:top
59 }
60
61
62 </style>
63
64 </head>
65 <body>
66
67 <div id="map"></div>
68
69
70 <script>
71
```

```
72 var map = L.map(\text{'map}7374 \left\{ \begin{array}{c} \end{array} \right.75 minZoom:1,
76 maxZoom:4,
77 center:[0,0],
78 zoom: 1,
79 crs: L.CRS.Simple
80 }
81 );
82
83 var w = 3000;
84 var h = 6500;
85
86 var comeco = map.unproject([0, h], map.getMaxZoom()-1);
87 var topo = map.unproject(\begin{bmatrix} w, & 0 \end{bmatrix}, map.getMaxZoom()-1);
88 var bounds = new L.latLngBounds(topo, comeco);
89 var image = L.imageOverlay('/assets/img/pjc.png', bounds).addTo(map);
90 map.setMaxBounds(bounds);
91 var polygon1 = L.polygon([
92 //-Y , X
93 [-154.5, 200.625],
94 \qquad \qquad [-193,200.625].
95 [-193,263],
96 [-154.5,263]
97 \quad ]).addTo(map);
98
99 polygon1.bindPopup("<table class='tg' style='padding-top: 120px;;'>" +
100 "_{\text{str}} +
101 "<th class='tg-f8tx' colspan='6'> Terça-Feira - BT - 125</th>" +
102 \sqrt{t} \sqrt{t} +
103 " <tr>" +
104 "<td class='tg-zkby'>Horário</td>" +
105 "<td class='tg-zkby'>Código da Disciplina</td>" +
106 "<td class='tg-zkby'>Disciplina</td>" +
107 "<td class='tg-zkby' colspan='3'>Professor</td>" +
108 " </tr> +
```

```
109 \frac{1}{2} \frac{1}{2} \frac{1}{2} \frac{1}{2} \frac{1}{2} \frac{1}{2} \frac{1}{2} \frac{1}{2} \frac{1}{2} \frac{1}{2} \frac{1}{2} \frac{1}{2} \frac{1}{2} \frac{1}{2} \frac{1}{2} \frac{1}{2} \frac{1}{2} \frac{1}{2} \frac{1}{2} \frac{1}{2} \frac{1}{2} \frac{1110 "<td class='tg-baqh'>10:00 - 11:50</td>" +
111 "<td class='tg-baqh'>116319</td>" +
112 "<td class='tg-baqh'>Estrutura de Dados</td>" +
113 "<td class='tg-baqh' colspan='3'>Marcos Fagundes Caetano</td>" +
114 "</tr>" +
115 " \timestr>" +
116 "<td class='tg-j0tj'>12:00 - 14:00</td>" +
117 "<td class='tg-j0tj'>--------------</td>" +
118 "<td class='tg-j0tj'>--------------</td>" +
119 "<td class='tg-j0tj' colspan='3'>--------------</td>" +
120 ''</tr>'' +
121 " \times tr >" +
122 "<td class='tg-baqh'>14:00 - 15:50</td>" +
123 "<td class='tg-baqh'>116351</td>" +
124 "<td class='tg-baqh'>Circuitos Digitais</td>" +
125 "<td class='tg-baqh' colspan='3'>Marcelo Grandi Mandelli</td>" +
126 "</tr>" +
127 "</table>" +
128 "<br/>button>Carregar mais horários</button>" +
129 "<select>" +
130 "<option value=\"Segunda\">Segunda</option>" +
131 "<option value=\"Terca\">Terca</option>" +
132 "<option value=\"Quarta\">Quarta</option>" +
133 "<option value=\"Quinta\">Quinta</option>" +
134 "<option value=\"Sexta\">Sexta</option>" +
135 "<option value=\"Sábado\">Sábado</option>" +
136 "</select>");
137
138
139 </script>
140 </body>
141 </html>
```